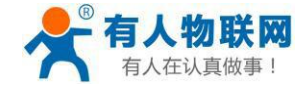

# **USR-G776/USR-G776-GNSS 说明书**

文件版本: V1.0.6

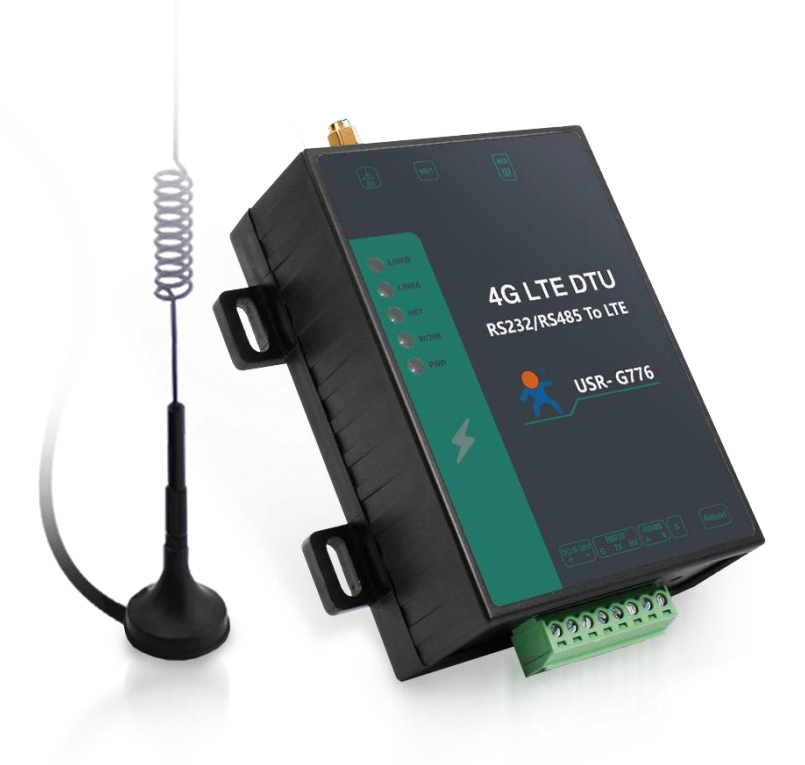

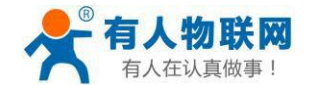

# **产品特点**

- 5模13 频: 移动, 联通, 电信4G 高速接入, 同时支持移动, 联通 3G和2G 接入;
- 基于嵌入式 Linux 系统开发, 具有高度的可靠性;
- 支持2个网络连接同时在线, 支持 TCP 和UDP;
- 支持TCP Server, 支持8路Client 接入;
- 支持串口 20 包数据缓存,连接异常时可选择缓存数据不丢失;
- 支持发送注册包/心跳包数据;
- 支持远程短信设置设备参数;
- 支持多种工作模式:网络透传模式、协议透传(UDC)模式、HTTPD 模式;
- 支持基本指令集;
- 支持套接字分发协议,可以向不同 Socket 发送数据;
- 支持 FTP 他更新协议, 方便客户设备远程更新;
- 支持FOTA 自升级:
- 支持简单指令发送中文/英文短信,避免了 PDU 发送中文短信复杂难用;
- 支持基站定位功能;
- 支持协议透传模式(UDC 模式), 提供服务器端二次开发资料;
- 支持GPS+北斗融合定位功能,实时获取经纬度等位置信息(仅限G776-GNSS);
- 支持连接有人云和千寻云,可在云平台实时监测设备位置以及查看轨迹记录(仅限G776-GNSS);
- 支持定位数据上报私有云,可在自建服务器接收位置信息(仅限G776-GNSS);
- 工业级全端子设计,自带导轨卡扣,方便使用;

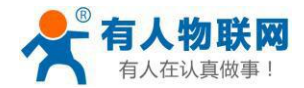

# 目录

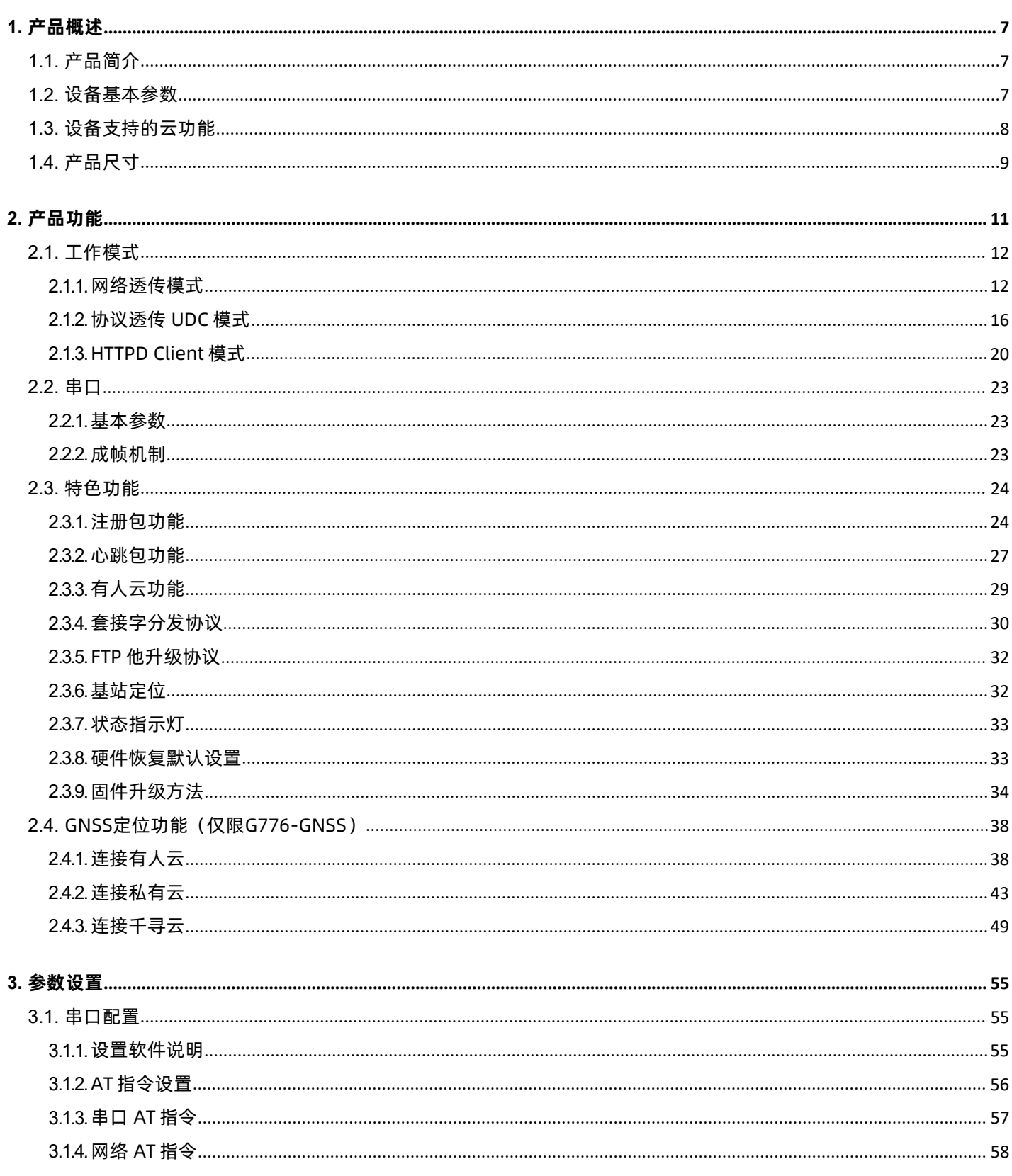

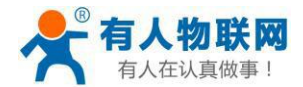

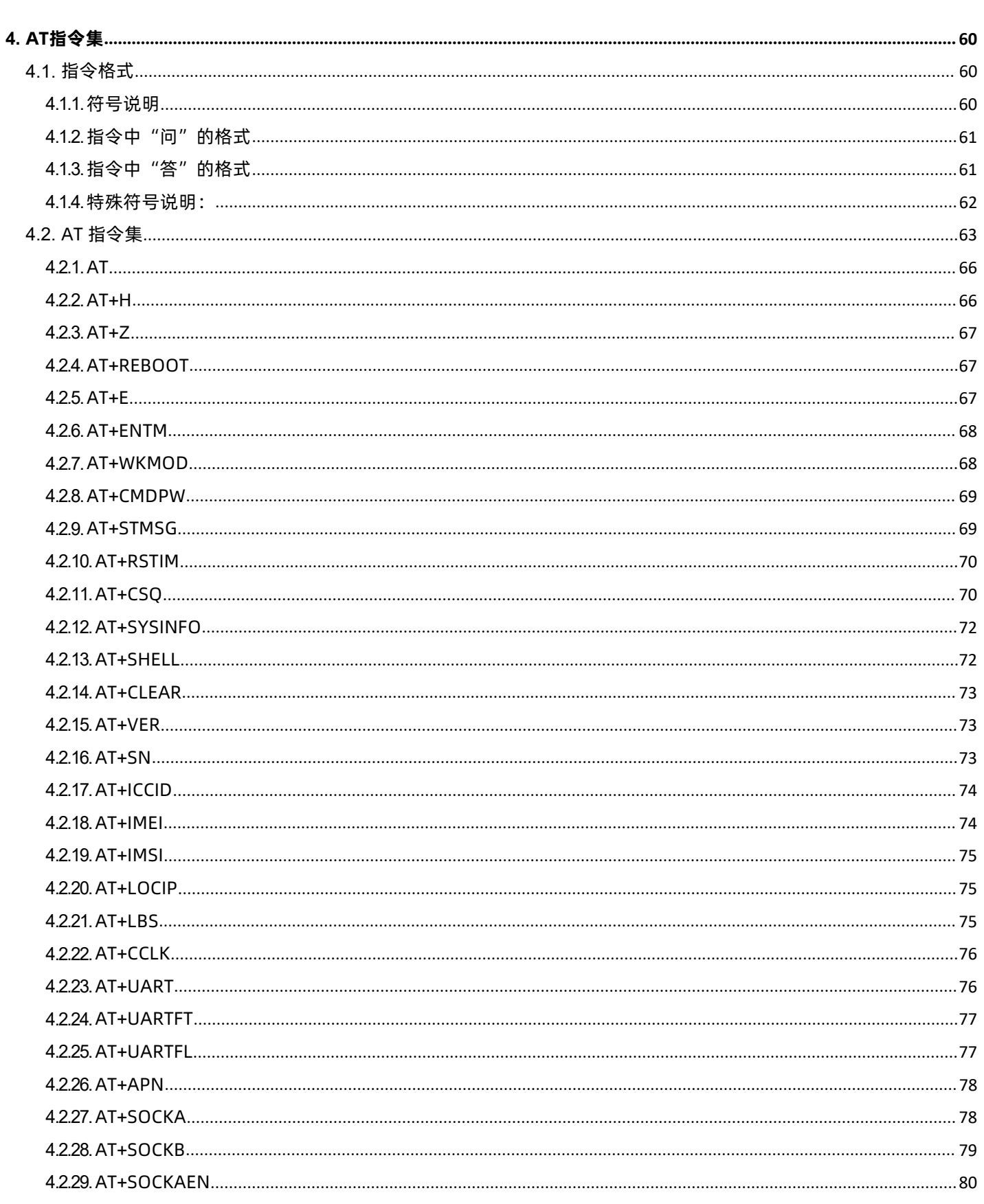

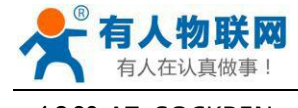

#### http://im.usr.cn

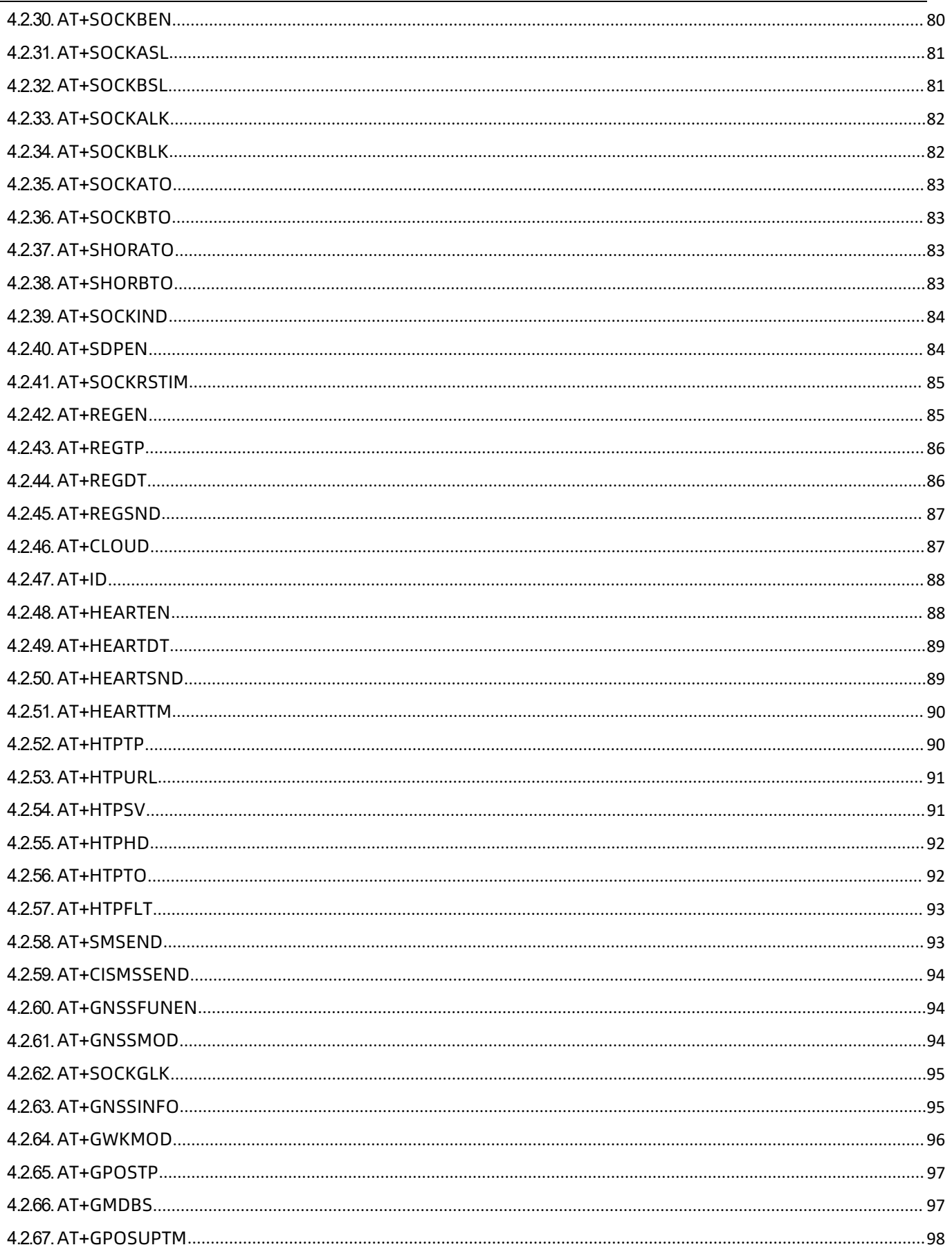

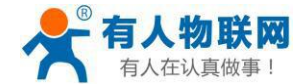

#### http://im.usr.cn

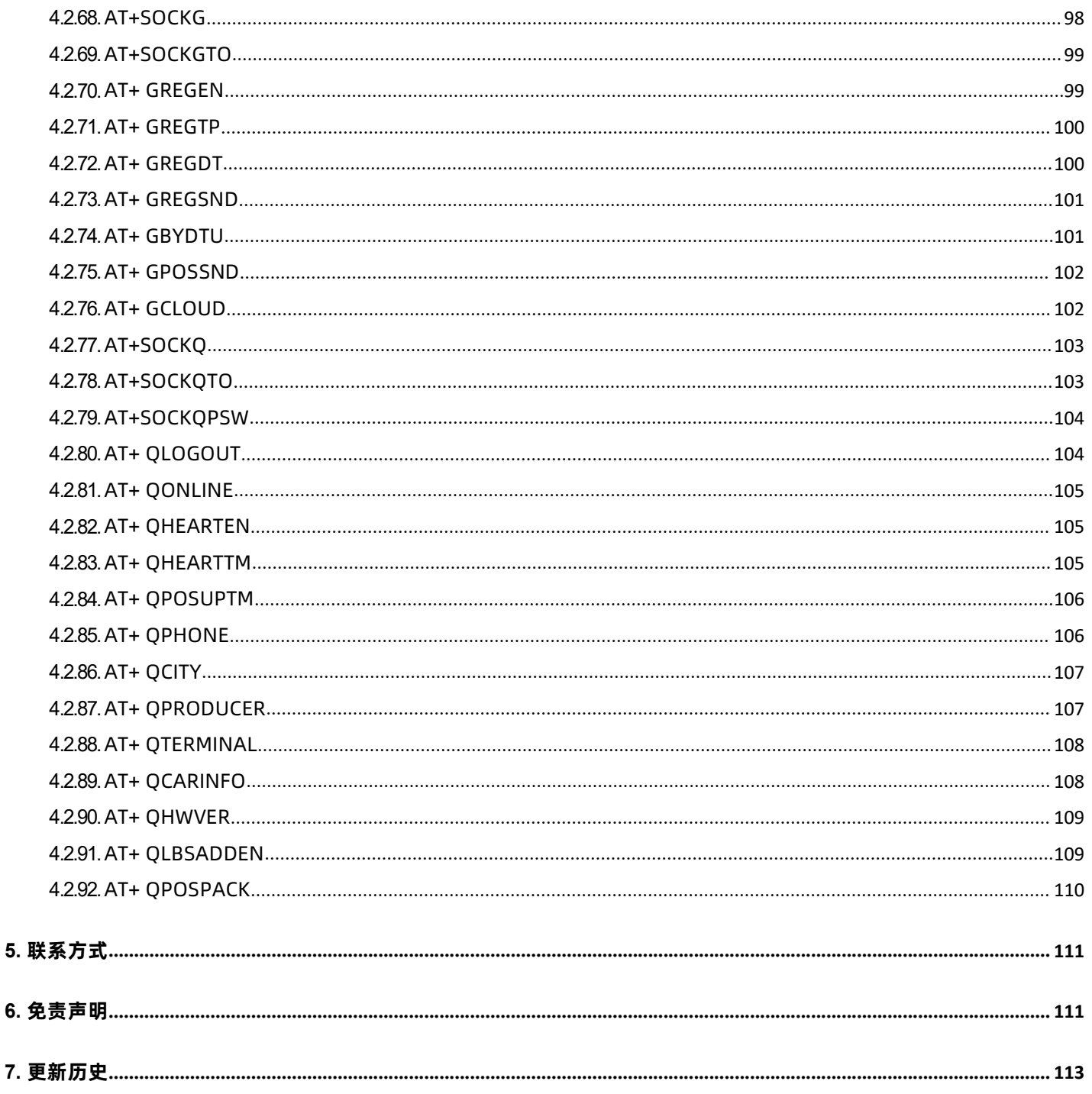

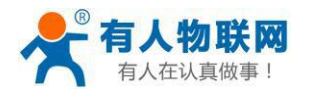

# <span id="page-6-0"></span>**1. 产品概述**

# <span id="page-6-1"></span>**1.1. 产品简介**

USR-G776 是有人第二代 4G DTU 产品, 支持移动, 联通, 电信 4G 和移动, 联通 3G 和2G 网络制式, 以"透 传"作为功能核心,高度易用性,用户可方便快速的集成于自己的系统中。该 DTU 软件功能完善,覆盖绝大多 数常规应用场景,用户只需通过简单的设置,即可实现串口到网络的双向数据透明传输。并且支持协议透传模 式,自定义注册包,心跳包功能,支持 2 路Socket 连接,支持 TCP Server,并支持有人云接入。具有高速率, 低延时的特点,并且支持FTP 他升级及FOTA 自升级。

USR-G776-GNSS在USR-G776的基础上,新增了GNSS定位功能。支持GPS+北斗融合定位功能,实时获取 经纬度等位置信息;支持连接有人云和千寻云,可在云平台实时监测设备位置以及查看轨迹记录;支持定位数 据上报私有云,可在自建服务器接收位置信息。

# <span id="page-6-2"></span>**1.2. 设备基本参数**

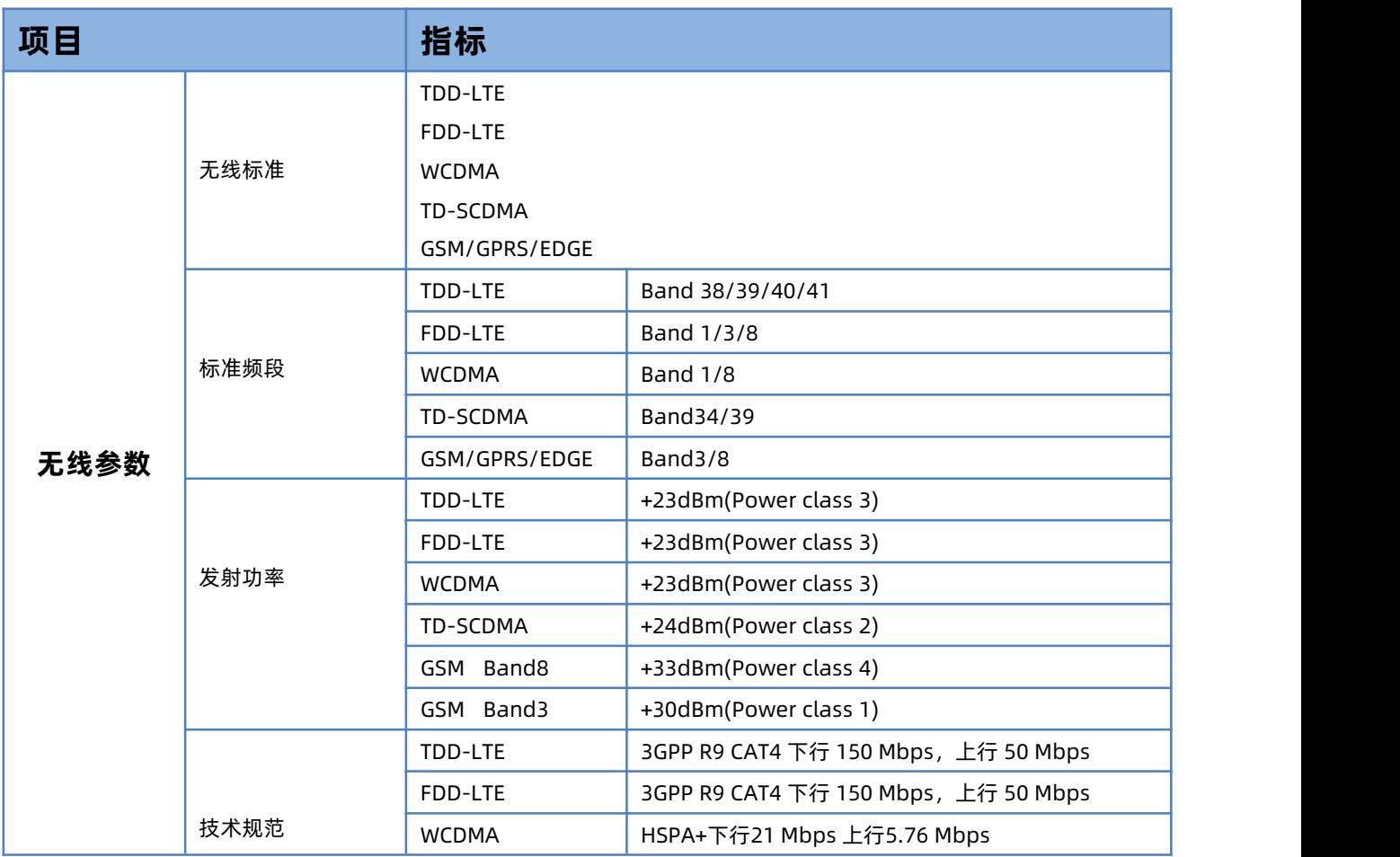

**基本参数**

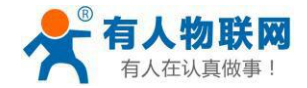

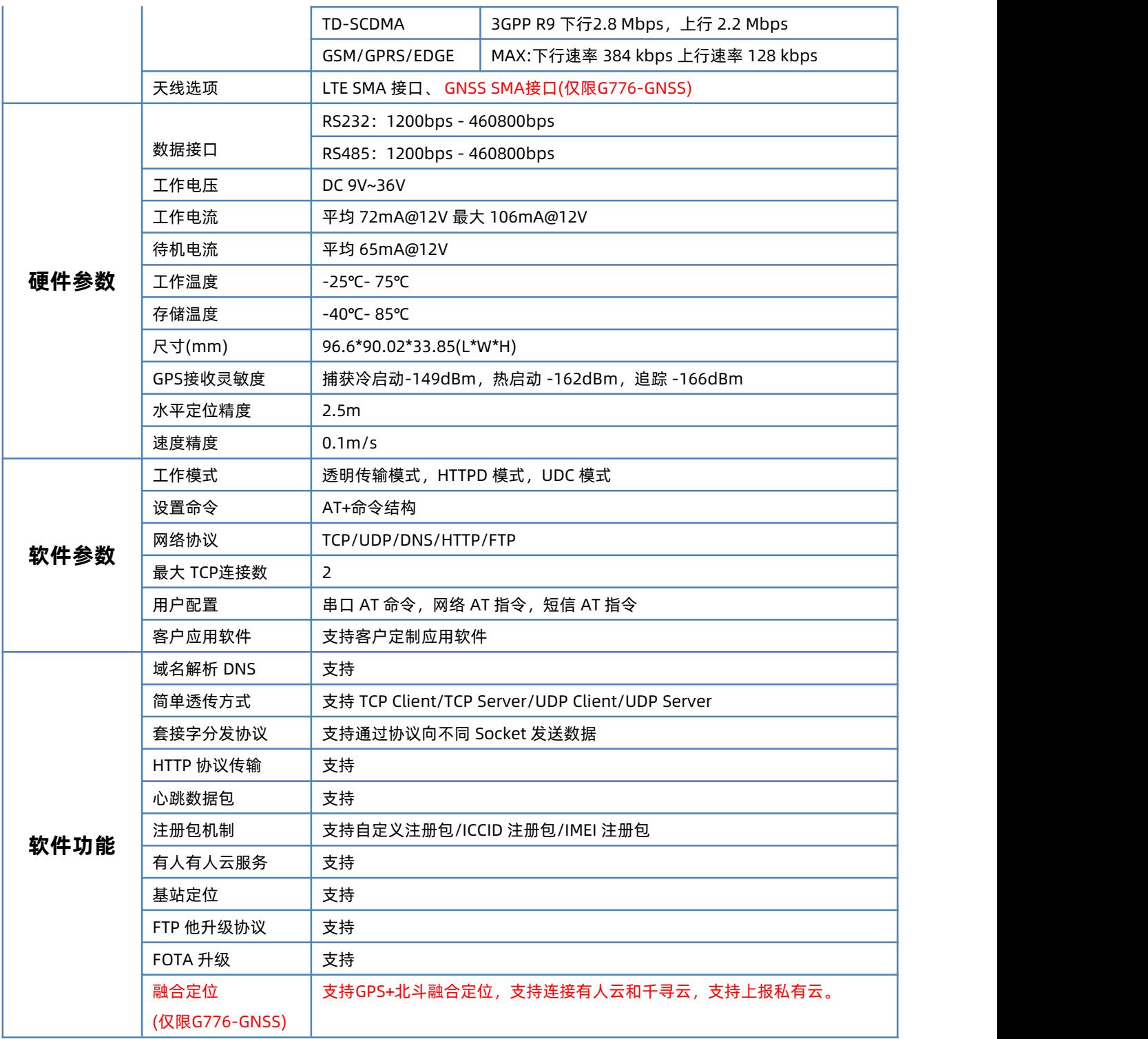

# <span id="page-7-0"></span>**1.3. 设备支持的云功能**

注: USR-G776固件V2.3.02版本以上支持有人云边缘计算主动上报和云监测,相关使用说明请参见

[《780V2软件设计手册》](https://www.usr.cn/Download/702.html)

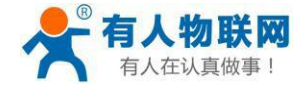

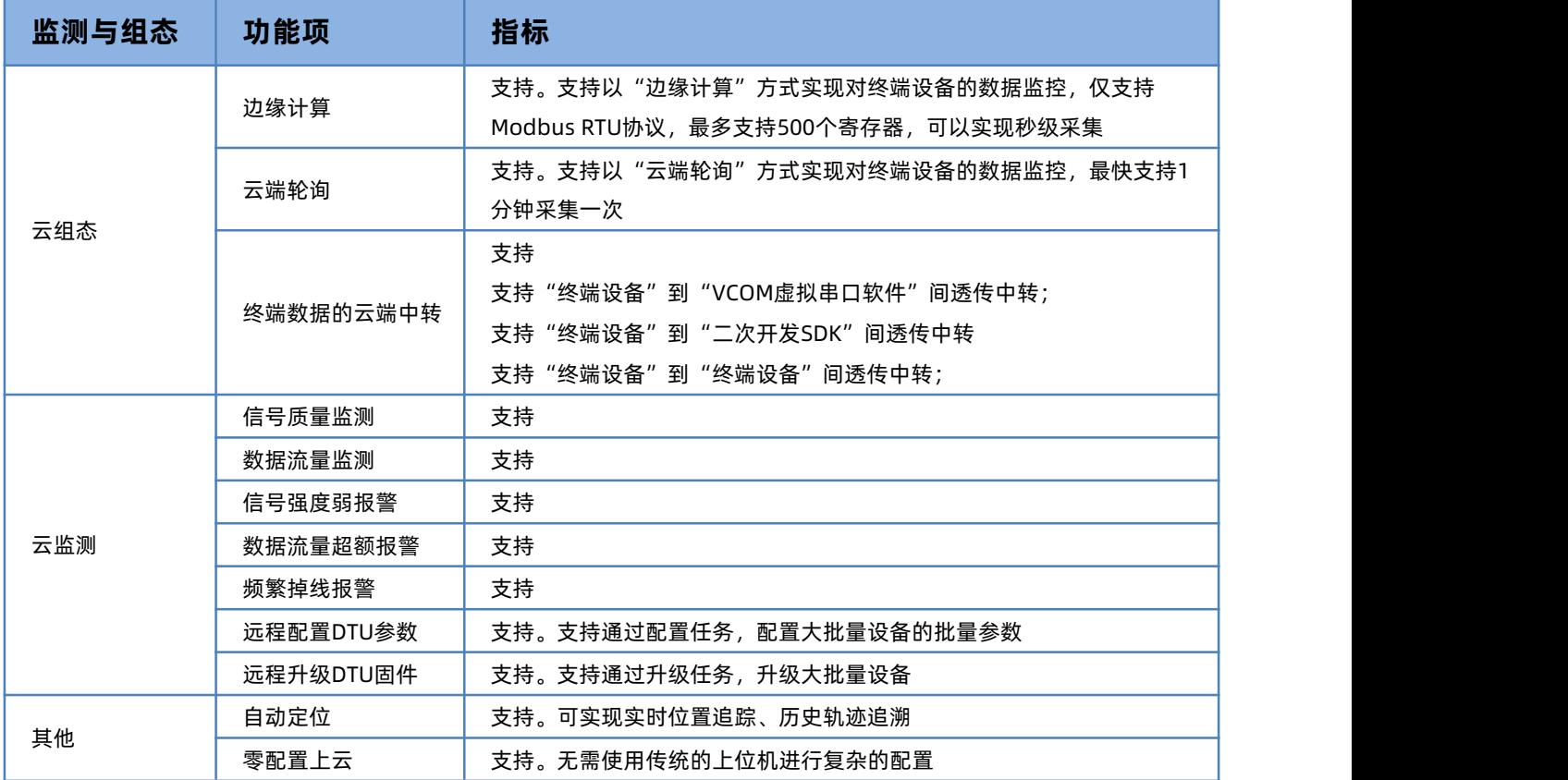

<span id="page-8-0"></span>**1.4. 产品尺寸**

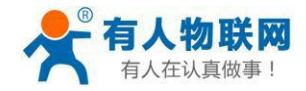

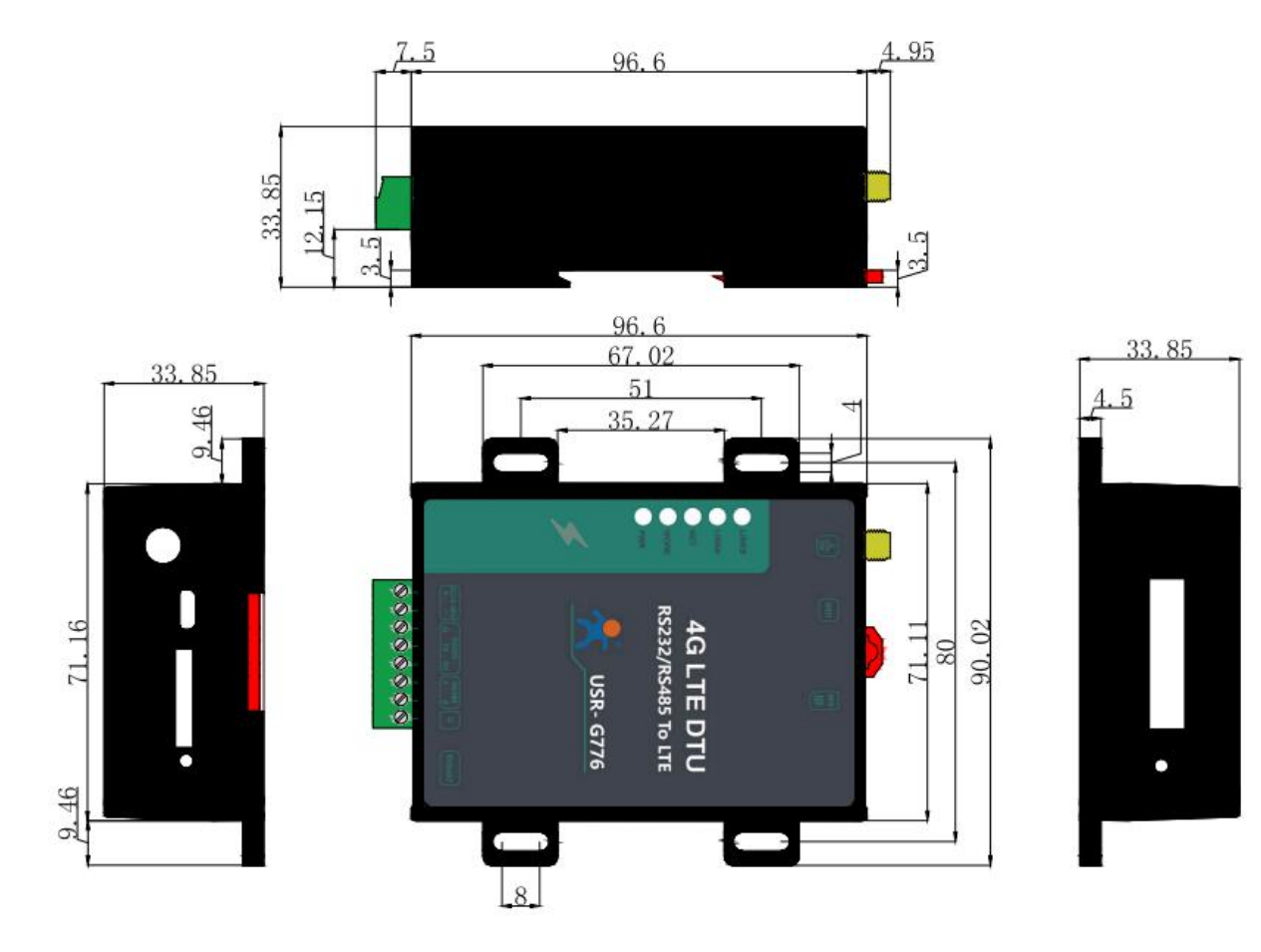

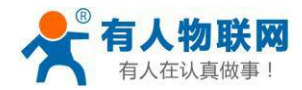

# <span id="page-10-0"></span>**2. 产品功能**

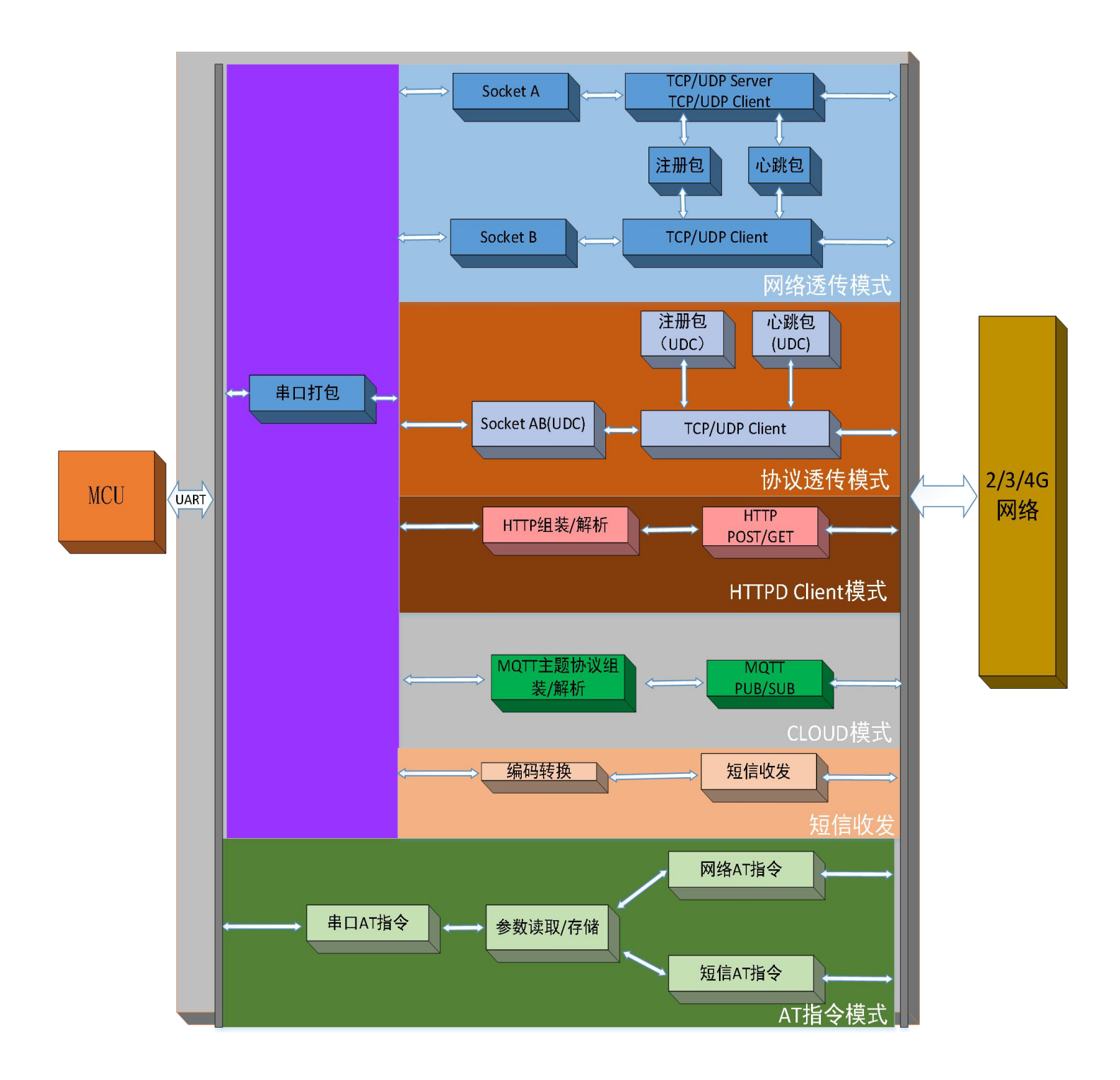

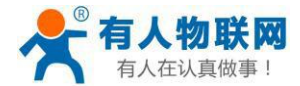

# <span id="page-11-0"></span>**2.1. 工作模式**

#### 共有4种工作模式:

- $\mathbb Q$  网络透传模式 (NET)
- 2 云组态模式 (CLOUD)
- 3 协议透传模式(UDC)
- 4 HTTPD Client 模式(HTTPD)

#### ■ 网络透传模式

在此模式下,用户的串口设备,可以通过本设备发送数据到网络上指定的服务器。设备也可以接受来自服 务器的数据,并将信息转发至串口设备。

#### ■ 云组态模式

在此模式下,用户的串口设备,可以通过本设备发送数据到网络上指定的服务器。设备也可以接受来自服 务器的数据,并将信息转发至串口设备。

#### **协议透传模式**

此模式在网络透传模式上增加特定的注册包和心跳包,并且对数据进行组包。这种模式更方便用户使用和 二次开发,用户可以理解成加入 UDC 协议的网络透传模式。

#### ■ HTTPD Client 模式

在此模式下,用户的串口设备,可以通过本设备发送请求数据到指定的HTTP 服务器,然后设备接收来自 HTTP 服务器的数据,对数据进行解析并将结果发至串口设备。

#### <span id="page-11-1"></span>**2.1.1. 网络透传模式**

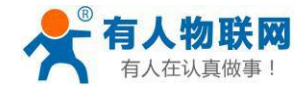

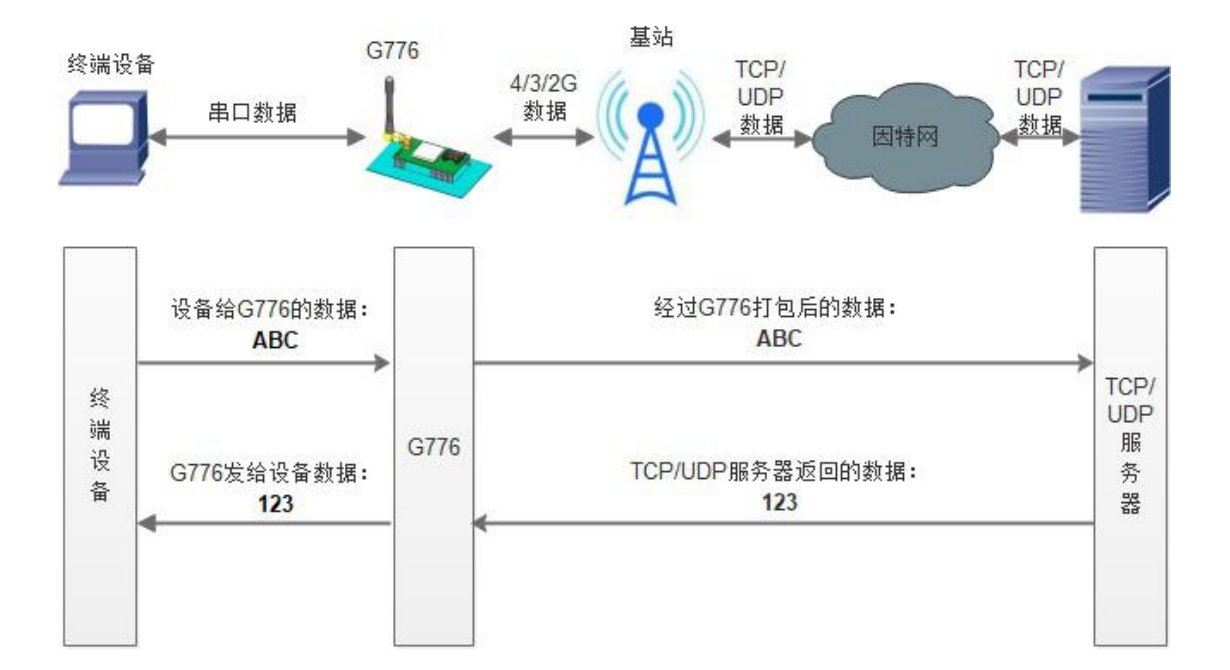

在此模式下,用户的串口设备,可以通过本设备发送数据到网络上指定的服务器。设备也可以接受来自服 务器的数据,并将信息转发至串口设备。一次发送数据的最大长度由打包长度决定,参考AT+UARTFL。

本设备支持 2 路Socket 连接, 分别为 Socket A 和Socket B, 它们是相互独立的。USR-G776 仅 Socket A 支持作为 TCP Client, TCP Server 和UDP Client, UDP Server。其他一路只支持 TCP Client 和UDP Client 功 能。

TCP Server 功能最大支持 8 路 Client 接入, 超过 8 路将无法再接入。因为常规运营商网络无法通过外网访 问,所以针对 Server 功能需要使用专用的 APN 卡才能使用。

AT 指令设置做 TCP Client 方法:

**1.** 设置工作模式为网络透传:

**AT+WKMOD=NET**

- **2.** 设置socket A 为使能状态: **AT+SOCKAEN=ON**
- **3.** 设置socket A 为TCP Client:

**AT+SOCKA=TCP,test.usr.cn,2317**

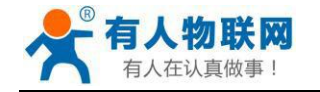

# **4.** 设置socket A 为长连接:

**AT+SOCKASL=LONG**

**5.** 重启:

**AT+Z**

AT 指令设置做 TCP Server 方法:

**1.** 设置工作模式为网络透传:

**AT+WKMOD=NET**

**2.** 设置socket A 为使能状态:

#### **AT+SOCKAEN=ON**

- 3. 设置 socket A 为TCP Server,本地端口 2317, IP 在Server 时无参考意义: **AT+SOCKA=TCPS,test.usr.cn,2317**
- **4.** 重启:

**AT+Z**

使用软件工具设置:

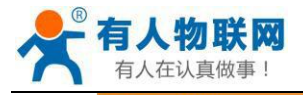

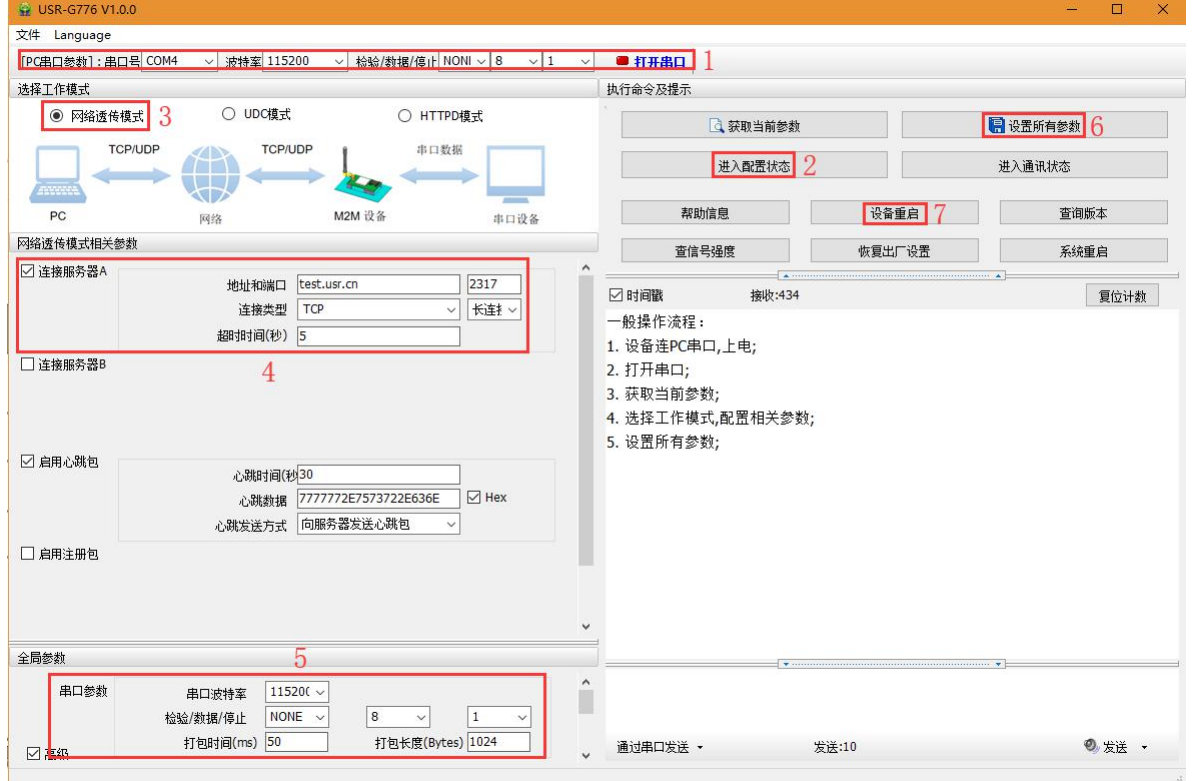

1. 打开专用设置软件"USR-G776"。根据实际情况设置串口参数并点击"打开串口"。

2. 点击"进入配置状态",等待设备进入 AT 指令配置模式。

3. 点击"获取当前参数",等待获取所有当前参数完毕。

4. 在"选择工作模式"一栏中,选中"网络透传模式"。

5. 设置"地址和端口"为test.usr.cn 和2317。设置"连接类型"为TCP 和长连接。

6. 点击"设置并保存所有参数"。

7. 保存完毕后,点击"重启按钮"重启设备,或者给设备断电再上电即可。

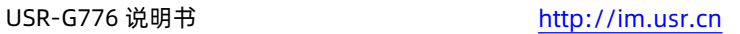

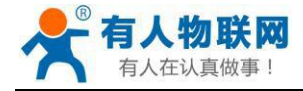

#### **2.1.2. 协议透传 UDC 模式**

<span id="page-15-0"></span>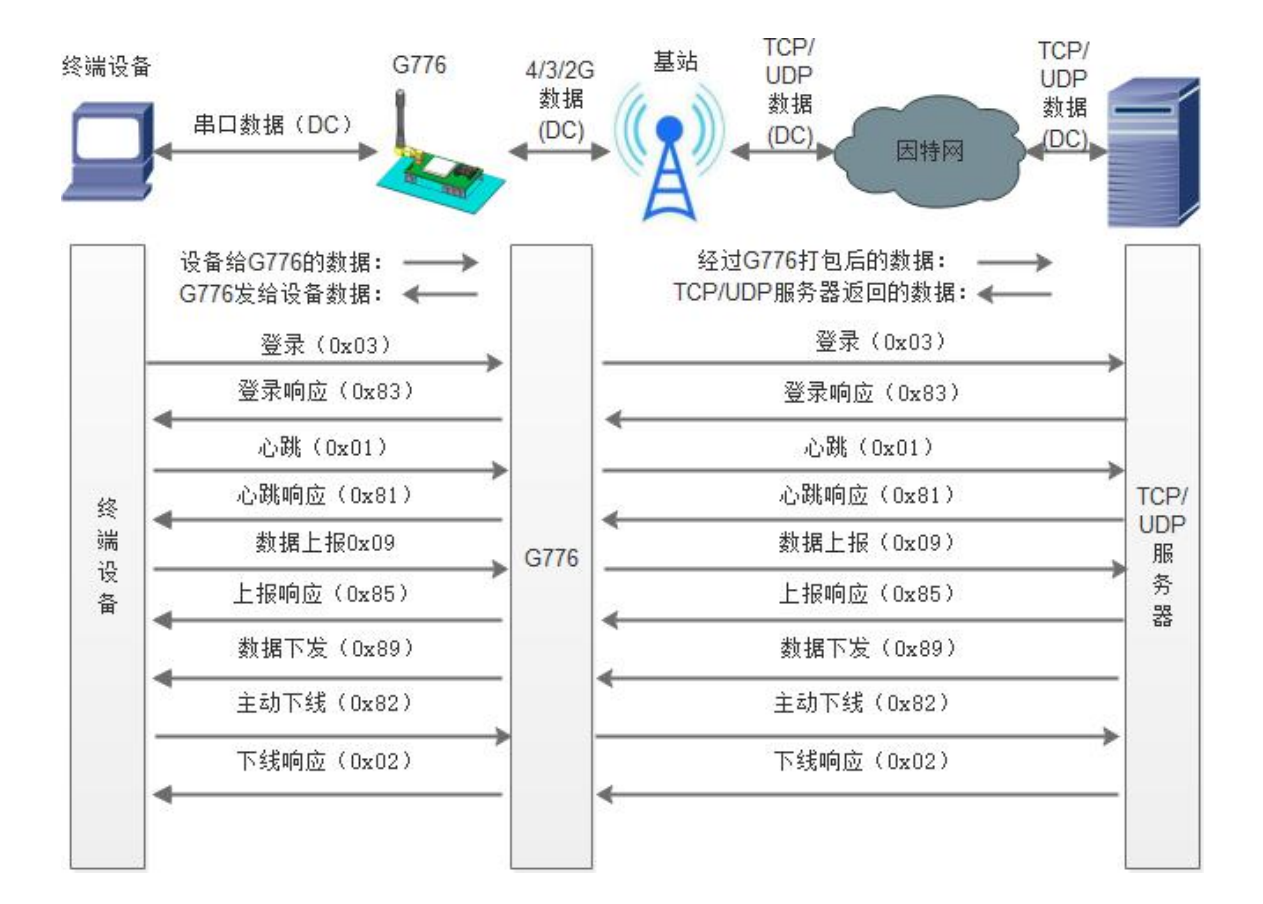

此模式在网络透传模式上增加特定的注册包和心跳包,并且对数据进行组包。这种模式更方便用户使用和 二次开发,用户可以理解成加入 UDC 协议的网络透传模式。此模式下,我们提供了服务器端二次开发包,用 户在将链接库加入到自己的工程后,就可以通过调用我们提供的接口,快速开发自己的服务端,好处在于设备 的上线情况和数据传输既能被用户所掌握,也可以由用户来控制,既方便了用户开发,也提高了服务器端的统 一性,稳定性和可靠性。

#### **协议透传对比网络透传模式有什么不同?**

- (1) 设备端设置更加简单,协议透传模式下你不需要关注心跳包怎么写,注册包怎么设置,只需要按照要 求设置**工作模式**,**服务器地址**,**端口号**,**TCP/UDP** 和**设备 ID** 即可;
- (2)重头戏还是服务器端的简化,首先我们看下我们提供的服务器演示程序,当设备上线时会是这样:

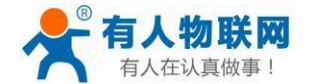

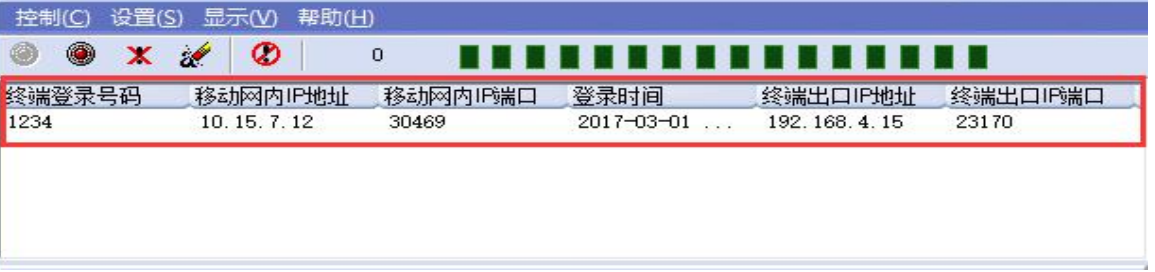

(3) 我们通过终端登录号码也就是设置软件上输入的 UDC ID 来区分不同的设备,可以拿到这个设备详细

的信息,同时还可通过这种方式向设备发送数据:

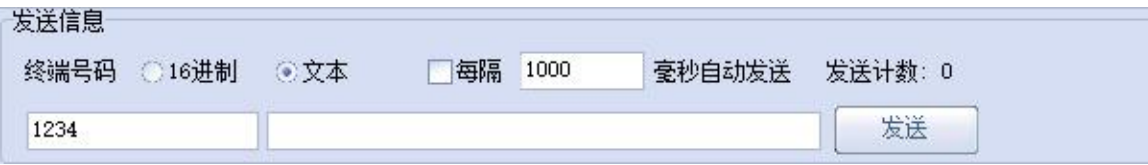

(4) 还可以对设备讲行管理操作:

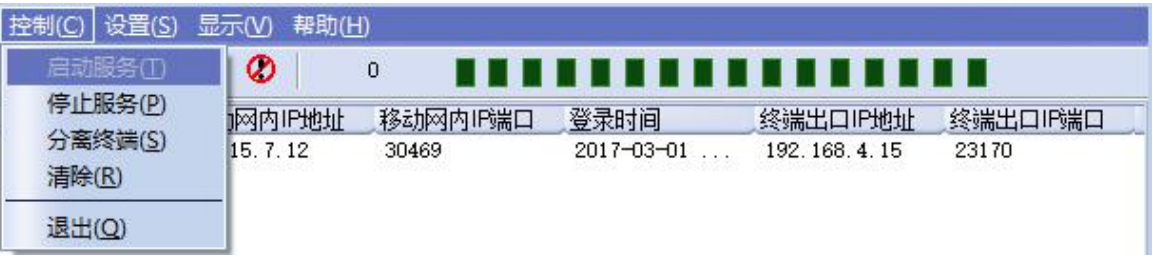

- (5)通常服务器程序开发时需要针对开发语言掌握Socket 的创建方法、线程管理、数据解析等等,开发程 序的工程师不一定对设备的工作机制了解,所以开发过程中对注册包心跳包理解不到位,使得发挥不 出应有的效果,导致整个项目运行不稳定。
- (6)针对这种情况我们提供了服务器端二次开发包给客户使用,可以利用开发包并参考我们提供的 demo 就可以十分便捷的开发出稳定的服务器程序。
- **(7)开发包是windows 下的动态链接库文件,封装了与我们G776 设备通讯所需要的全部API 接口,包 括服务的启动、数据发送、数据接收和关闭服务等等。**

注:更多资料请查看 UDC 二次开发说明和 UDC 协议说明。

UDC 开发协议:**<http://www.usr.cn/Download/540.html>**

UDC 开发帮助:**<http://www.usr.cn/Download/539.html>**

#### **AT 指令设置方法:**

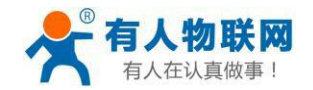

- 1. 设置工作模式为网络透传: **AT+WKMOD=UDC**
- 2. 设置socket A 为使能状态: **AT+SOCKAEN=ON**
- 3. 设置socket A 为TCP Client: **AT+SOCKA=TCP,test.usr.cn,2317**
- 4. 设置socket A 为长连接: **AT+SOCKASL=LONG**
- 5. 设置注册包使能为开: **AT+REGEN=ON**
- 6. 设置UDC 的设备ID 为0001,最大长度 11 位: **AT+ID=0001**
- 7. 重启:

**AT+Z**

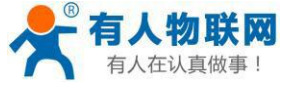

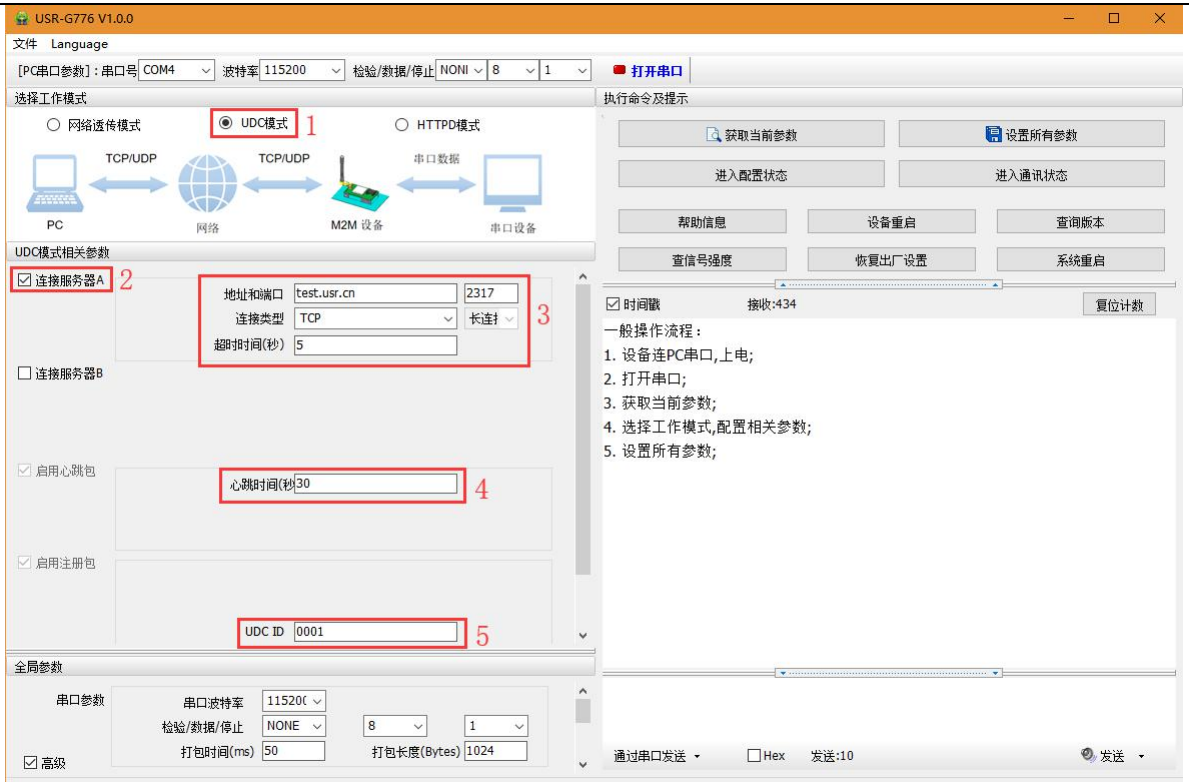

使用软件工具设置:

- 1. 打开专用设置软件"USR-G776"。根据实际情况设置串口参数并点击"打开串口"。
- 2. 点击"进入配置状态", 等待设备进入 AT 指令配置模式。
- 3. 点击"获取当前参数",等待获取所有当前参数完毕。
- 4. 在"选择工作模式"一栏中,选中"UDC 模式"。
- 5. 设置"地址和端口"为test.usr.cn 和2317。设置"连接类型"为TCP 和长连接。
- 6. 输入心跳包时间。
- 7. UDC ID 输入设备的识别码,长度不超过 11 位。
- 8. 点击"设置并保存所有参数"。
- 9. 保存完毕后,点击"重启按钮"重启设备,或者给设备断电再上电即可。

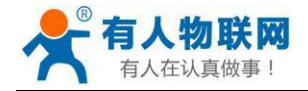

# <span id="page-19-0"></span>**2.1.3. HTTPD Client 模式**

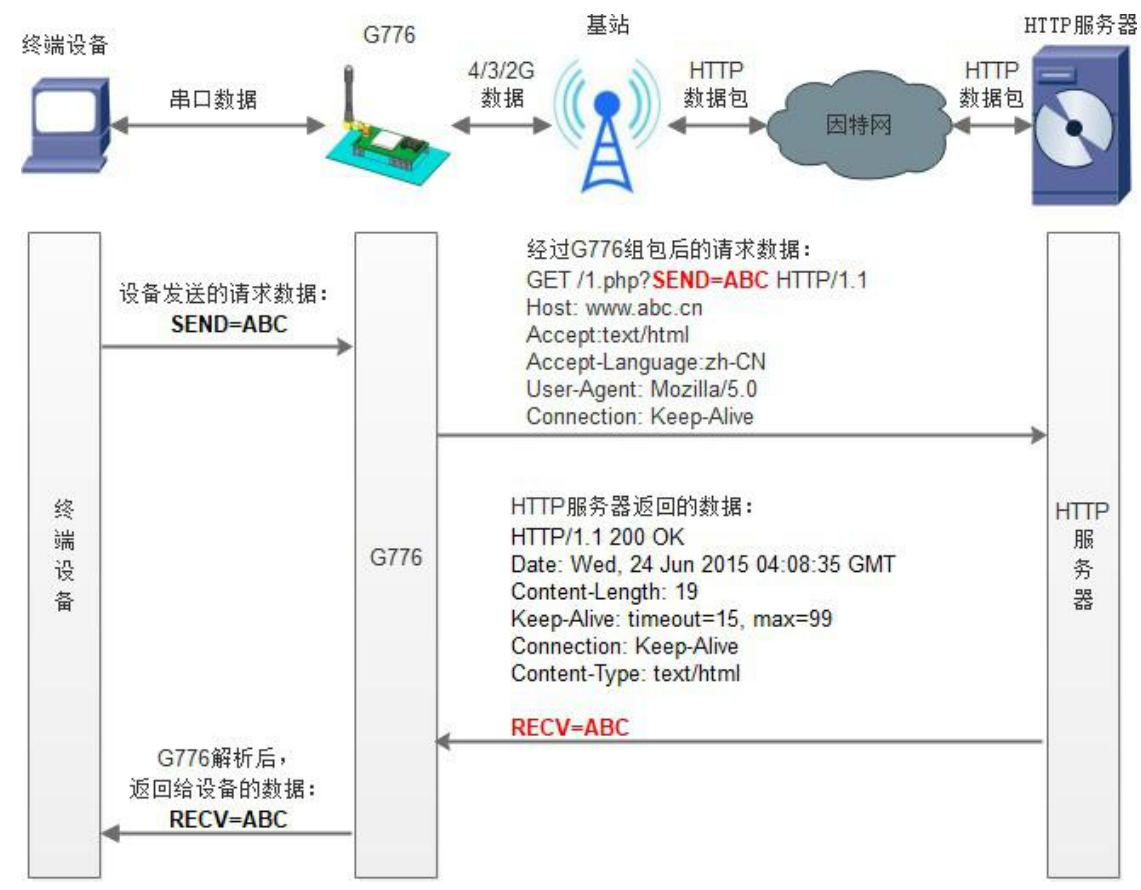

HTTPD 功能是什么?

用事先设置好请求的服务器地址与端口、请求方式和包头等信息。用户设备向 DTU 发送请求数据,DTU 根据 HTTP 协议对数据进行组包处理后,将请求包发给 HTTP 服务器。HTTP 服务器返回结果给 DTU,DTU 将结 果解析成用户设备所需要的格式,发送给用户设备。

用户想实现串口设备向HTTP 服务器请求数据, 但是串口设备所在的地方, 不方便通过路由器接入因特网, 但 是有基站信号,这样就可以采用 G776 为串口设备和HTTP 服务器搭起一座通信的桥梁。

#### **AT 指令设置方法:**

- **1.** 设置工作模式为HTTPD: **AT+WKMOD=HTTPD**
- **2.** 设置HTTP 的请求方式:

#### **AT+HTPTP=GET**

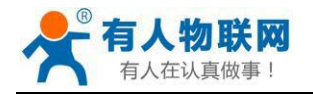

- **3.** 设置HTTP 的请求URL: **AT+HTPURL=/1.php[3F]**
- **4.** 设置HTTP 的请求服务器: **AT+HTPSV=test.usr.cn,80**
- **5.** 设置HTTP 的请求头信息: **AT+HTPHD=Connection: close[0D][0A]**
- **6.** 设置HTTP 的请求超时时间: **AT+HTPTO=10**
- **7.** 设置是否过滤回复信息包头: **AT+HTPFLT=ON**
- **8.** 重启:

**AT+Z**

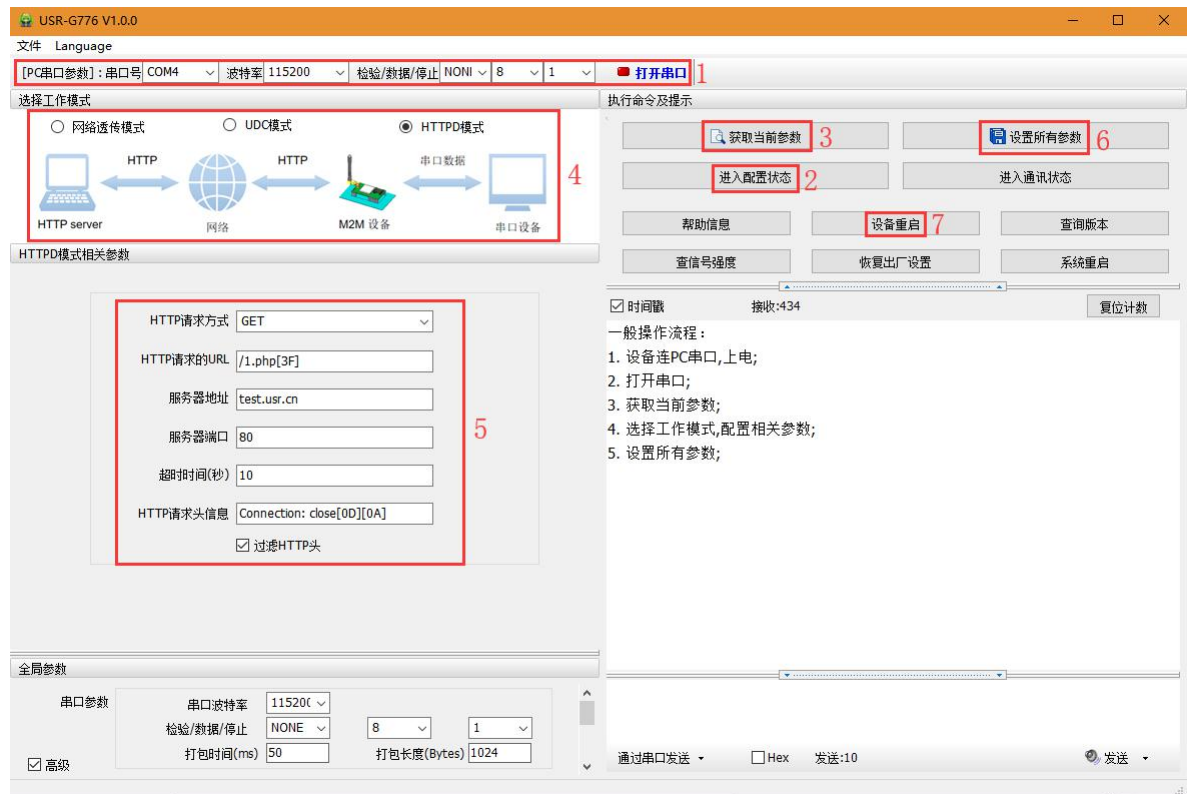

#### **使用软件工具设置:**

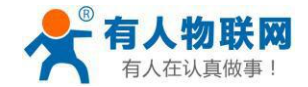

1. 打开专用设置软件"USR-G776.0.X"。根据实际情况设置串口参数并点击"打开串口"。

- 2. 点击"获取当前参数", 等待获取所有当前参数完毕。
- 3. 点击"进入配置状态",等待设备进入 AT 指令配置模式。
- 4. 在"选择工作模式"一栏中,选中"HTTPD 模式"。
- 5. 设置"HTTP 请求方式"为 GET。设置"HTTP 请求的 URL"为"/1.php[3F]"。设置"服务器地

址"为["www.usr.cn"](http://www.usr.cn/)。设置"服务器端口"为 80,设置"超时时间"为 10秒。设置"HTTP请求头信

息"为"Connection: Keep-Alive[0D][0A]",选中"过滤HTTP 头信息"。

- 6. 点击"设置并保存所有参数"。
- 7. 保存完毕后,点击"重启按钮"重启设备,或者给设备断电再上电即可。

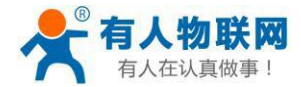

**串口基本参数**

# <span id="page-22-0"></span>**2.2. 串口**

### <span id="page-22-1"></span>**2.2.1. 基本参数**

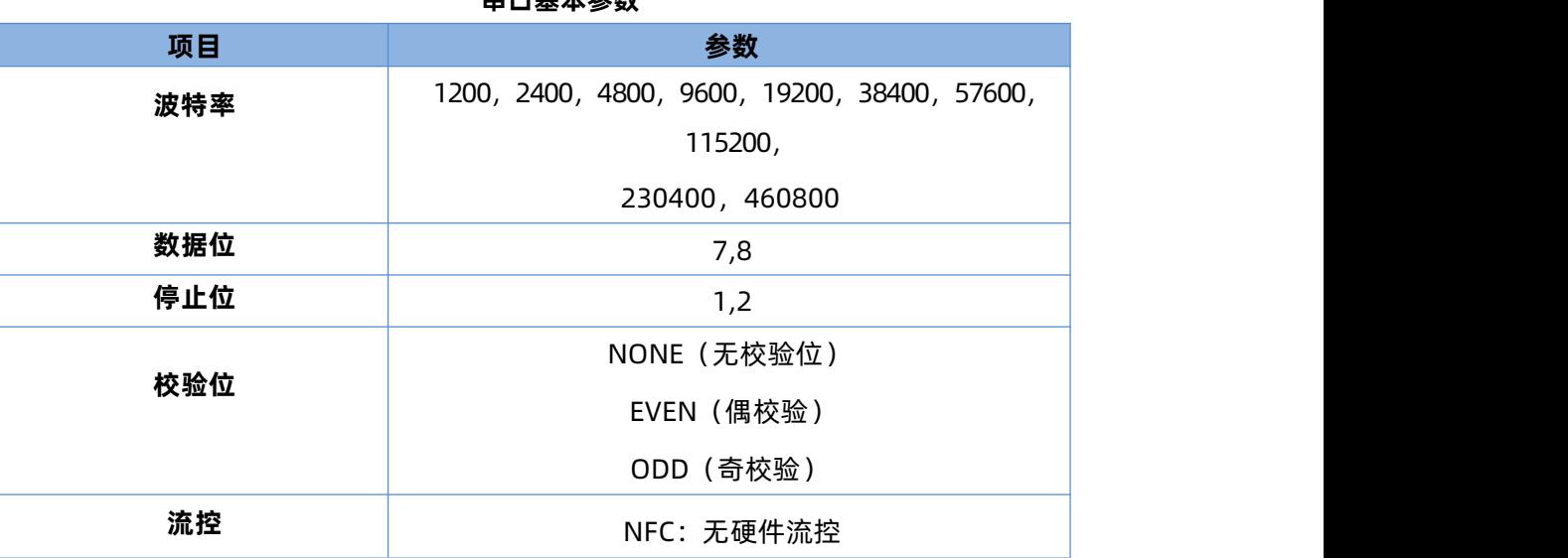

注:流控一项暂时不支持,默认为NFC。

#### <span id="page-22-2"></span>**2.2.2. 成帧机制**

#### **2.2.2.1. 时间触发模式**

G776 在接收来自UART 的数据时, 会不断的检查相邻 2 个字节的间隔时间。如果间隔时间大于等于某一"时 间阈值",则认为一帧结束,否则一直接收数据直到大于等于所设置的打包长度字节。将这一帧数据作为一个 TCP 或UDP 包发向网络端。这里的"时间阈值"即为打包间隔时间。可设置的范围是 50ms~60000ms。出厂 默认300ms。

这个参数可以根据 AT 命令来设置,AT+UARTFT=<time>。

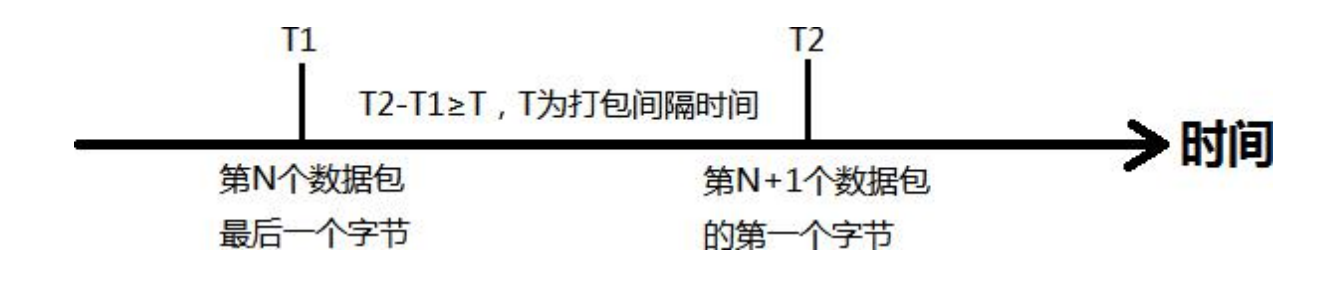

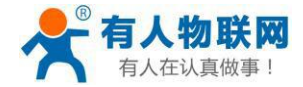

#### **2.2.2.2. 长度触发模式**

G776 在接收来自UART 的数据时,会不断的检查已接收到的字节数。如果已接收到的字节数等于某一"长度 阈值",则认为一帧结束,否则一直等待打包时间结束。将这一帧数据作为一个 TCP 或 UDP 包发向网络端。这 里的"长度阈值"即为打包长度。可设置的范围是 5~2048。出厂默认 1024。

这个参数可以根据 AT 命令来设置,AT+UARTFL=<length>。

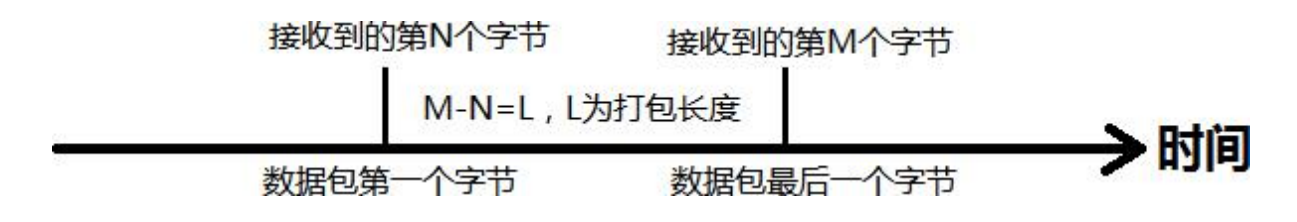

### <span id="page-23-0"></span>**2.3. 特色功能**

#### **2.3.1. 注册包功能**

<span id="page-23-1"></span>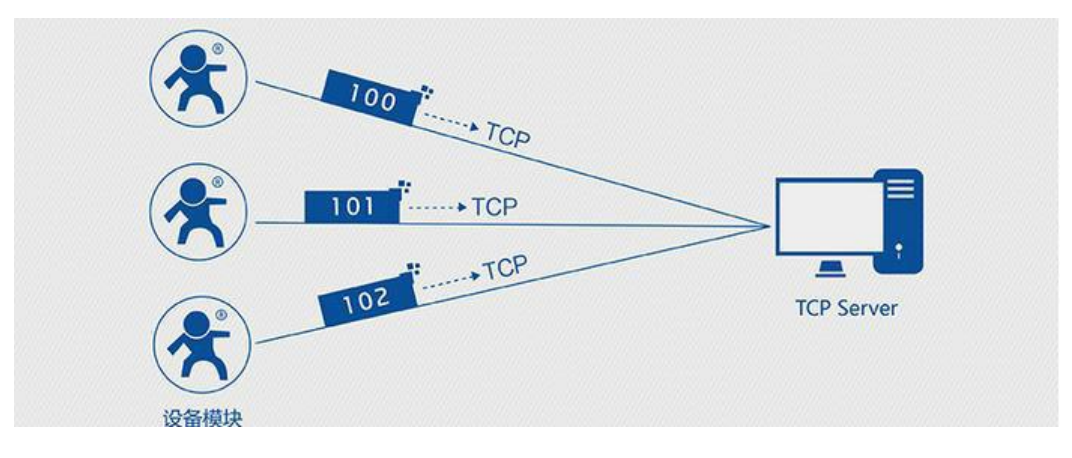

注册包是指在 G776 发送网络透传数据时,增加一些附加信息,来实现一些特殊的功能。这些附加信息会在建 立网络连接(TCP 连接)时,或是将其插入到数据包的最前端作为数据包的一部分。

注册包的类型有 ICCID、IMEI、CLOUD 和 USER。

- ICCID, SIM 的唯一识别码,适用于基于 SIM 卡识别的应用。
- IMEI, DTU 设备内上网设备的唯一识别码,适用于基于设备识别的应用,与其内安装的 SIM 卡无关。
- CLOUD,基于有人有人云应用的识别码,通过设置的已获取权限的相关参数,即可轻松使用有人有人云服 务。
- USER,用户自定义数据,可应用于用户自定义的注册数据。

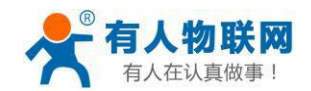

#### **参考 AT 指令集**

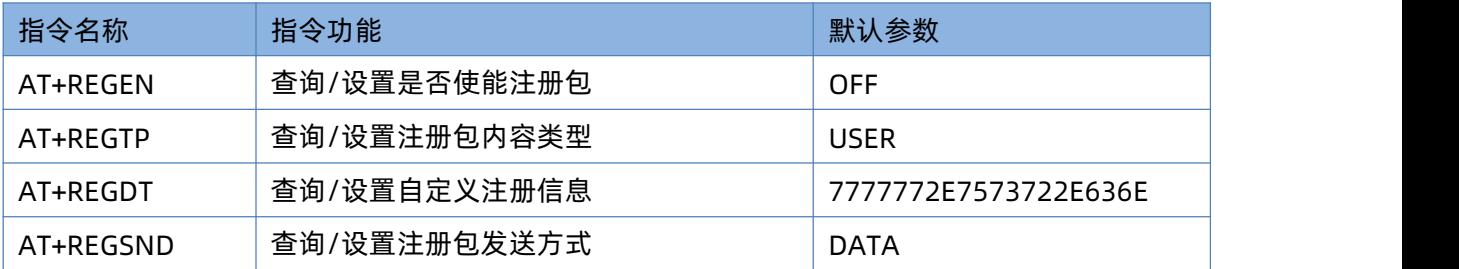

#### **1.** 开启注册包功能:

**AT+REGEN=ON**

- **2.** 设置注册包内容类型为用户自定义: **AT+REGTP=USER**
- **3.** 设置自定义注册包数据: **AT+REGDT=7777772E7573722E636E**
- **4.** 设置注册包发送方式为将注册数据作为每包数据的头: **AT+REGSND=DATA**
- **5.** 重启:

**AT+Z**

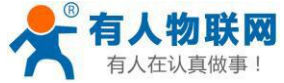

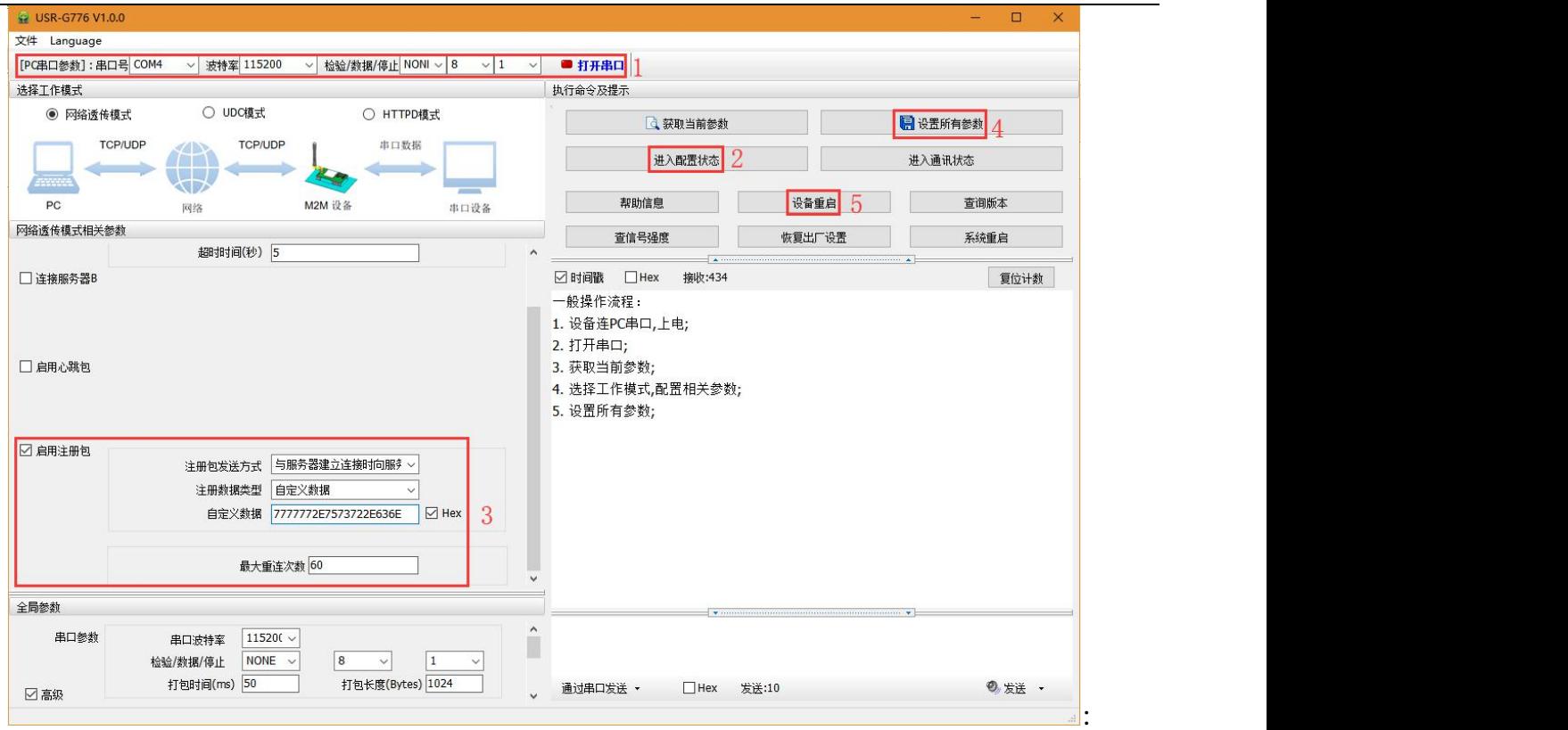

#### **使用软件工具设置:**

- 1. 打开专用设置软件"USR-G776"。根据实际情况设置串口参数并点击"打开串口"。
- 2. 点击"获取当前参数",等待获取所有当前参数完毕。
- 3. 点击"进入配置状态",等待设备进入 AT 指令配置模式。
- 4. 在"选择工作模式"一栏中,选中"网络透传模式"并设置socketA 的参数。
- 5. 开启注册包功能,并设置各项参数。
- 6. 点击"设置并保存所有参数"。
- 7. 保存完毕后,点击"重启按钮"重启设备,或者给设备断电再上电即可。

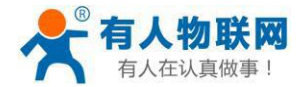

#### **2.3.2. 心跳包功能**

<span id="page-26-0"></span>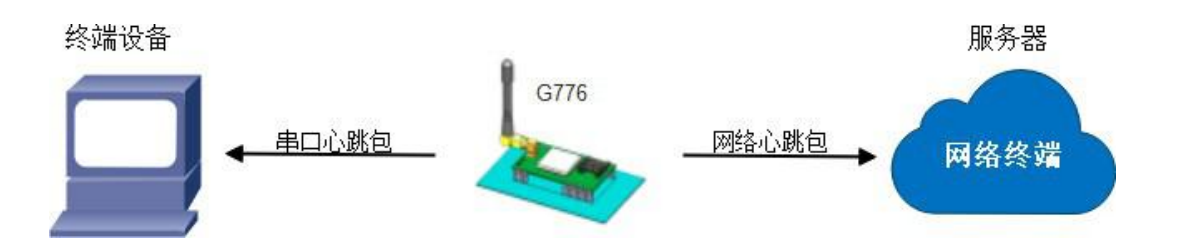

在网络透传模式下,用户可以选择让设备发送心跳包。心跳包可以向网络服务器端发送,也可以向串口设 备端发送。

向网络端发送主要目的是为了与服务器保持连接,和让长时间空闲(很长时间内不会向服务器发送数据) 的设备与服务器端的连接。

在服务器向设备发送固定查询指令的应用中,为了减少通信流量,用户可以选择,用向串口设备端发送心 跳包(查询指令),来代替从服务器发送查询指令。

| 指令名称        | 指令功能          | 默认参数                 |
|-------------|---------------|----------------------|
| AT+HEARTEN  | 查询/设置是否使能心跳包  | OΝ                   |
| AT+HEARTDT  | 查询/设置心跳包数据    | 7777772E7573722E636E |
| AT+HEARTSND | 查询/设置心跳包的发送方式 | NET                  |
| AT+HEARTTM  | 查询/设置心跳包发送间隔  | 30                   |

**参考 AT 指令集**

#### **1.** 开启心跳包功能:

#### **AT+HEARTEN=ON**

**2.** 设置心跳包数据:

**AT+HEARTDT=7777772E7573722E636E**

**3.** 设置心跳包发送方式为发向网络端:

#### **AT+HEARTTP=NET**

**4.** 设置心跳包的发送间隔时间:

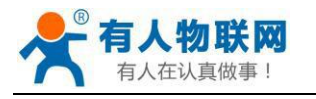

#### **AT+HEARTTM=30**

**5.** 重启:

**AT+Z**

设置软件示意图:

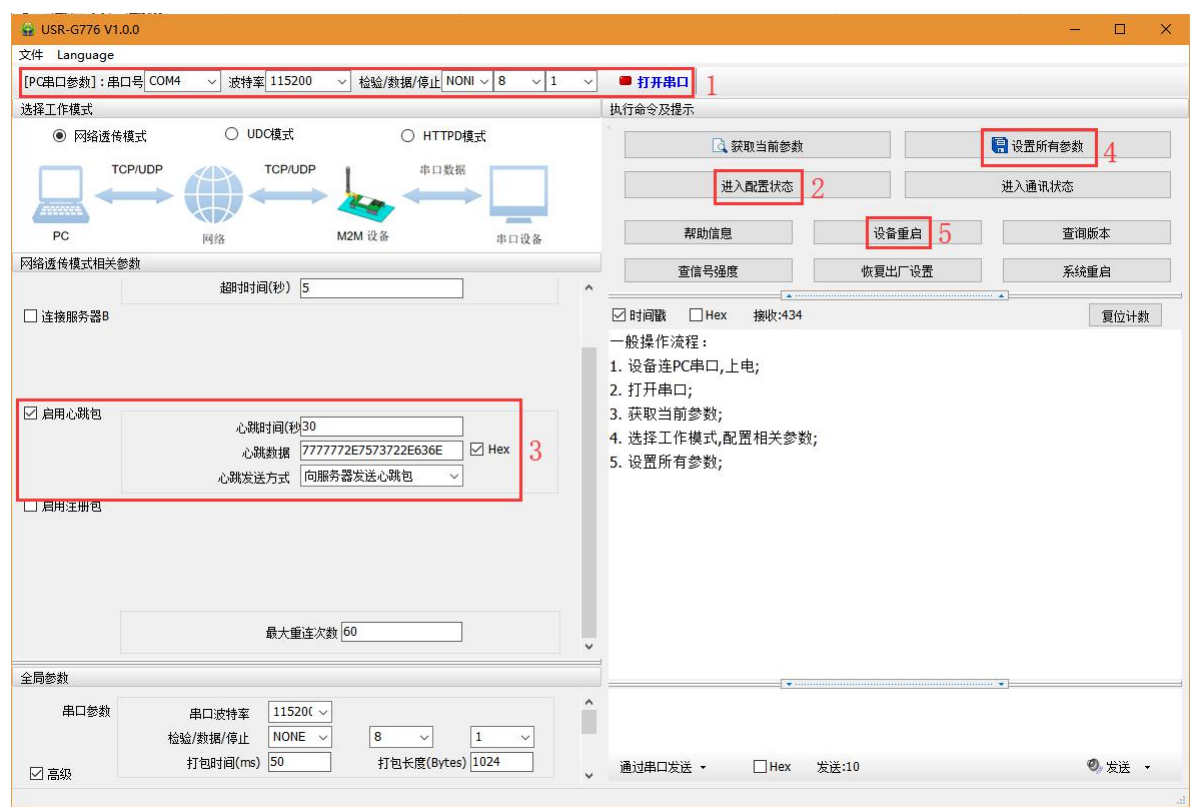

1. 打开专用设置软件"USR-G776.0.X"。根据实际情况设置串口参数并点击"打开串口"。

- 2. 点击"获取当前参数",等待获取所有当前参数完毕。
- 3. 点击"进入配置状态", 等待设备进入 AT 指令配置模式。
- 4. 在"选择工作模式"一栏中,选中"网络透传模式"
- 5. 设置socketA 的参数。
- 6. 开启心跳包功能,并设置各项参数。

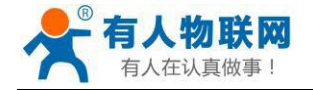

7. 点击"设置并保存所有参数"。

<span id="page-28-0"></span>8. 保存完毕后,点击"重启按钮"重启设备,或者给设备断电再上电即可。

#### **2.3.3. 有人云功能**

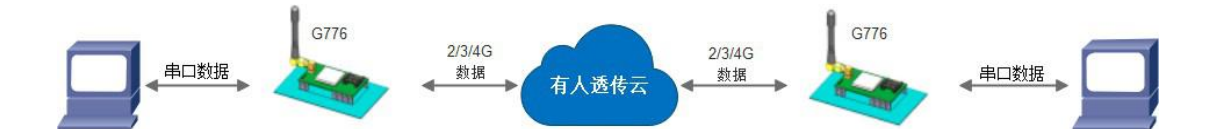

有人云主要是为解决设备与设备、设备与上位机(Android、IOS、PC)之间相互通信而开放的平台。有 人云主要用来透传数据,接入设备几乎不需做修改便可接入实现远程透传数据。有人云适用于远程监控、物联 网、车联网、智能家居等领域,所以我们的 USR-G776 也支持接入有人云。关于有人云的相关信息请浏览 **[cloud.usr.cn](http://cloud.usr.cn/)** 获取更多资料,详细参考下面链接 **<http://www.usr.cn/Faq/263.html>**。

注: USR-G776固件V2.3.02版本以上支持有人云边缘计算主动上报,相关使用说明请参见[《780V2软件设](https://www.usr.cn/Download/702.html) 计手册》

#### **参考 AT 指令集**

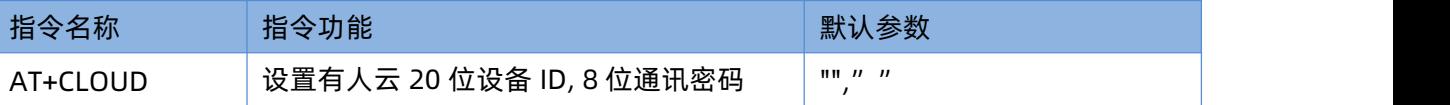

**1.** 设置有人云 ID:

**AT+CLOUD=01234567890123456789,13245678**

**2.** 设置注册包类型为有人云

**AT+REGTP=CLOUD**

- **3.** 开启注册包功能 **AT+REGEN=ON**
- **4.** 重启: **AT+Z**

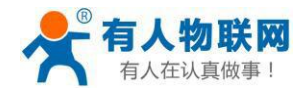

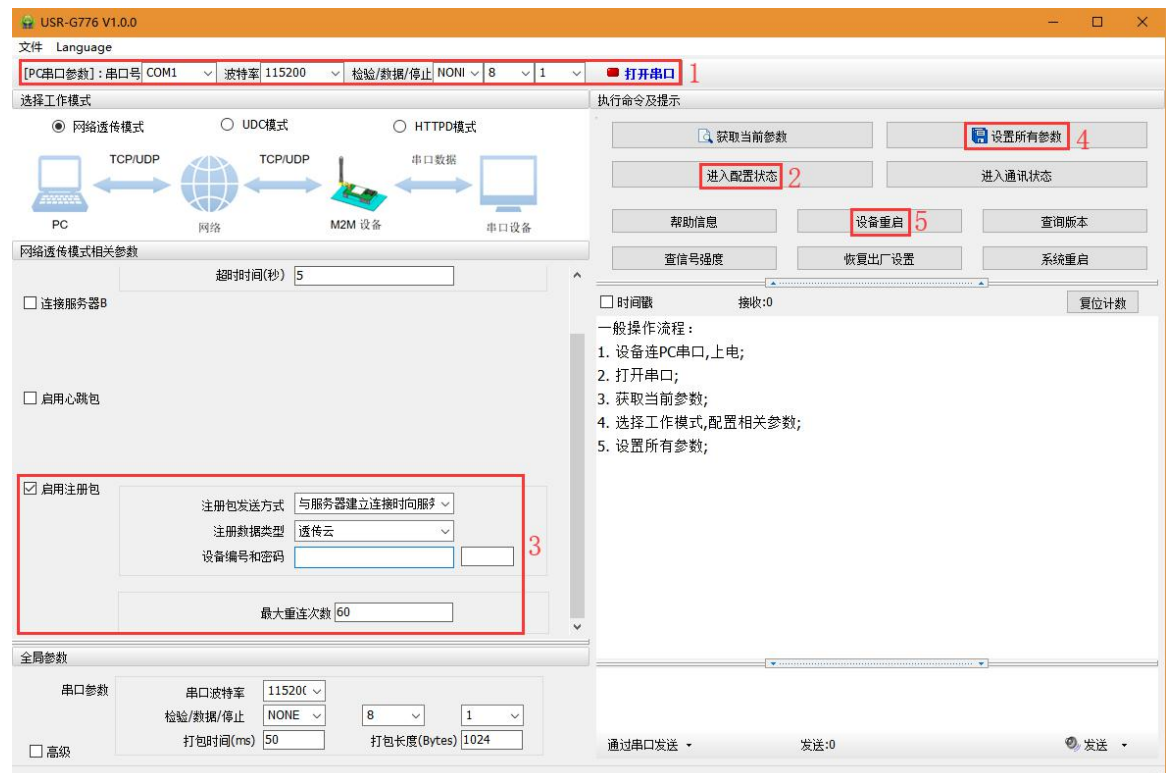

#### 设置软件示意图:

- 1. 打开专用设置软件"USR-G776"。根据实际情况设置串口参数并点击"打开串口"。
- 2. 点击"获取当前参数",等待获取所有当前参数完毕。
- 3. 点击"进入配置状态", 等待设备进入 AT 指令配置模式。
- 4. 在"选择工作模式"一栏中,选中"网络透传模式"
- 5. 设置socketA 的参数。
- 6. 开启有人云功能,并设置各项参数。
- 7. 点击"设置并保存所有参数"。
- 8. 保存完毕后,点击"重启按钮"重启设备,或者给设备断电再上电即可。

#### <span id="page-29-0"></span>**2.3.4. 套接字分发协议**

济南有人物联网技术有限公司 第 30 页 共109 页 [www.usr.cn](http://www.usr.cn/)

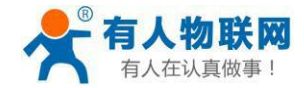

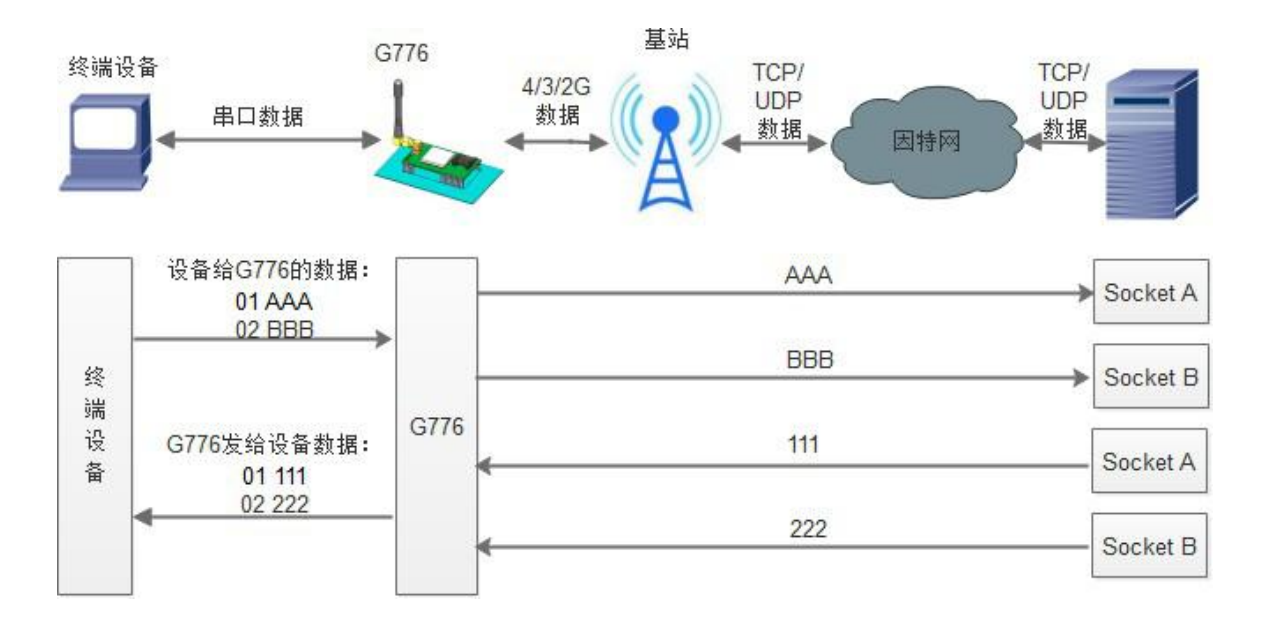

USR-G776 支持套接字分发协议,可以通过特定的协议将数据发往不同的 Socket, 也可以将不同 Socket 接 收的数据增加包头包尾进行区分,详细介绍可以参考《有人套接字分发协议》

**<http://www.usr.cn/Search/getList/keyword/套接字分发协议/>**。

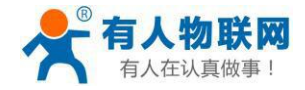

#### <span id="page-31-0"></span>**2.3.5. FTP 他升级协议**

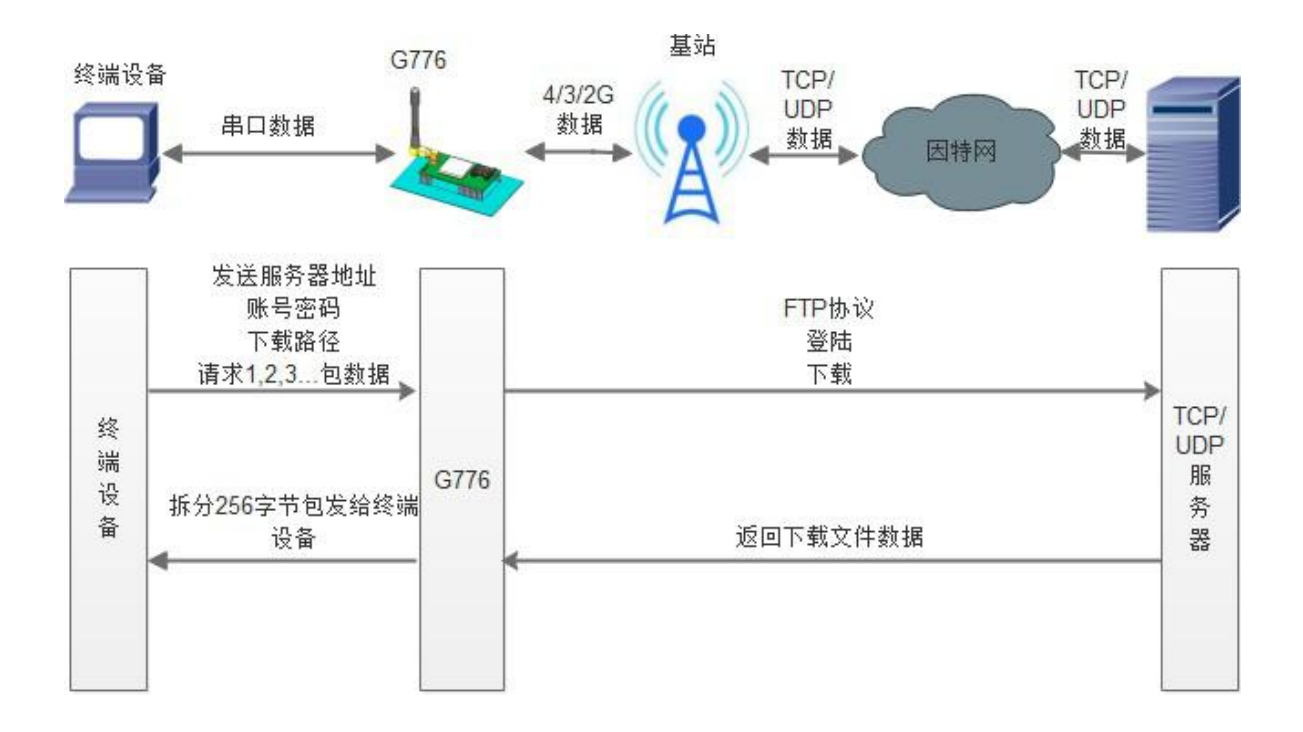

USR-G776 支持 FTP 他升级协议, 用户设备可以通过串口使用特殊协议 请求 FTP 服务器上的文件, 可以将 服务器的文件拆成 256 字节的小包进行传输,方便客户设备进行远程升级或远程下载大文件使用。详细介绍可 以参考《有人 FTP 他升级协议》,下载地址:**<http://www.usr.cn/Download/538.html>**。

#### <span id="page-31-1"></span>**2.3.6. 基站定位**

USR-G776 有LBS 基站定位功能,可以通过运营商的网络获取到设备的大体位置, 定位精度一般在 100 米左 右。基站定位信息是通过 AT指令获取,可以配合串口 AT,短信AT指令灵活使用。

#### **AT+LBS?**

查询的结果分为两个部分,我们只要使用 LBS 的数据既可以去相应的网址去换算对应的坐标,例如我们查询 的结果LAC =21269,CID =30321,可以打开**<http://www.minigps.net/cellsearch.html>**网址进行换算。

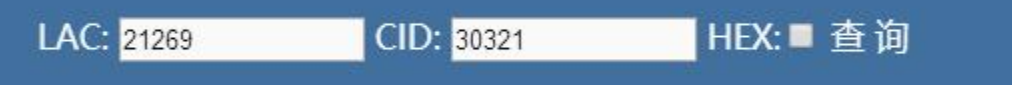

点击查询之后可以得到换算之后的位置信息。

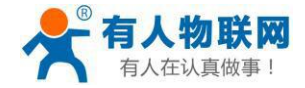

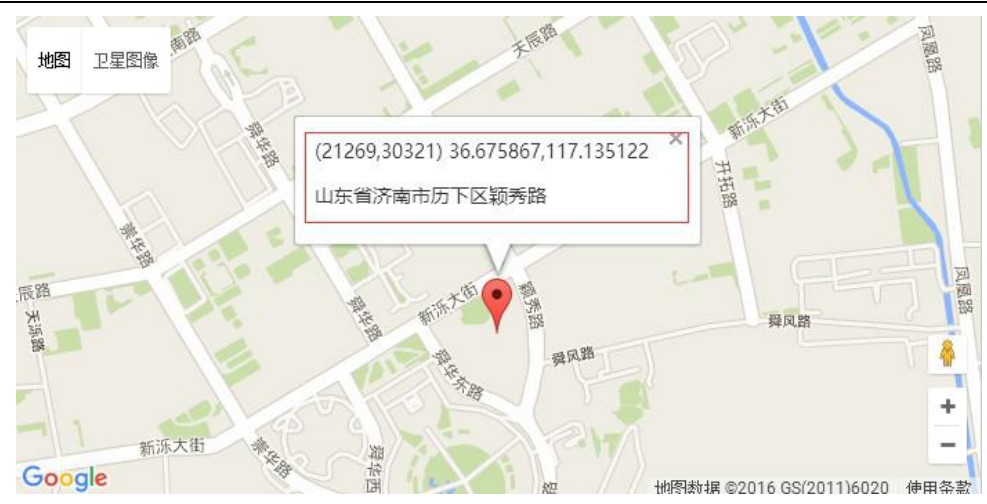

#### **2.3.7. 状态指示灯**

<span id="page-32-0"></span>USR-G776 上有五个指示灯, 分别是 PWR, WORK, NET, LINKA 和LINKB。指示灯代表的状态如下:

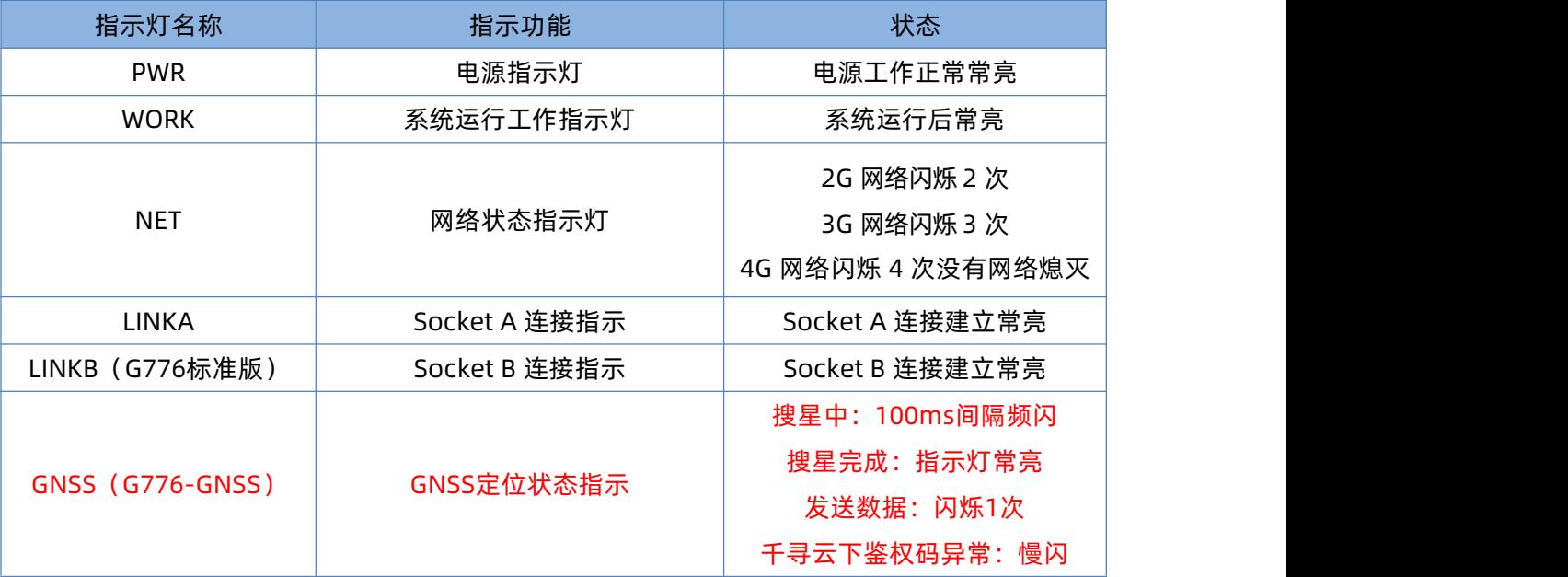

#### **指示灯状态**

### **2.3.8. 硬件恢复默认设置**

<span id="page-32-1"></span>恢复出厂默认参数, 上电后, 按下Reload 键 3~15S, 然后松开, 即可将设备参数恢复至出厂默认参数。

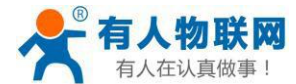

#### <span id="page-33-0"></span>**2.3.9. 固件升级方法**

#### **2.3.9.1. USB 升级**

USR-G776 支持USB 升级固件,针对于USR-G776 已经无法正常启动或者需要升级内核时使用。用户升 级前需要找我们技术支持要升级包,其中包括烧录工具和固件。

(1)  进入固件烧录工具目录,打开<sup>52</sup> Downloader.exe  程序,弹出的登录界面可以直接点击 "登录" 。

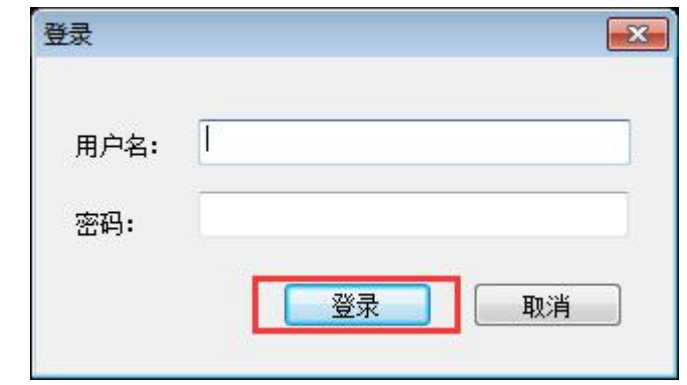

(2) 点击"版本下载"进入固件升级界面。

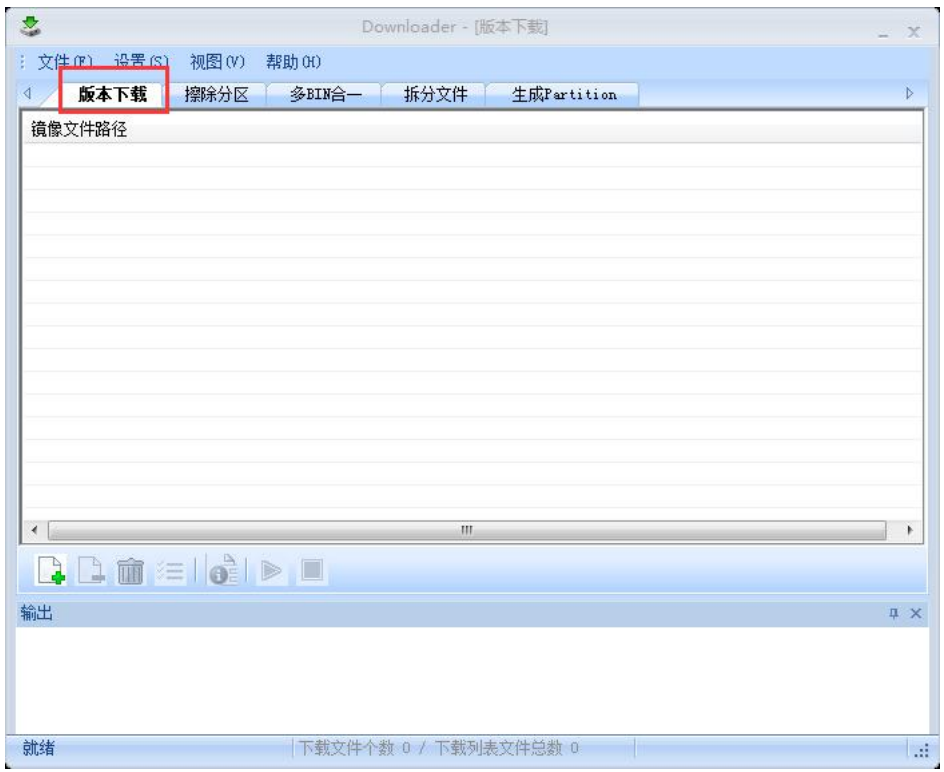

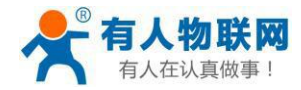

(3) 点击"添加文件"按钮添加固件。

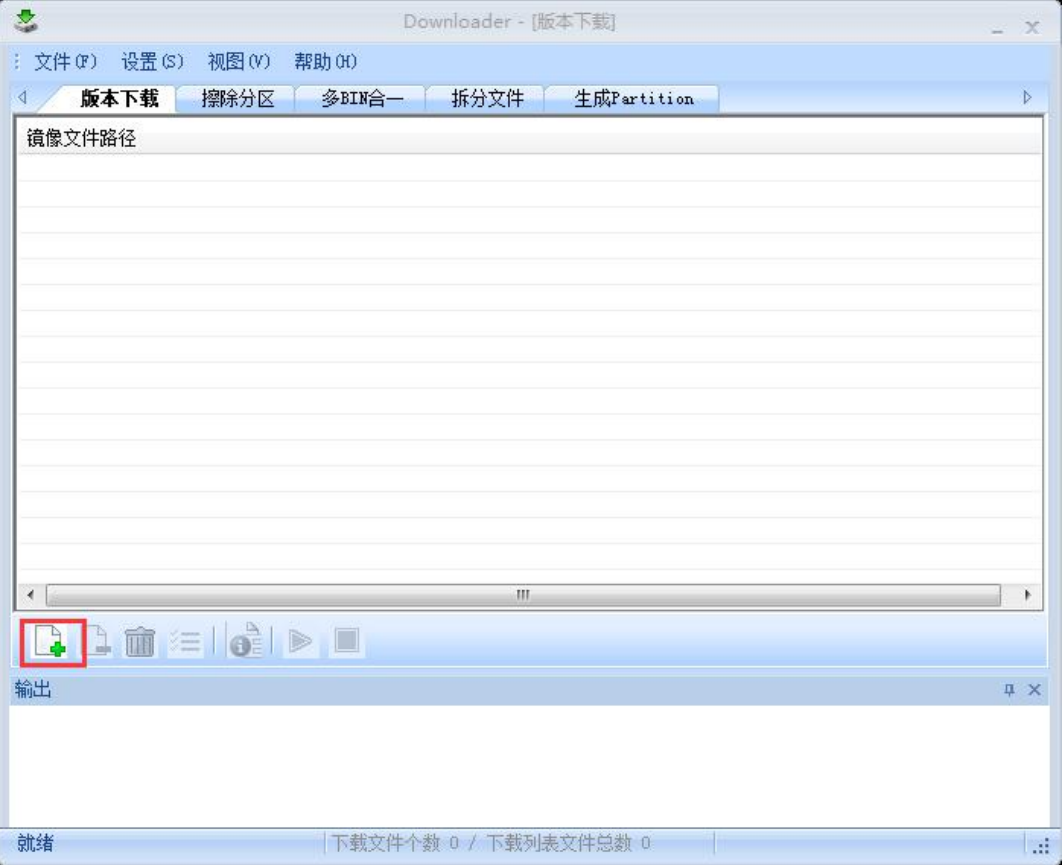

(4) 添加需要升级的固件,点击 "打开"按钮。

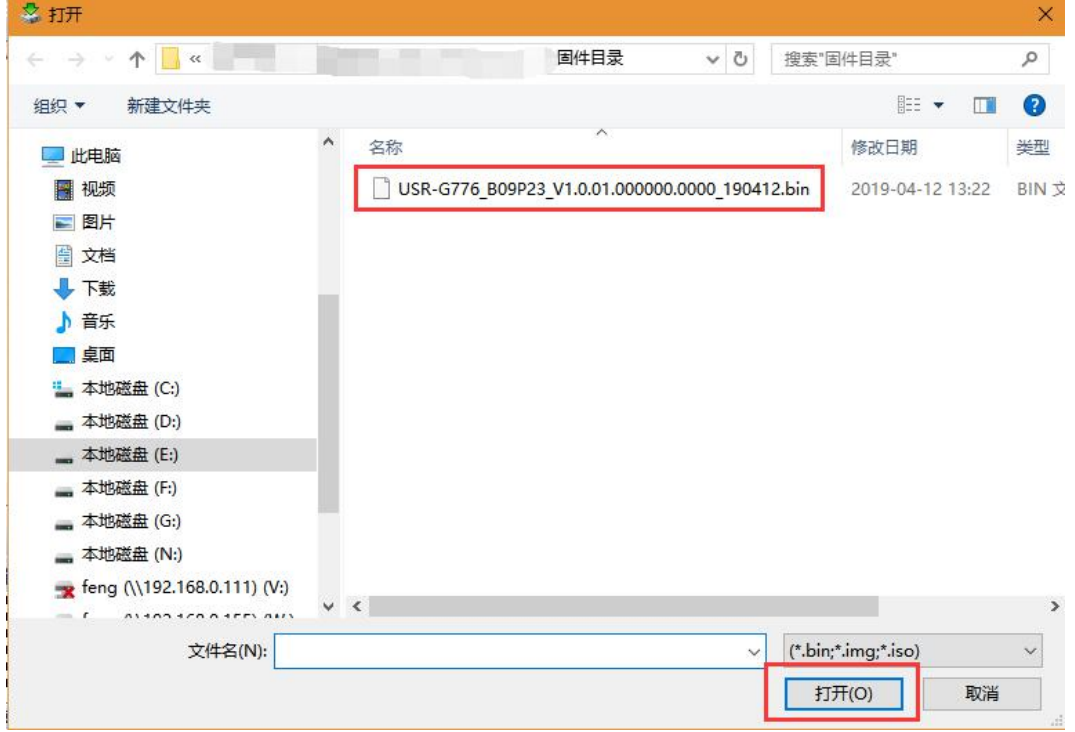

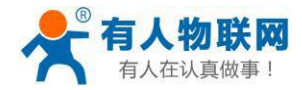

### (5) 固件加载成功后点击"启动下载流程"按钮。

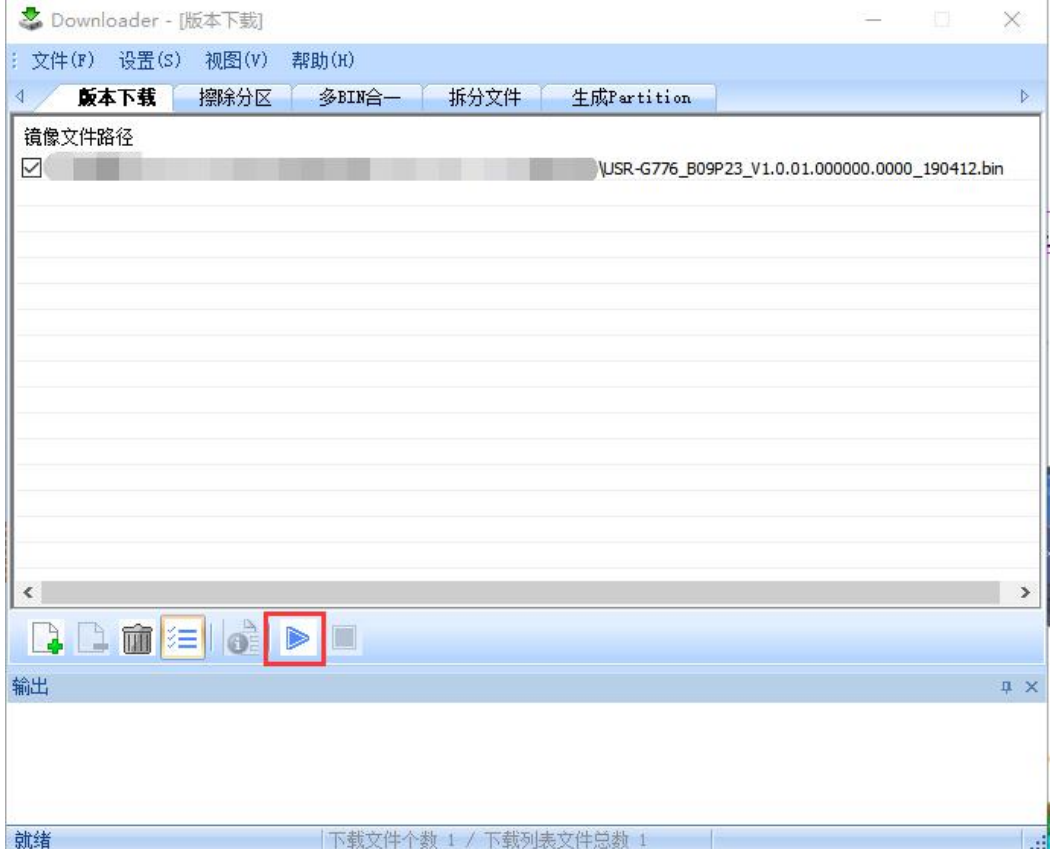

(6) 输出界面有"未检测到有效设备!等待插入设备"提示时,给 G776 上电,开始固件升级。

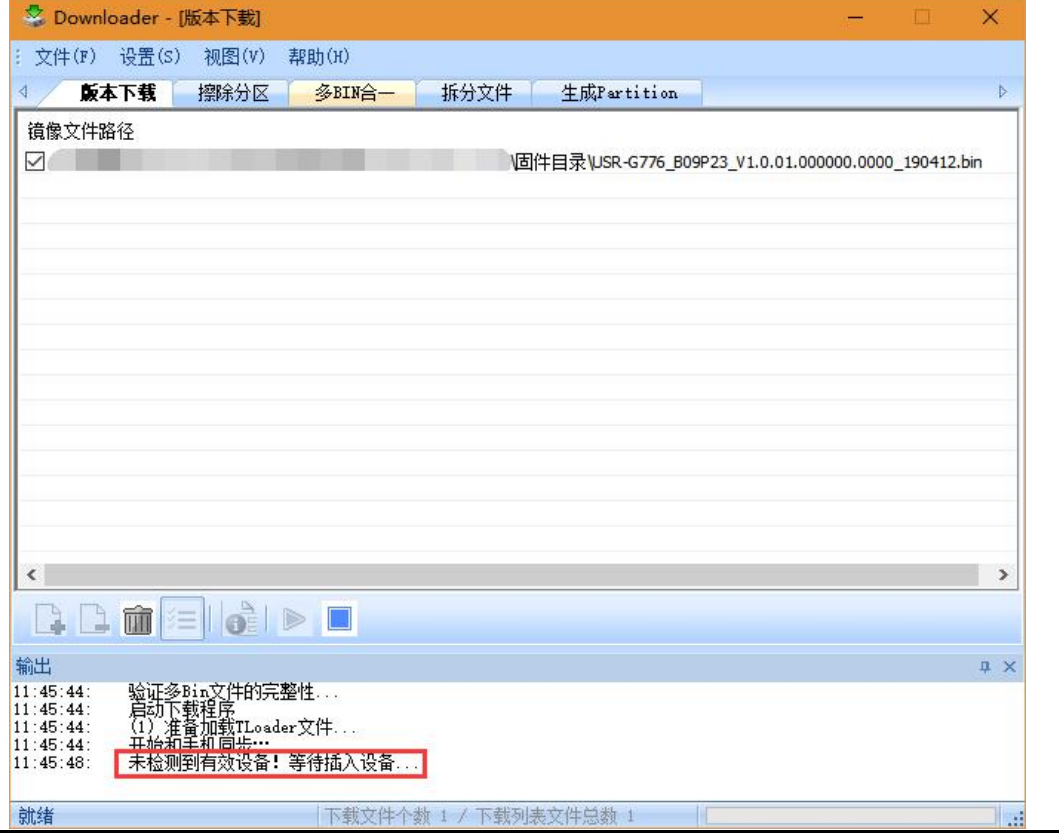
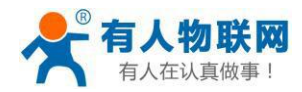

# (7) 固件烧录进行中。

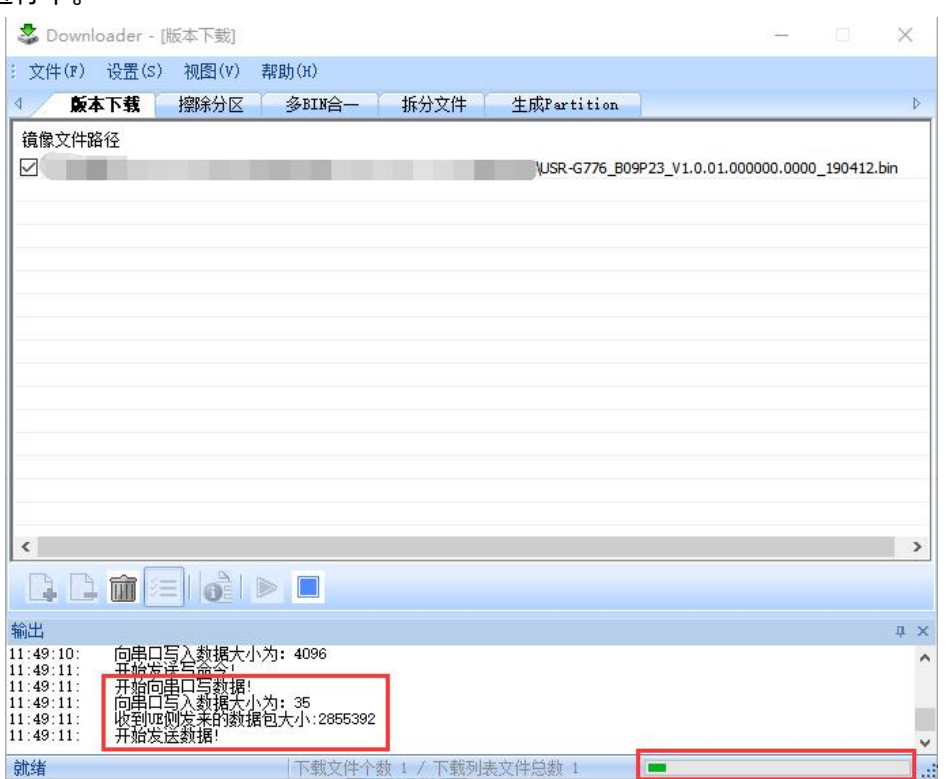

(8) 待烧录进度条完成,并有"下载完成"的提示时,表示固件下载成功,固件升级成功后,等待 work 灯亮 起,然后重新上电运行。

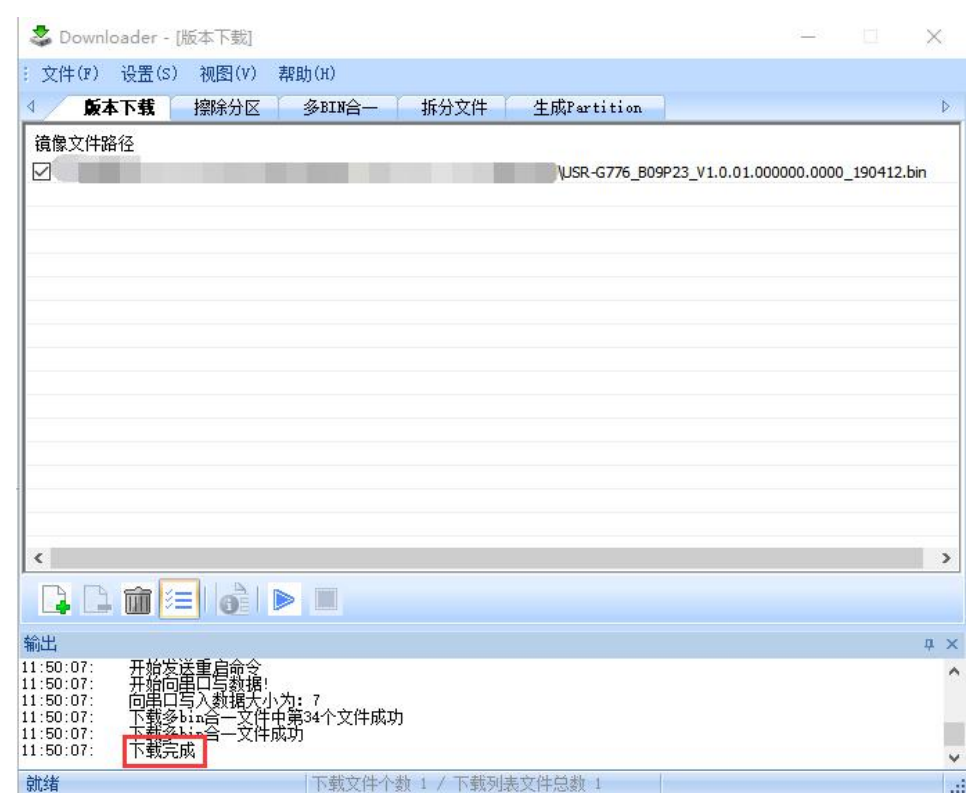

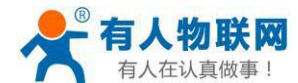

### **2.3.9.2. FOTA升级**

为方便客户使用,减少固件 USB 升级操作的复杂度,USR-G776 具有 FOTA 升级的功能。FOTA 对用户是无 感知的,如果开启了 FOTA 升级的功能,USR-G776 会每隔一定时间(时间可设置)向服务器查询版本信息, 如果有 可升级版本固件,并且服务器允许设备升级,USR-G776 会通过差分升级的方式,将差分包从服务器上下载到本 地进行升级,升级完成后USR-G776 会自行重启运行新版本固件。

# **2.4. GNSS定位功能(仅限G776-GNSS)**

## **2.4.1. 连接有人云**

有人云平台支持位置显示和路径记录,设备可以将经纬度或者基站信息按照指定协议上报到云端,在云端实 时监测设备的位置信息;同时云端还支持位置数据储存,可以最多查看该设备7天的路径信息。

具体的操作流程如下:

- 1. 在云端添加设备,修改设备名称,点击"SN不支持,点这里"使用账号密码登陆,高级选项中勾选 "自动定位",点击"下一步"。
- **2.** 选择设备使用的数据模板,选择"通用Modbus/PLC"→"Modbus"→"Modbus RTU",选择 "云端",添加设备完成。

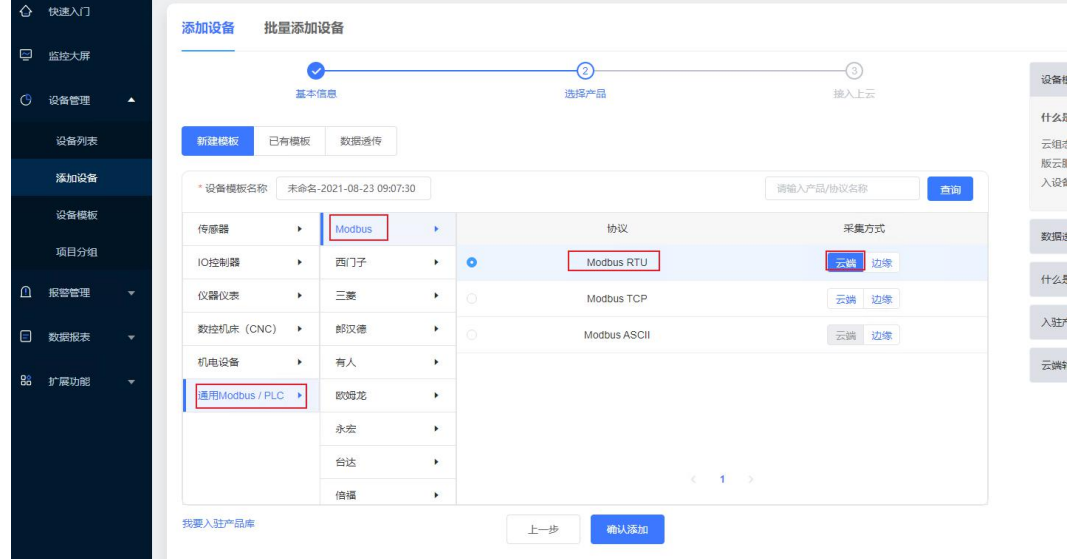

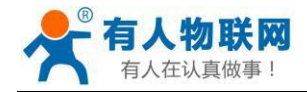

**3.** 选择设备使用的配置完成之后,云端会显示新增的设备信息,主要为云端自动生成的20位的SN账 号和8位通讯密码,这个参数对应上位机设置中的账号和密码。

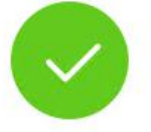

您的设备SN为: 00028800000000000007; 通讯密码为: 12345678(后续您也可以通 过"设备列表->查看", 找到通讯密码)

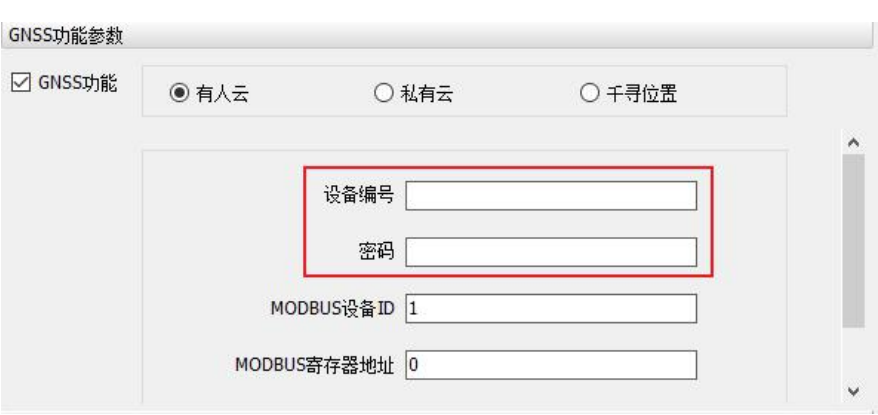

4. 配置从机信息: 左侧的从机列表中设置对应的从机号 (该值与上位机中的"MODBUS设备ID"对 应);右侧的变量列表中添加两个变量,分别是"30字节 定位型"、"32位时间戳",二者的寄 存器地址是相同的,且寄存器类型必须选择保持寄存器(类型4):需要注意的是,云端地址范围 有限制,设置的最小值为1,比实际寄存器地址多1个单位,因此存在如下对应关系:云端设置的地 址为a,则上位机中的地址就是a-1, 这样云端才能正常解析。至此, 有人云相关的准备工作已经完 成了。

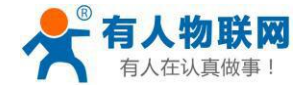

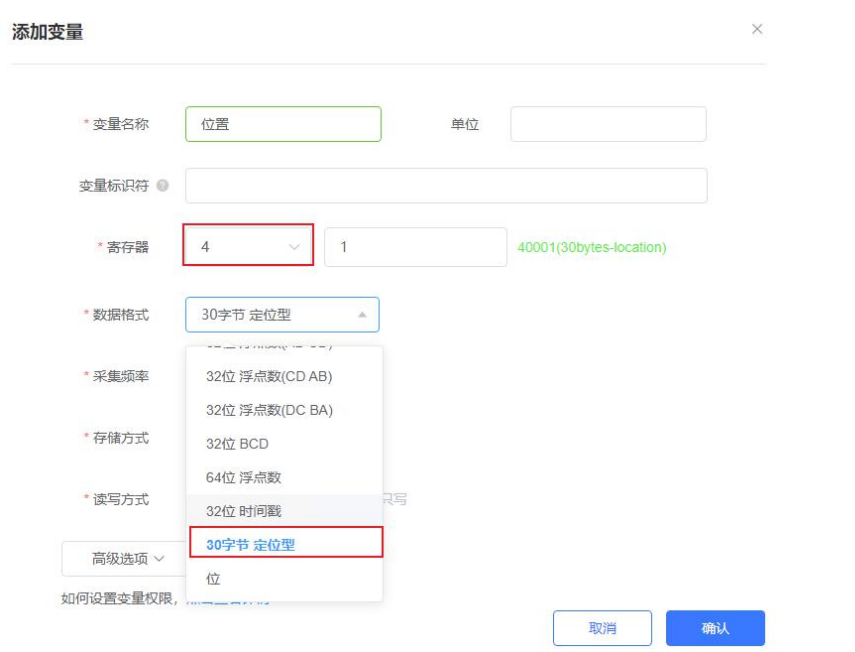

- 5. 模块上电,打开上位机软件,开启GNSS功能,模式切换到"有人云",将云端设置的参数填写到 对应位置,设置"上报间隔"(默认为30s),设置所有参数并重启。
- **6.** 回到有人云平台,在"云组态"下查看"设备列表",可以看到刚刚新建的设备在线,点击设备名 称,进入设备信息界面,可以看到4个选项框,点击"定位轨迹"。

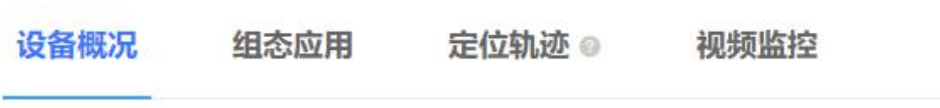

**7.** 在"定位轨迹"中,可以查看实时的轨迹,也能查看历史轨迹信息。

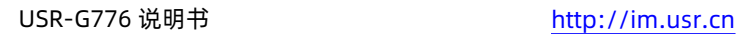

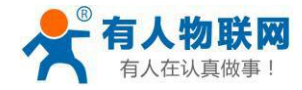

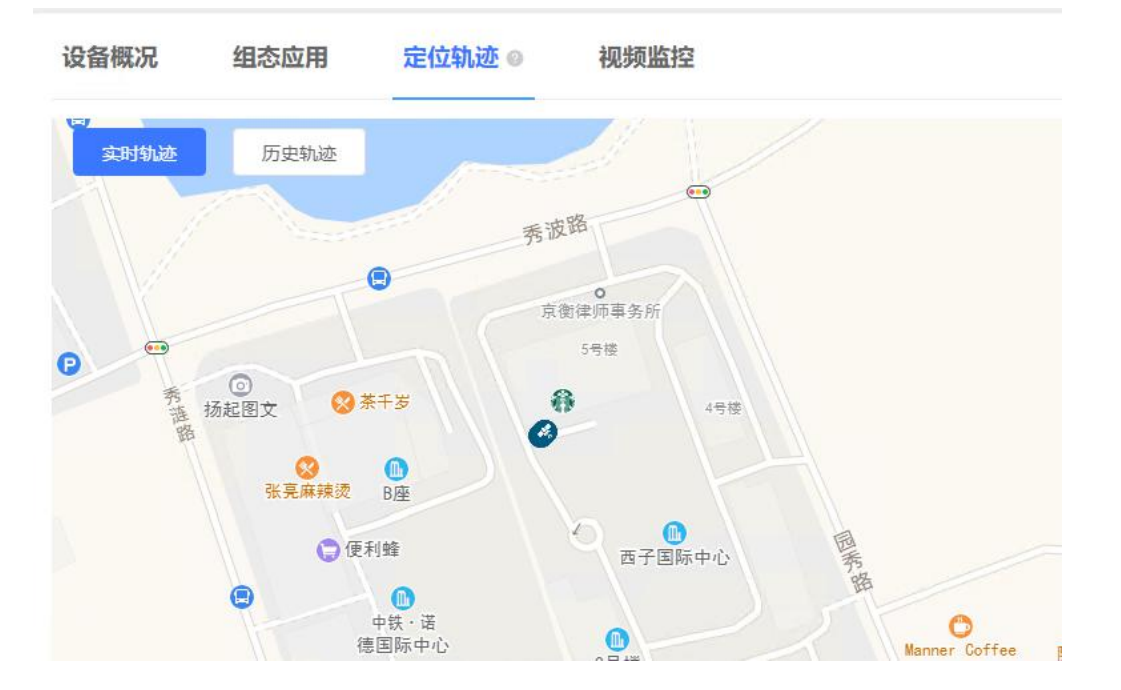

**参考AT指令**

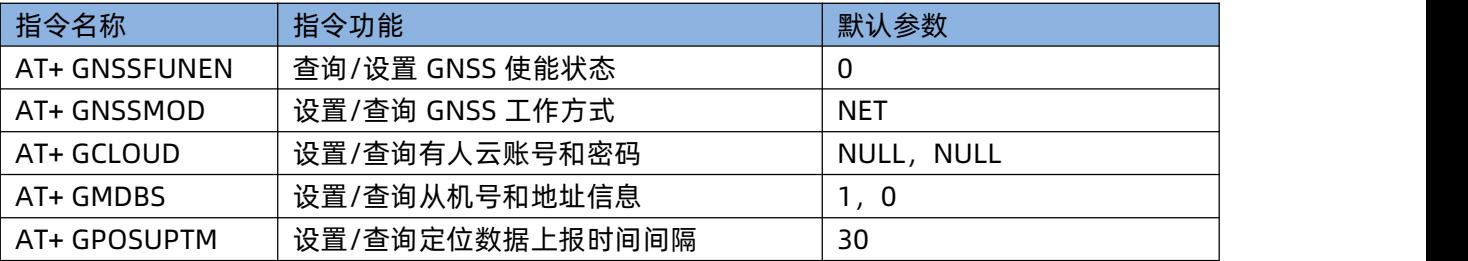

### • 开启GNSS功能:

## **AT+GNSSFUNEN=1**

• GNSS模式切换到有人云模式:

### **AT+GNSSMOD= CLOUD**

• 设置有人云账号和密码:

**AT+GCLOUD=01234567890123456789,13245678**

• 设置从机信息和地址信息

**AT+GMDBS=1,0**

• 设置定位数据上报时间

# **AT+GPOSUPTM=30**

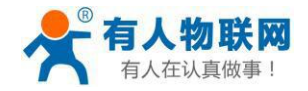

• 重启:

**AT+Z**

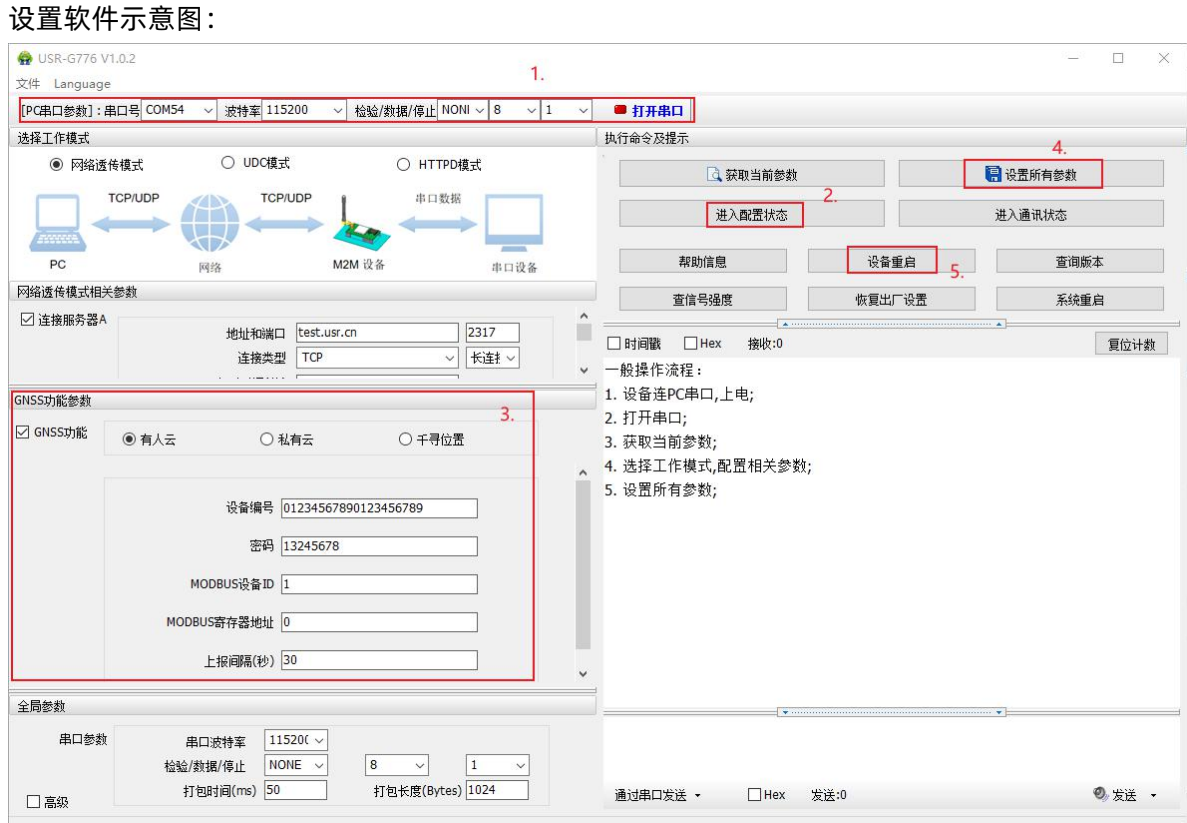

- 打开专用设置软件"USR-G776"。根据实际情况设置串口参数并点击"打开串口"。
- 点击"进入配置状态", 等待设备进入 AT 指令配置模式。
- 点击"获取当前参数",等待获取所有当前参数完毕。
- 在"GNSS功能参数"一栏中,勾选"GNSS功能",并选中"有人云"。
- 如图步骤3设置参数。
- 点击"设置并保存所有参数"。

• 保存完毕后,点击"重启按钮"重启设备,或者给设备断电再上电即可。

### **2.4.2. 连接私有云**

连接私有云可以上报原始的定位数据,用户可以使用自己的服务器处理这些数据;也可以上报经过处理的有 人特有的数据协议--"有人modbus定位型",共有三种上报类型选择,满足不同客户的需求。

私有云有两种使用方式,新建独立通道或者复用原有通道:新建独立通道就是新建一路socket连接,定位数 据直接上报到指定服务器;复用原有通道就是将定位数据当作心跳包处理,取代原有的心跳包功能,将定位数据 按时上报到LINA或者LINKB。下面具体说明使用方法:

### **基于独立通道:**

支持TCP连接,可以设置自定义服务器;

支持注册包功能,包括连接注册包和携带注册包,连接注册包即与服务器建立连接之后立即发送,携带注册 包指的是上报的每一个定位数据前面携带注册包信息;

定位数据支持三种类型,原始数据的"GGA"以及"RMC",经过处理的"有人modbus定位型",可以按 照实际需要调整。

上报内容举例:

RMC类型

**\$GNRMC,025322.000,A,3107.53626,N,12121.50788,E,0.00,0.00,230821,,,A\*7C**

GGA类型

**\$GNGGA,025519.000,3107.53869,N,12121.51101,E,1,24,0.7,43.5,M,0.0,M,,\*4A**

有人modbus定位型

01 46 00 00 00 11 22 00 19 00 01 BF 56 F9 D2 56 F0 40 5E 0A B3 01 9B 20 2E 40 3F 01 CC 00 00 18 71

#### **01 A7 E9 23 61 23 0E 78 99 C9**

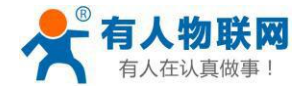

## **参考AT指令**

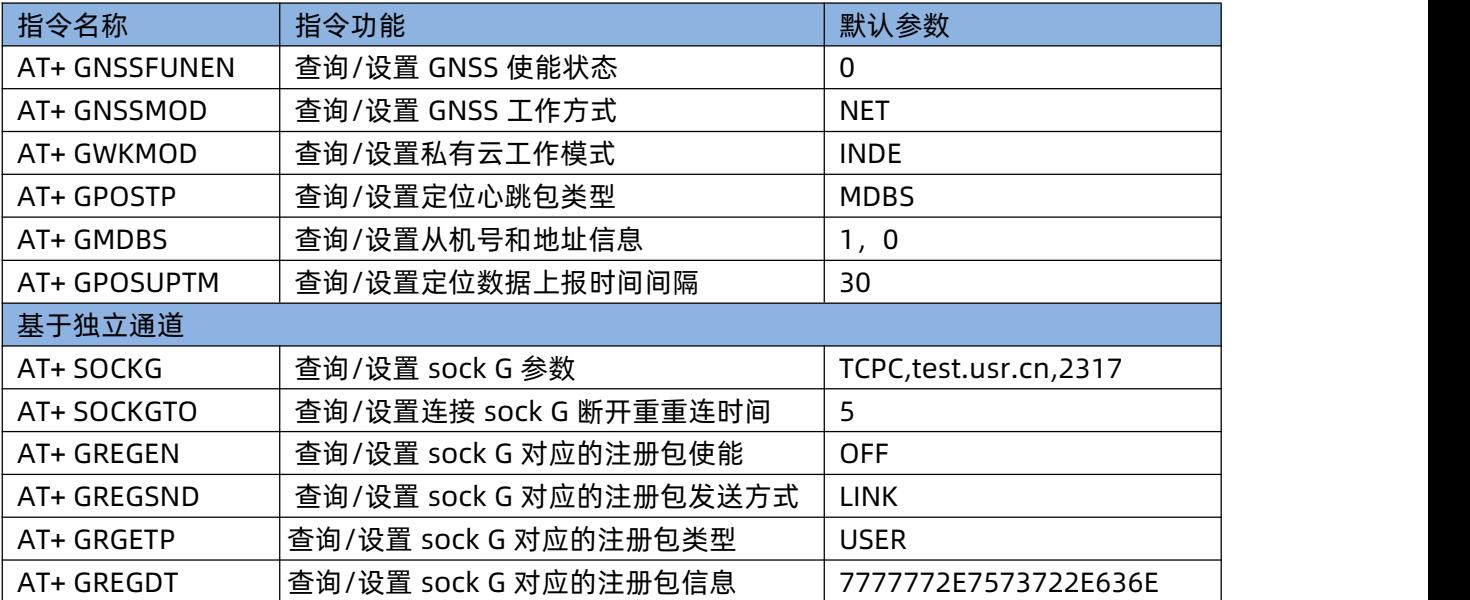

### **AT 指令设置方法:**

**1.** 开启GNSS功能

**AT+GNSSFUNEN=1**

**2.** 设置GNSS模式为私有云模式

### **AT+GNSSMOD=NET**

- **3.** 设置私有云工作在独立通道下 **AT+GWKMOD=INDE**
- **4.** 设置独立通道sock G 参数 **AT+SOCKG=TCPC,test.usr.cn,2317**
- **5.** 设置 sock G 连接超时时间 **AT+SOCKGTO=5**
- **6.** 设置注册包使能(如果未使能直接跳转步骤9)

## **AT+GREGEN=ON**

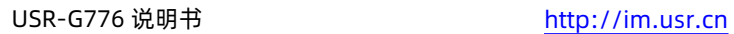

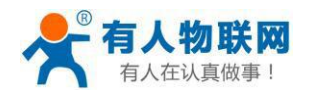

**7.** 设置注册包类型为自定义用户数据,并设置用户自定义数据 **AT+GREGTP=USER**

**AT+GREGDT=7777772E7573722E636E**

**8.** 设置注册包发送方向

**AT+GREGSND=LINK**

**9.** 设置定位心跳类型

## **AT+GPOSTP=MDBS**

**10.** 设置从机号和地址信息(如果类型是"MDBS")

### **AT+GMDBS=1,0**

**11.** 设置定位数据上报时间

### **AT+GPOSUPTM=30**

**12.** 设备重启

### **AT+Z**

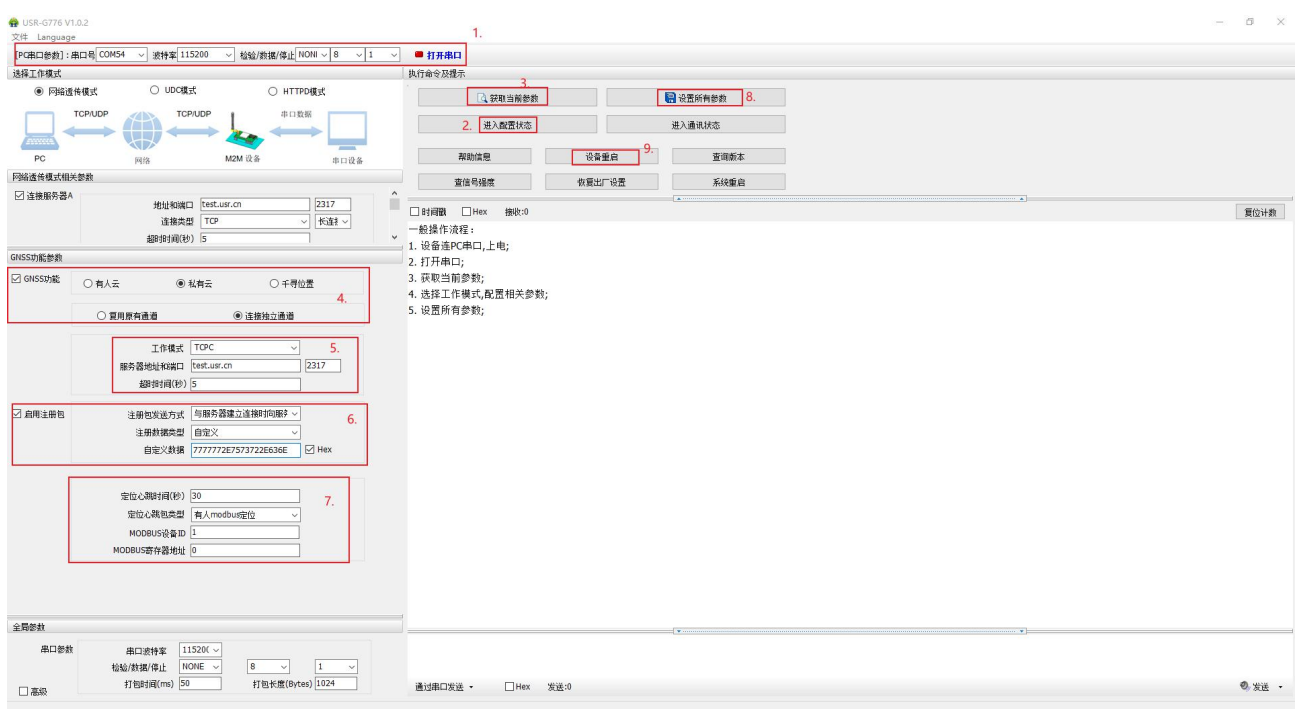

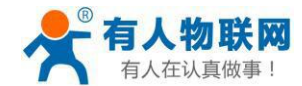

#### **设置软件示意图:**

- 打开专用设置软件"USR-G776",根据实际情况设置串口参数并点击"打开串口"。
- **●** 点击"进入配置状态", 等待设备进入 AT 指令配置模式。
- 在"GNSS功能参数"一栏中,勾选"GNSS功能",并选中"私有云",勾选"连接独立通道"。
- **设置TCP服务器相关参数。**
- 设置注册包状态(按需设置)。
- 选择定位心跳包类型以及上报间隔。
- 点击"设置并保存所有参数"。
- 设置完毕后,点击"重启按钮"重启设备,或者给设备断电再上电即可。

### **复用原有通道:**

- 该模式只能工作在"网络透传模式",且一旦开启了复用功能,定位心跳包就会取代原有的普通心 跳包(无论是否使能),此处的定位心跳包和连接独立通道时相同,都支持三种类型切换,唯一不 同的是,在这种模式下,定位心跳包可以向串口发送,而独立通道下的定位数据只能向网络端发 送。
- 当"网络透传模式相关参数"下的Socket通道处于非使能状态时,如果在"GNSS功能参数区"设 置使能复用原有通道的任意一路,模块都会强制使能该路,并按照规则上报定位心跳包。因此,复 用原有通道时,请务必确认 LIKA 以及 LINKB 的状态和参数是否满足要求。

### **参考AT指令**

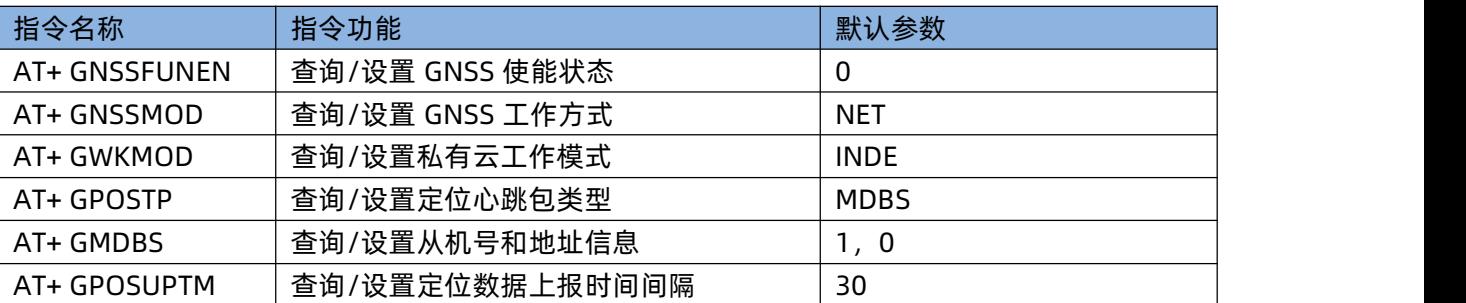

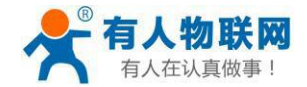

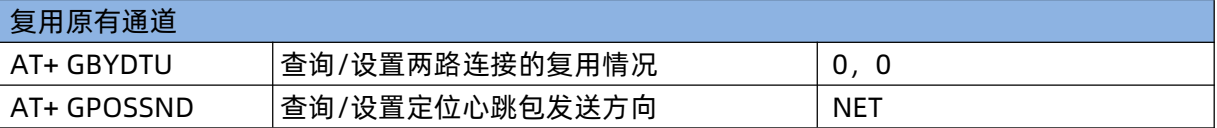

### **AT 指令设置方法:**

**1.** 开启GNSS功能

**AT+GNSSFUNEN=1**

- **2.** 设置GNSS模式为私有云模式 **AT+GNSSMOD=NET**
- **3.** 设置私有云工作在复用通道下 **AT+GWKMOD=MULT**
- **4.** 设置复用通道使能 **AT+GBYDTU=0,0**
- **5.** 设置定位心跳类型 **AT+GPOSTP=MDBS**
- **6.** 设置从机号和地址信息(如果类型是"MDBS") **AT+GMDBS=1,0**
- **7.** 设置定位数据上报时间 **AT+GPOSUPTM=30**
- **8.** 设备重启 **AT+Z**

**设置软件示意图:**

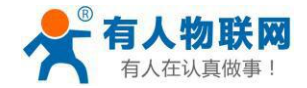

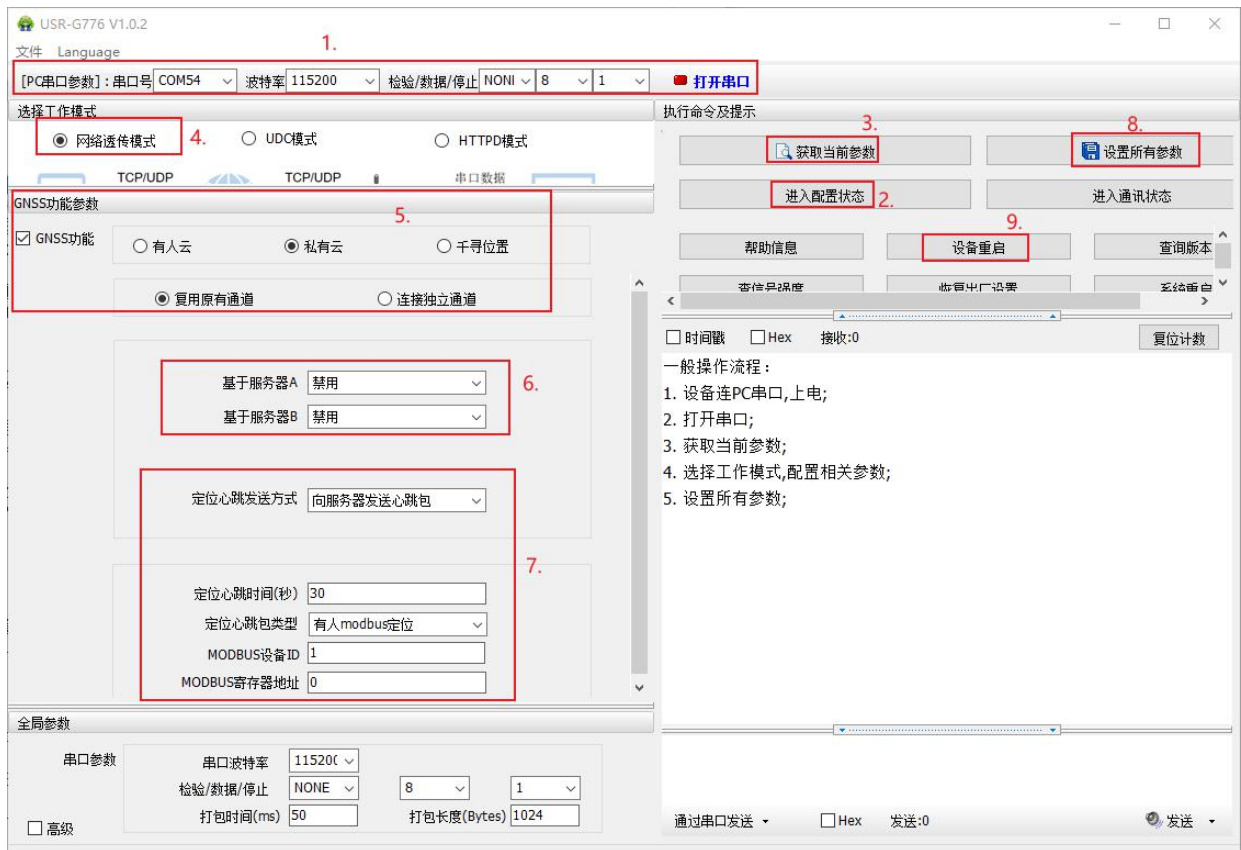

- 打开专用设置软件"USR-G776",根据实际情况设置串口参数并点击"打开串口"。
- **●** 点击"进入配置状态", 等待设备进入 AT 指令配置模式。
- 在"选择工作模式"中,勾选"网络透传模式",并检查要复用的LINKA或者LINKB的信息。
- 在"GNSS功能参数"一栏中,勾选"GNSS功能",并选中"私有云",勾选"复用原有通道"。
- 设置复用的通道,将定位心跳包发送到哪一路就勾选哪一路。
- 设置定位心跳包发送方向、类型、发送间隔。
- 点击"设置并保存所有参数"。
- 设置完毕后,点击"重启按钮"重启设备,或者给设备断电再上电即可。

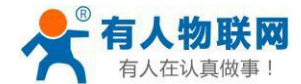

### **2.4.3. 连接千寻云**

TCP未连接

千寻云与有人云类似,都可以在平台上显示实时位置和路径记录,只是对接千寻平台使用的是标准的JT808 协议,如果客户服务器支持,可以自行搭建IT808服务器处理设备上报的定位信息。设备支持的IT808协议功能包 括但不限于:终端注册和鉴权、终端注销、心跳保活机制、位置信息上报、位置信息批量上报、终端参数查询、 JT808服务器参数修改、位置上报时间间隔修改等。设备同样支持千寻平台特有的基站信息上报功能,当无法正 常获取经纬度的时候,可以通过上报基站信息来辅助定位。

千寻平台使用的主要是"云踪监管平台",网址为:**[https://ares.my.qxwz.com](https://ares.my.qxwz.com/)**

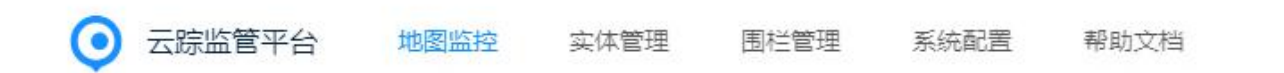

在"实体管理"中增加自己的设备,也能修改相关的参数,但是每台设备使用的手机号一旦设置成功不可修 改(只能删除后重新添加),且无法重复使用,因为该号码已经与设备绑定,无法再次绑定其他设备。新建设备 成功之后,重置一下鉴权码,防止设备第一次登陆失败。至此,千寻云端的操作就结束了。

音看详情 重置鉴权码 编辑 删除

接下来是模块相关参数的配置,TCP服务器默认连接千寻云,如无特殊需求不需要更改;

斋线

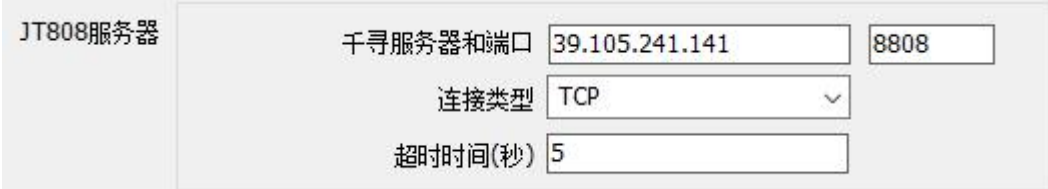

定位上报设置中, "附加基站信息"使能则定位数据上报时携带基站信息, 这是千寻特有的附加报文, 使用 标准的IT808协议时可以取消勾选;"批量上报"指的是在网络状况不好的时候,将有效的定位数据保存,当网 络状态恢复后再统一上报的功能,上报遵循JT808批量上报的协议,离线状态下最多保存5条有效数据,存满之后 采用先入先出的原则保留最新的5条有效数据。

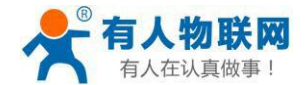

心跳功能主要用于保活判断依据,如果开启了心跳功能,模块会按照指定的时间间隔上报心跳包,如果连续 三个心跳周期都没有收到服务器的反馈,在第四次心跳触发的时候,模块会进行断线重连处理。

"高级"中主要对应车辆的具体信息,可以根据实际情况设置,也可以保留默认值,这些不影响定位数据在 千寻云端的位置显示。但是如果使用自己的IT808服务器的话, 则需要考虑模块参数与云端参数的对应关系。所 有参数设置成功之后,点击"设置所有参数",然后重启模块,使参数生效。

回到千寻云端观察定位数据上报,点击"实体管理"→"查看详情"可以观看设备与云端的交互过程(如下 图), 远程设置参数的控制接口也在这个界面, 目前支持的参数设置包括修改"JT808地址和端口"、修改"位 置上报频率",其他参数设置目前暂不支持。

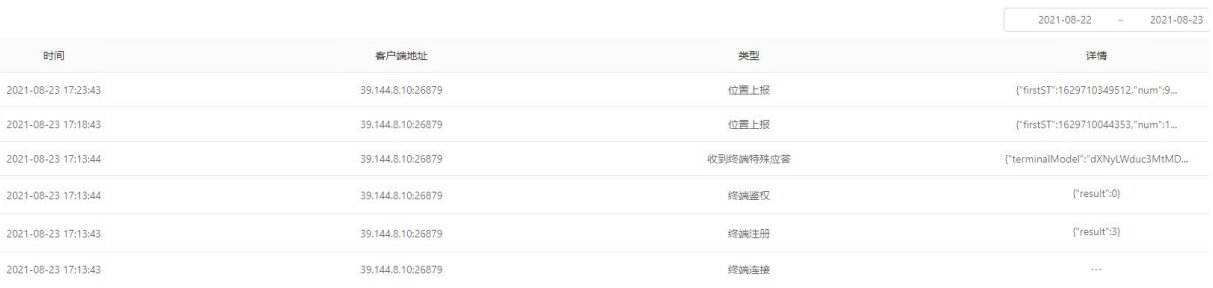

切换到"地图监控"界面,可以看到设备已经很上线,并且界面显示了当前设备所在的位置,点击对应设备 的绿色的点,可以查看具体的位置信息,同时也可以查看设备三天内的轨迹。

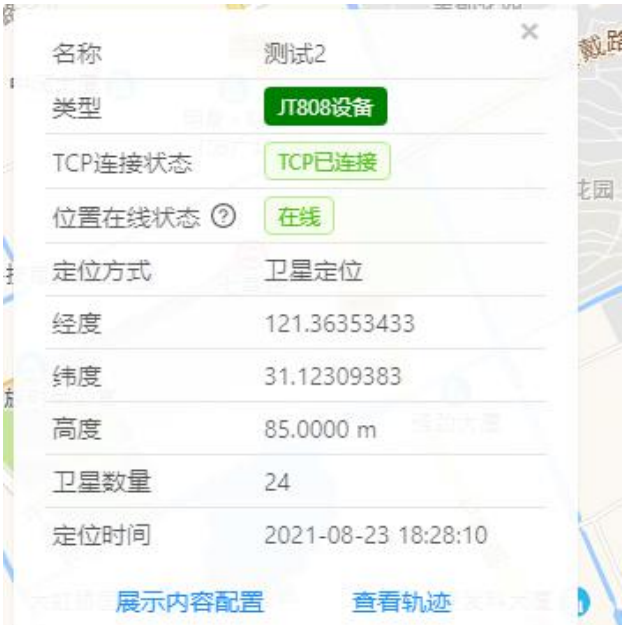

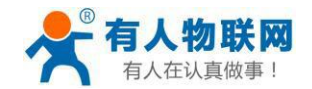

### **参考AT指令**

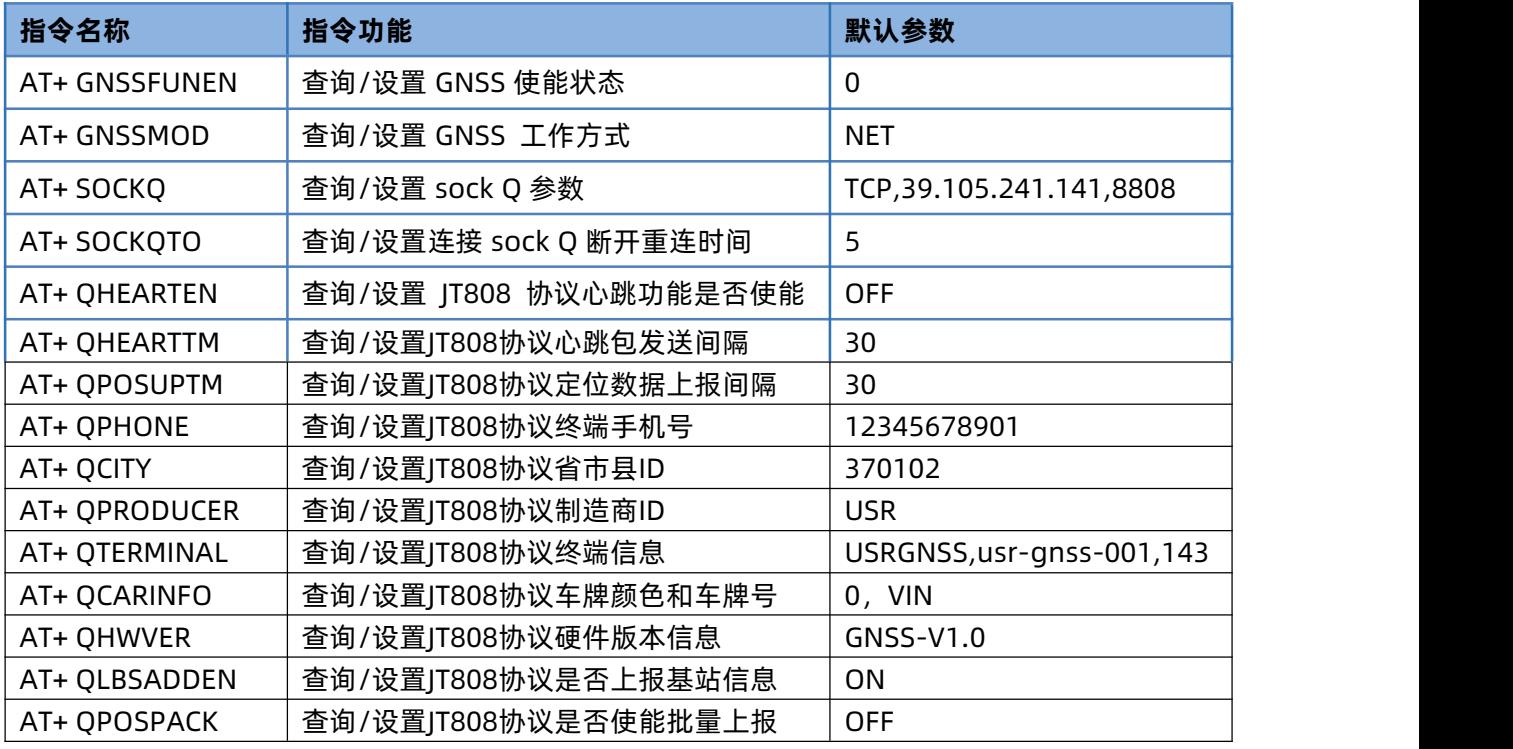

### **AT 指令设置方法:**

**1.** 开启GNSS功能

**AT+GNSSFUNEN=1**

- **2.** 设置服务器sock Q 参数(如使用千寻平台,则保持默认) **AT+SOCKG=TCPC,39.105.241.141,8808**
- **3.** 设置 sock Q 连接超时时间 **AT+SOCKQTO=5**
- **4.** 设置是否上报基站信息

# **AT+QLBSADDEN=ON**

**5.** 设置是否开启批量上报功能

# **AT+QPOSPACK=OFF**

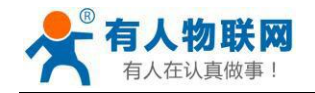

# **6.** 设置位置信息上报时间间隔 **AT+QPOSUPTM=30**

- **7.** 设置终端手机号码 **AT+QPHONE=12345678901**
- **8.** 设置心跳功能使能(如果需要保活校验) **AT+QHEARTEN=ON**
- **9.** 设置心跳发送周期(如果需要保活校验)

## **AT+QHEARTTM=30**

**10.** 设置终端参数信息(视需要选择设置)

**AT+QCITY=370102 AT+QPRODUCER=USR AT+QTERMINAL=USRGNSS,usr-gnss-001,143 AT+QCARINFO=0,VIN AT+QHWVER=GNSS-V1.0**

**11.** 设备重启

**AT+Z**

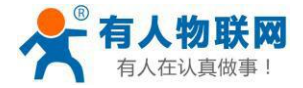

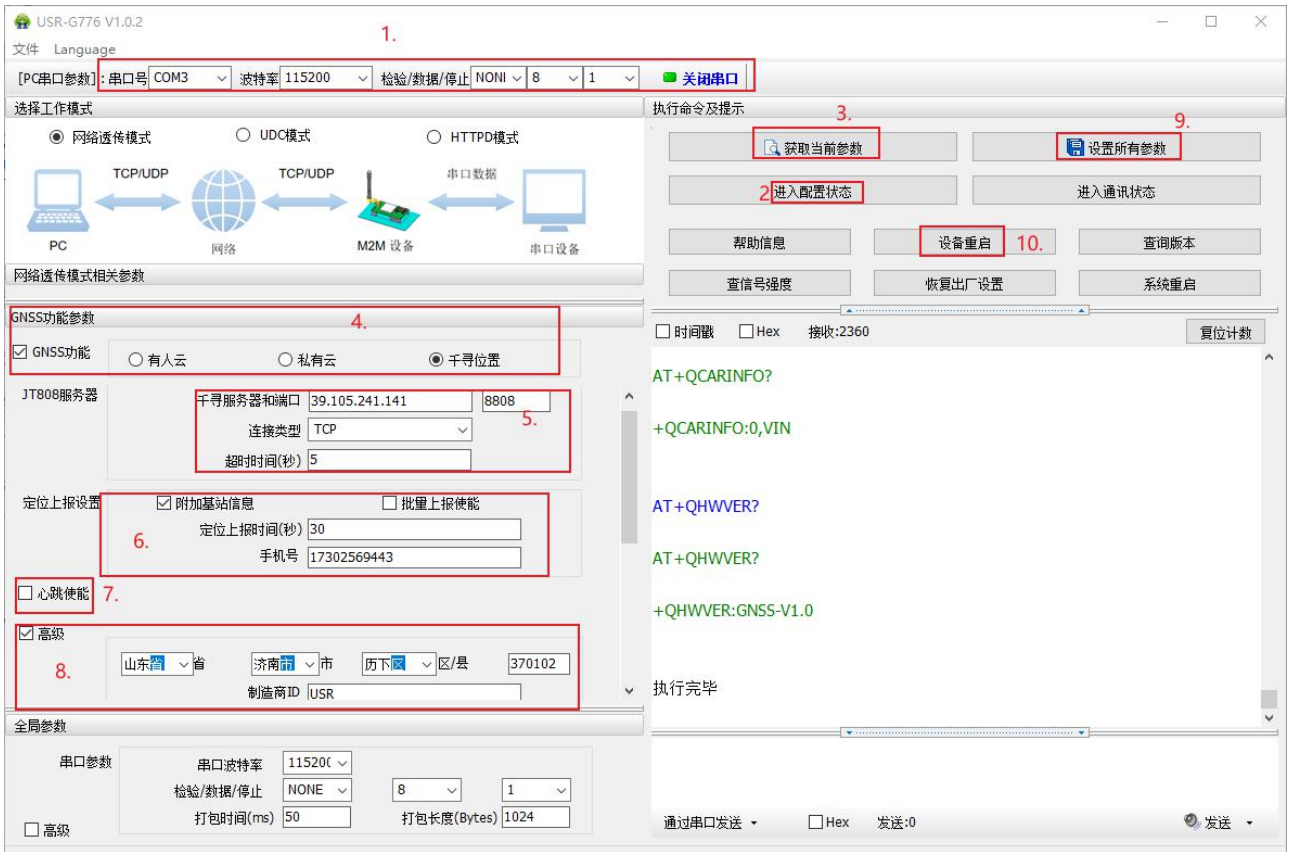

### **设置软件示意图:**

- 打开专用设置软件"USR-G776",根据实际情况设置串口参数并点击"打开串口"。
- **点击 "进入配置状态", 等待设备进入 AT 指令配置模式。**
- 在"GNSS功能参数"一栏中,勾选"GNSS功能",并选中"千寻位置"。
- **检查JT808服务器 (TCP连接) 相关参数 (对接千寻云直接跳过) 。**
- 设置是否上报基站信息,是否使能批量上报。
- 修改定位数据上报间隔。
- 修改终端设使用的手机号(必须与千寻云端一致)。
- 设置心跳使能状态和心跳发送周期(如果需要的话)。

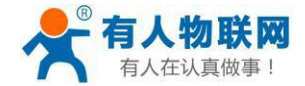

- 设置终端详细参数信息。
- 点击"设置并保存所有参数"。
- 设置完毕后,点击"重启按钮"重启设备,或者给设备断电再上电即可。

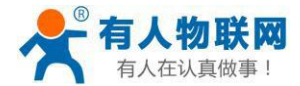

# **3. 参数设置**

# **3.1. 串口配置**

# **3.1.1. 设置软件说明**

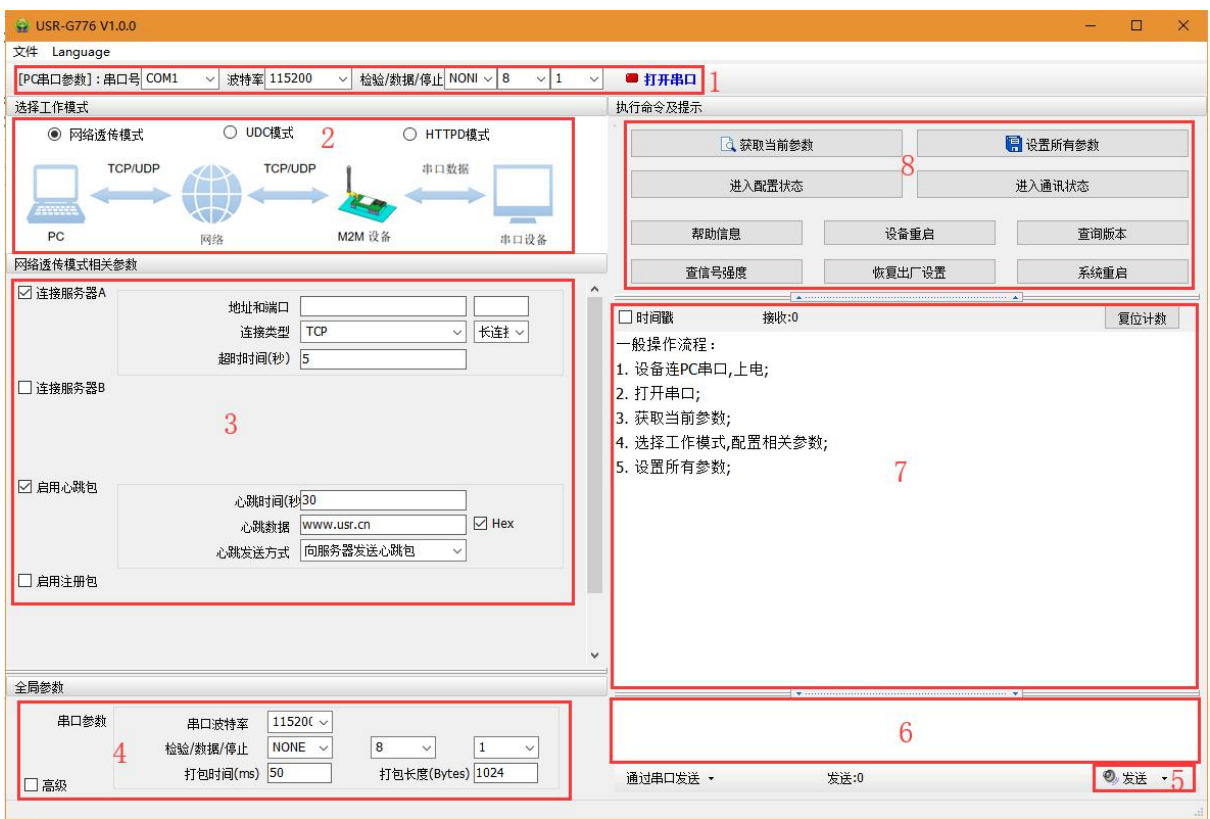

**说明:**

- 1. 软件串口参数设置区,需设置与 G776 当前串口一致的参数,否则无法与G776 通信。
- 2. 工作模式选择区,选择G776 工作在哪种模式。
- 3. 功能参数设置区,设置G776 功能相关的参数。
- 4. 全局参数区,设置G776 基本的全局参数。
- 5. 指令发送按钮,点击可发送自输入的指令。
- 6. 输入框,自输入指令文本框。
- 7. 接收框,接收来自G776 返回信息。
- 8. 常用指令按钮,点击可输入常用的 AT 指令。

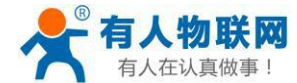

### **3.1.2. AT 指令设置**

当设备工作在网络透传模式、协议透传模式和 HTTPD Client 模式三种工作模式的任何一种时,可以通过 向设备的串口发送特定时序的数据,让设备切换至"AT 指令模式"。也可以通过发送特定指令让设备重新返 ロ之 しょうしょう しゅうしょう しゅうしょく

前的工作模式。

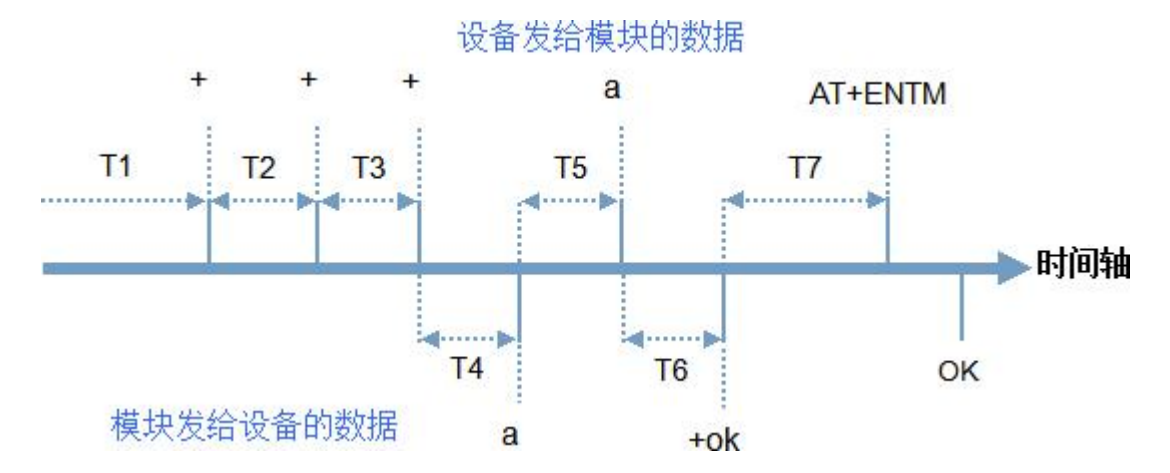

在上图中,横轴为时间轴,时间轴上方的数据是串口设备发给设备的,时间轴下方的数据为设备发给串口 的。

时间要求:

T1 > 当前串口打包间隔时间(参考AT+UARTFT)

T2 < 当前串口打包间隔时间(参考AT+UARTFT)

T3 < 当前串口打包间隔时间(参考AT+UARTFT)

 $T5 < 3s$ 

从网络透传模式、HTTPD Client 模式切换至"AT 指令模式"的时序:

- 串口设备给设备连续发送"+++",设备收到"+++"后,会给设备发送一 个'a'。在发送"+++"之前的200ms 内不可发送任何数据。
- 当设备接收'a'后,必须在3 秒内给设备发送一个'a'。
- 设备在接收到'a'后, 给设备发送"+ok", 并进入"临时指令模式"。

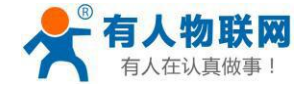

设备接收到"+ok"后,知道设备已进入"临时指令模式",可以向其发送 AT 指令。

从 AT 指令模式切换至网络透传、HTTPD 的时序:

- 串口设备给设备发送指令"AT+ENTM"。
- 设备在接收到指令后, 给设备发送"OK", 并回到之前的工作模式。
- **●** 设备接收到"OK"后, 知道设备已回到之前的工作模式。

### **3.1.3. 串口 AT 指令**

串口AT 指令是指工作在透传模式下,我们不需要切换到指令模式,可以使用密码加AT 指令方法去查询和 设置参数的方法。一般应用在客户设备需要在设备运行时查询或者修改参数使用,可以不需要复杂的+++时序进 入指令设备,从而快速的查询或者设置参数。

以查询固件版本号为例, 发送 AT 指令。注: 此处 AT 指令中的回车符用[0D]表示, 实际使用中请输入正确的 字符。

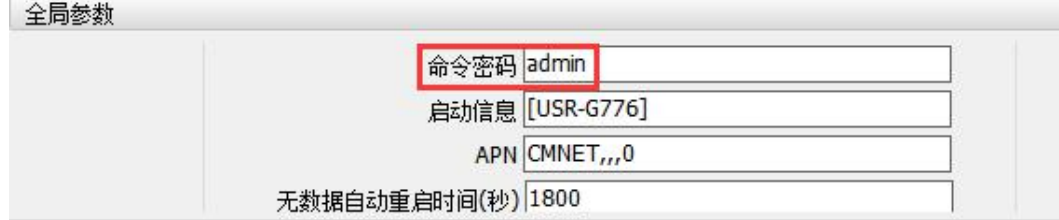

查询当前的密码字,查询/设置指令为AT+CMDPW

通过软件可以看到当前的命令密码是:admin

完成设置后,重启设备,启动完毕后,从串口向设备发送 adminAT+VER (注意该字符串最后有一个回车 符), 设备接收后, 会返回指令响应信息。

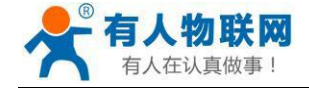

USR-G776 说明书 <http://im.usr.cn>

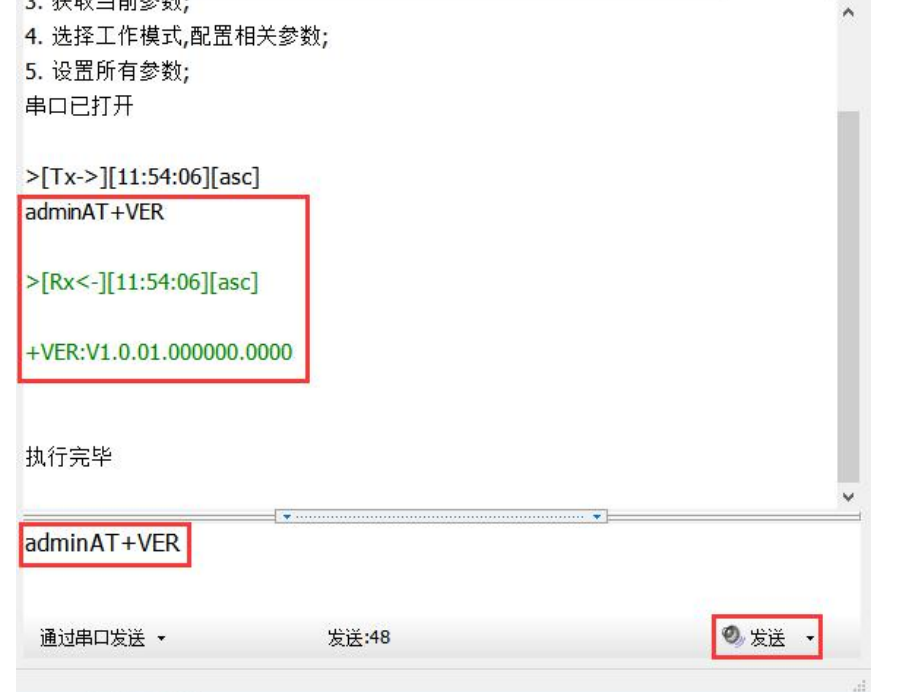

## **3.1.4. 网络 AT 指令**

网络AT 指令是指工作在透传模式下,通过网络发送密码加 AT 指令的方式去设置和查询参数。网络 AT指令 和串口 AT指令类似,区别在于网络 AT是使用网络下发 AT指令,用于客户服务器设备远程查询或者修改参数使 用,客户可以使用网络 AT指令进行参数修改和查询,指令之间通过"分号"隔开即可,方便对拥有的设备进行 管理。

以查询固件版本号为例,发送 AT 指令。注: 此处 AT 指令中的回车符用[0D]表示,实际使用中请输入正确的 字符。

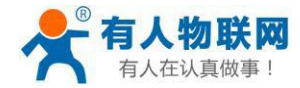

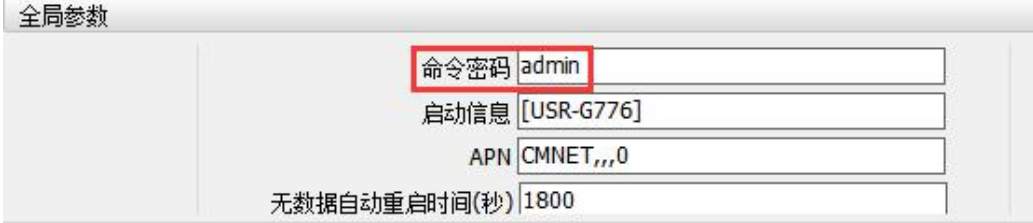

查询当前的密码字,查询/设置指令为AT+CMDPW

通过软件可以看到当前的命令密码是:admin

除了做以上设置外,还要对网络连接如socket A, socket B 的设置。完成设置后, 重启设备, 启动完 毕后,等待设备连接服务器,连接成功后,从服务器端向设备发送 **adminAT+VER**(注意该字符串最 后有一个回车符),设备接收后,会返回响应信息。如下图:

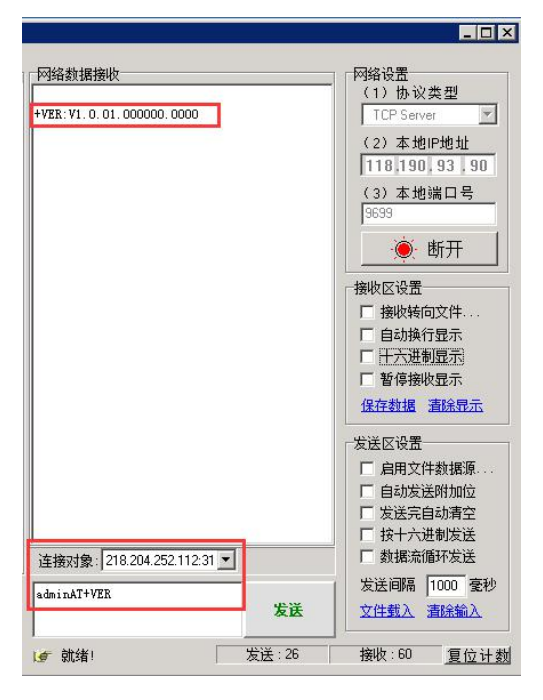

## **3.1.5. 短信 AT 指令**

短信AT 指令是指,我们可以使用短信的方式去查询和配置设备的参数,短信AT 指令一般是客户临时需要 查询或者修改参数的情况下使用,只要知道设备的手机号,就可以查询和修改参数,对于偏远地区的设备管理 十分方便。

以查询固件版本号为例,发送 AT 指令。

查询当前的密码字,查询/设置指令为AT+CMDPW

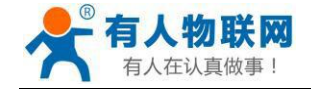

全局参数

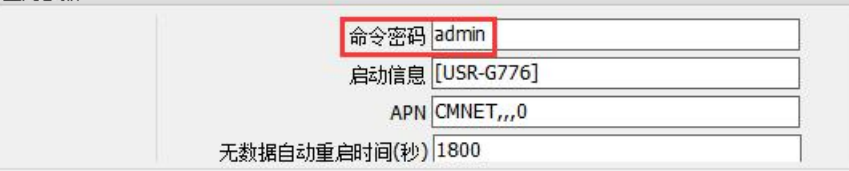

完成设置后,重启设备,启动完毕后,从手机端向设备发送"adminAT+VER;"(注意有英文分号),设备 接收后,会返回响应信息如下图

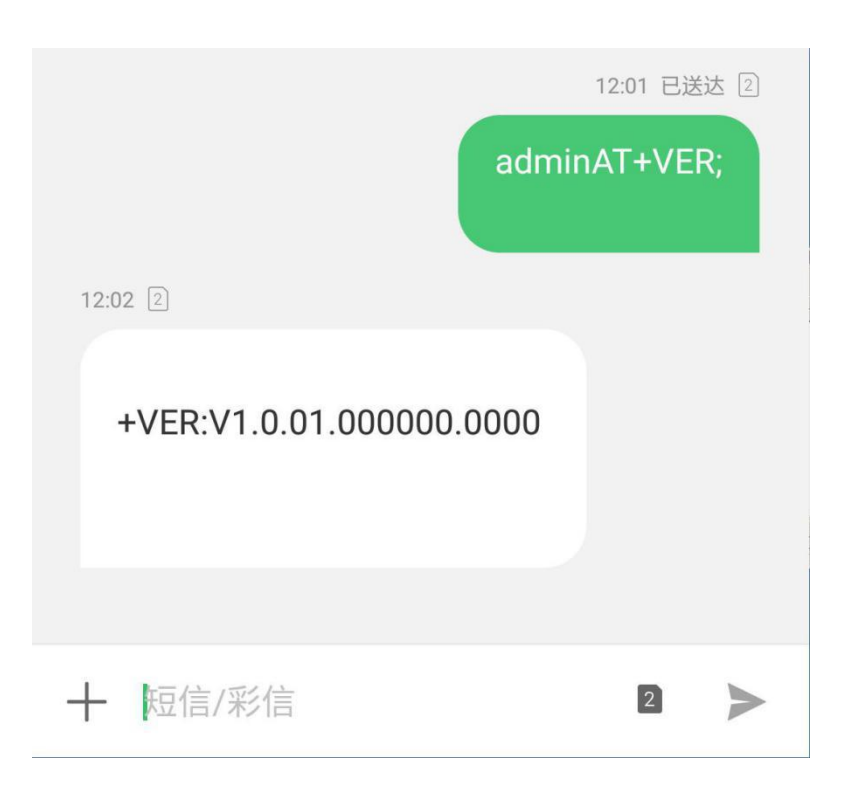

# **4. AT指令集**

# **4.1. 指令格式**

AT 指令为"问答式"指令, 分为"问"和"答"两部分。"问"是指设备向 G776 发送 AT 命令, "答"是 指G776 给设备回复信息。

注:指令中的字符不区分大小写。

### **4.1.1. 符号说明**

**符号说明**

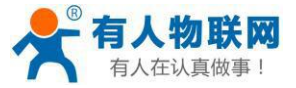

USR-G776 说明书 <http://im.usr.cn>

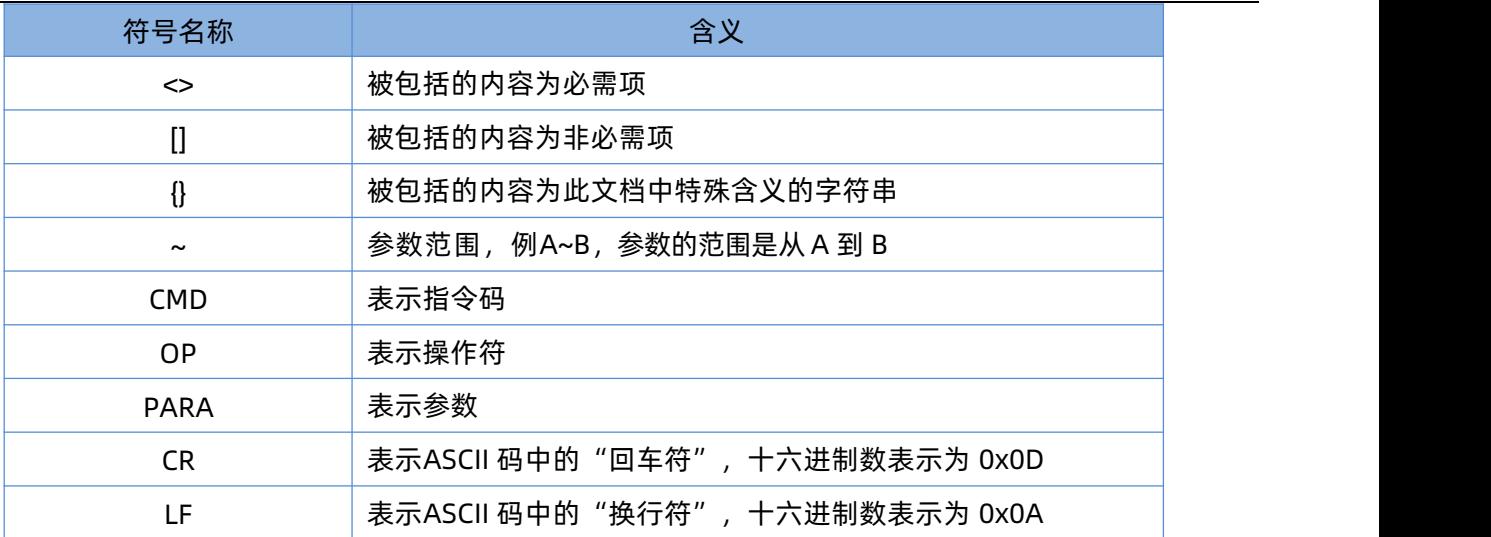

## **4.1.2. 指令中"问"的格式**

指令串: <AT+>[CMD][OP][PARA]<CR>

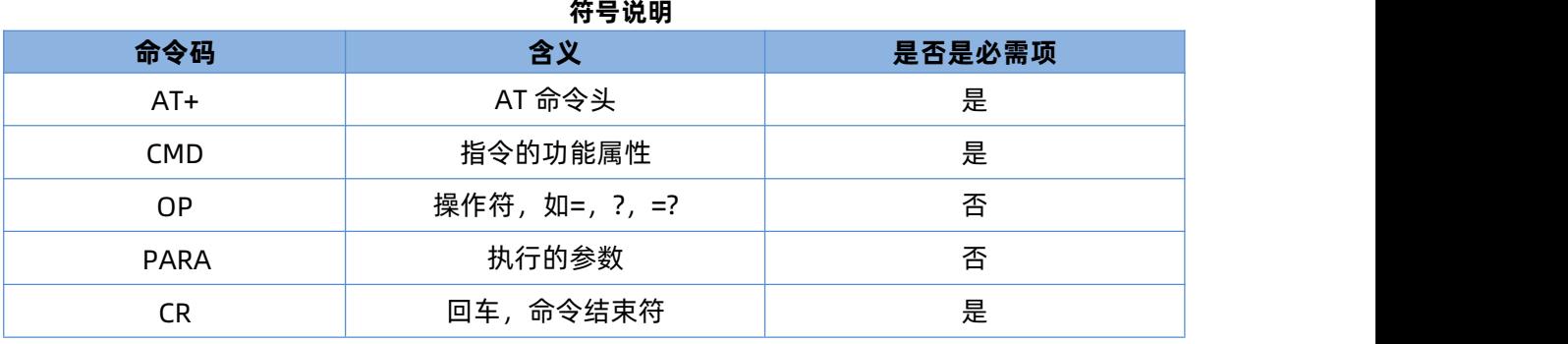

指令类型说明:

**符号说明**

| 类型 | 指令串格式                                         | 说明                |
|----|-----------------------------------------------|-------------------|
|    | <at+><cmd>?<cr></cr></cmd></at+>              | 执行该指令的动作或查询当前参数值  |
|    | <at+><cmd>=?<cr></cr></cmd></at+>             | 查询该指令中的参数的取值范围或类型 |
|    | <at+><cmd><cr></cr></cmd></at+>               | 执行该指令的动作或查询当前参数值  |
|    | <at+><cmd>=<para><cr></cr></para></cmd></at+> | 设置该指令的参数值         |

## **4.1.3. 指令中"答"的格式**

注:指令的响应信息分为有回显和无回显两种,回显的含义是在输入指令的时候,把输入的内容返回来, 然后再对该指令做出响应。无回显则是不会返回输入的内容,只对指令做出响应。在以下说明中,均以无回显 模式为例。

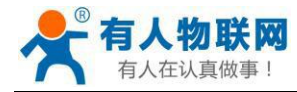

## 命令串: [CR][LF][+CMD][OP][PARA][CR][LF]<CR><LF>[OK]<CR><LF>

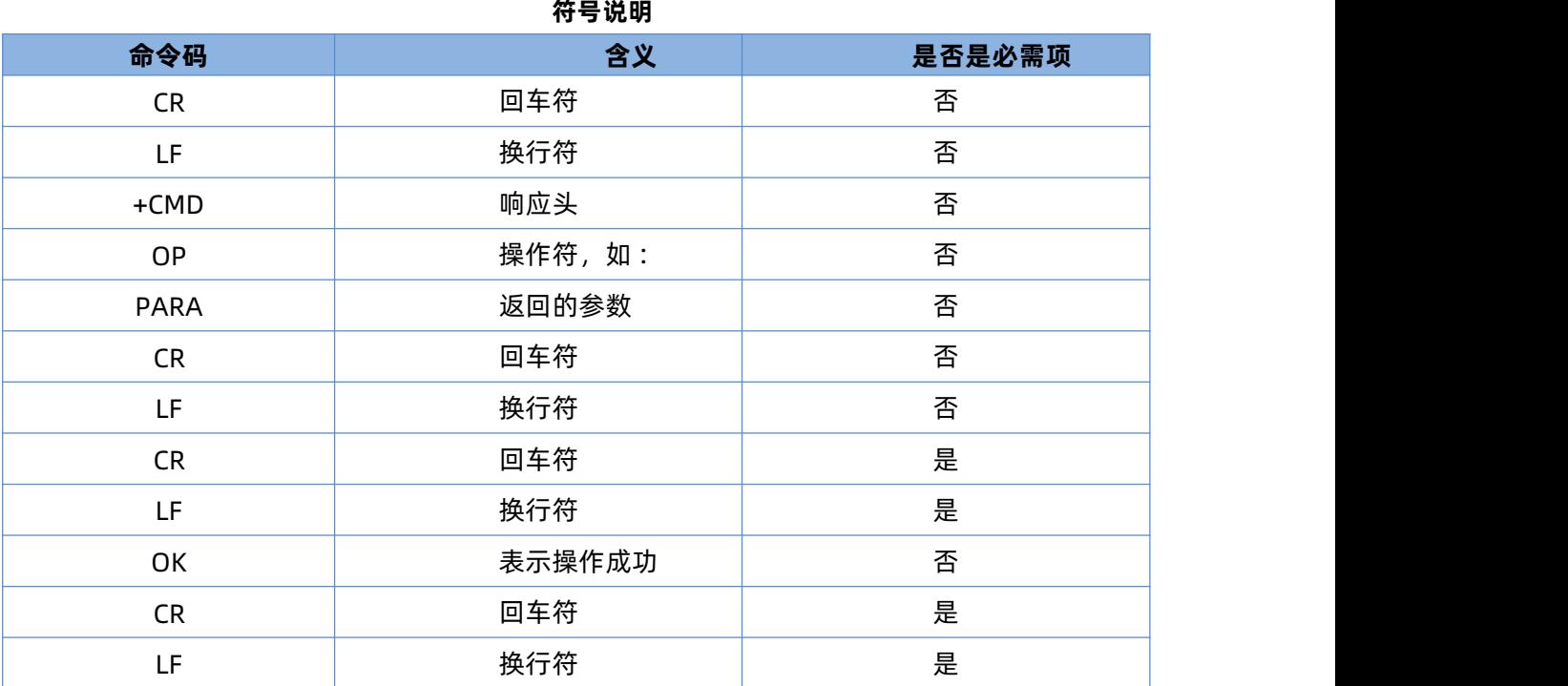

响应指令类型说明

#### **符号说明**

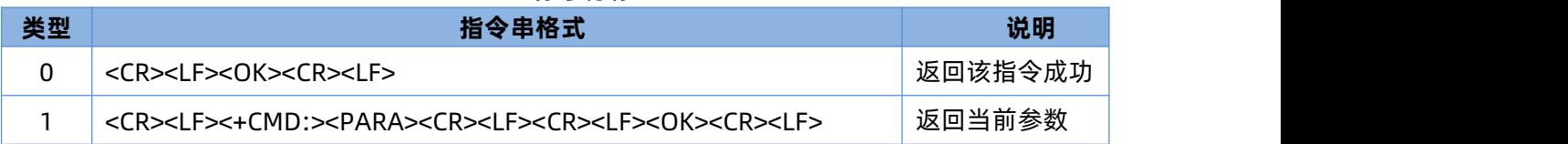

## **4.1.4. 特殊符号说明:**

在 AT 指令中,等号(=)、逗号(,)、问号(?)、回车、换行都是特殊符号,所以参数中不可直接包含等 号、逗号、问号。需要对其进行转义。

转义规则:用[]把特殊符号的十六进制编码括起来,表示输入一个十六进制编码表示的 ASCII 码。

举例: 问号(?)的十六进制编码是 0x3F, 用此转义方法转义后表示为[3F]。

常用转义字符:

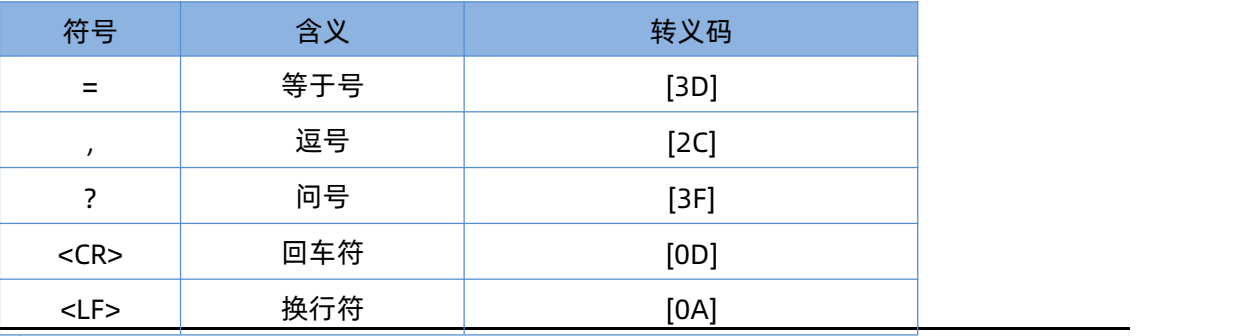

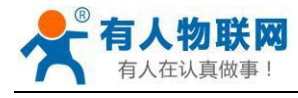

# **4.2. AT 指令集**

### **AT 指令集**

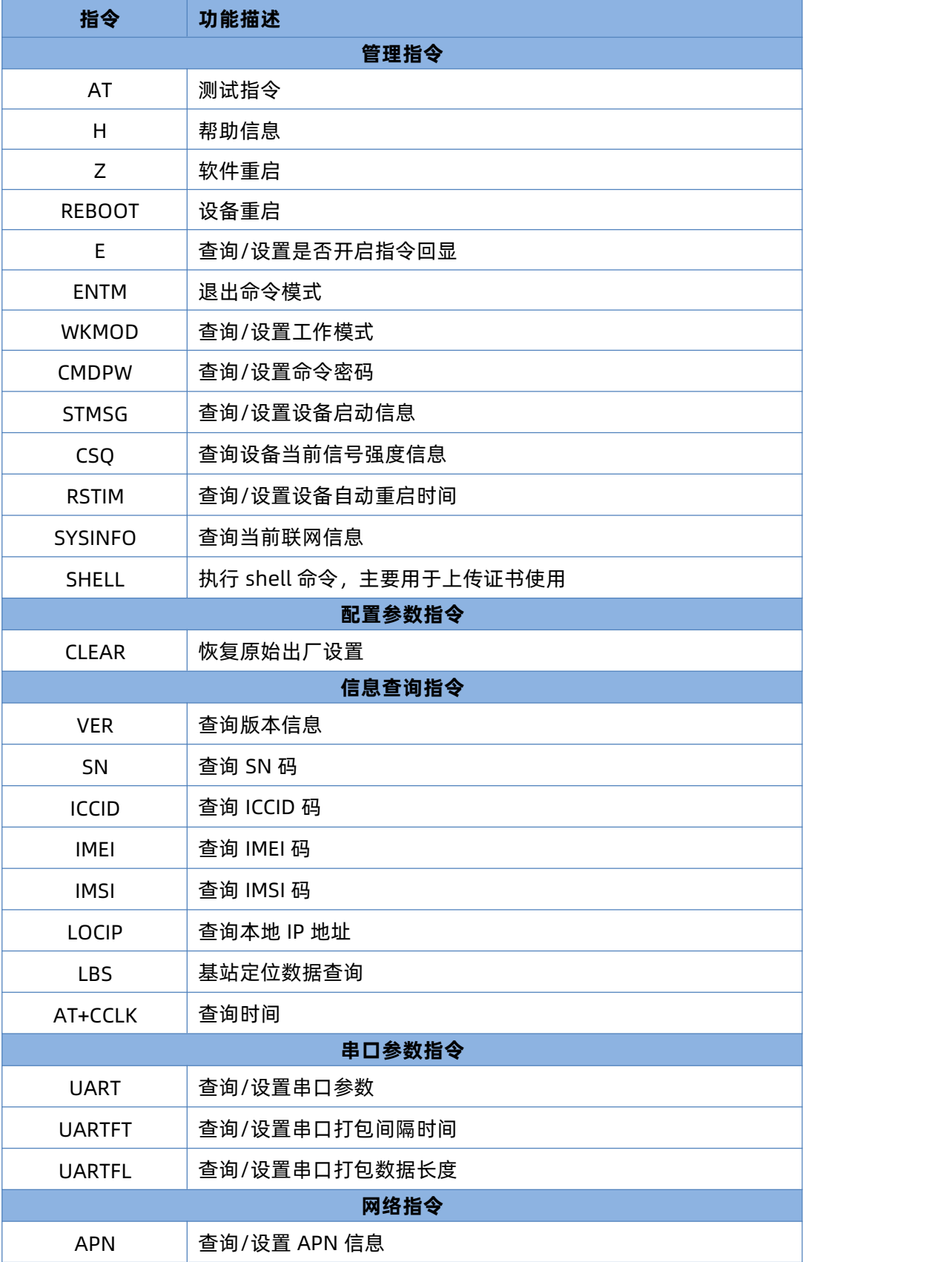

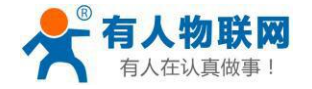

### USR-G776 说明书 <http://im.usr.cn>

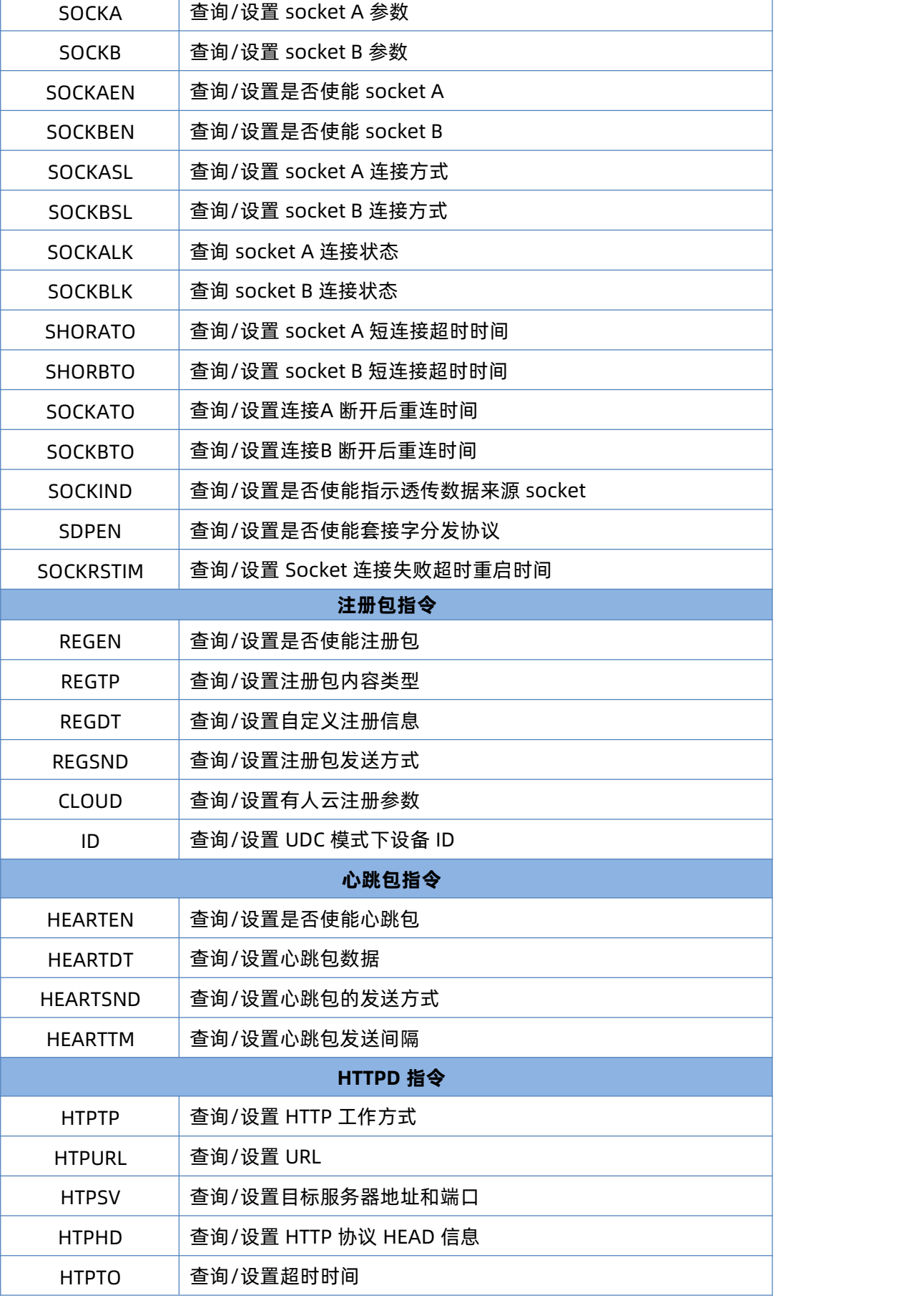

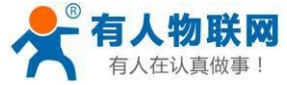

USR-G776 说明书 <http://im.usr.cn>

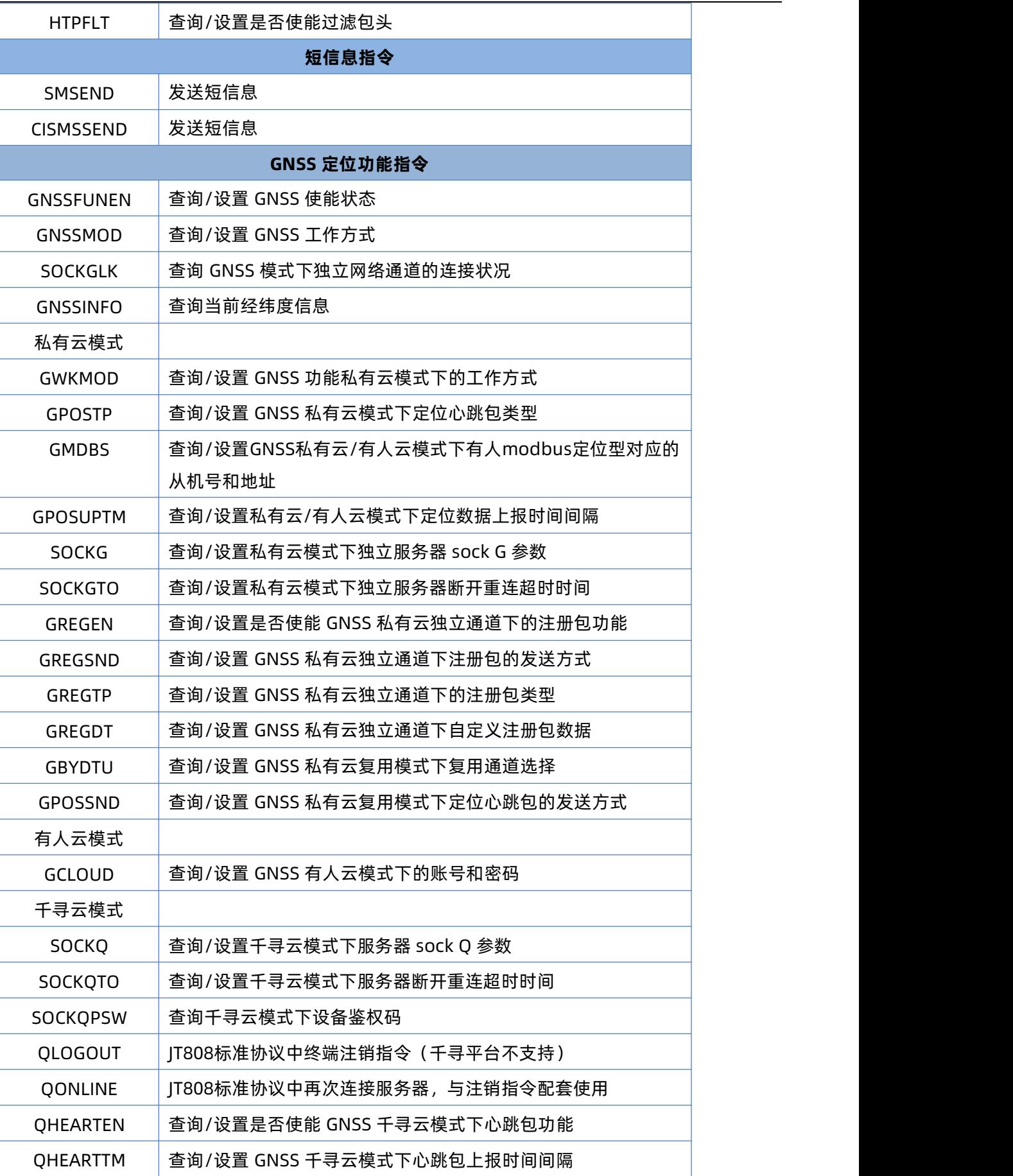

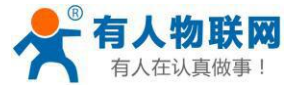

USR-G776 说明书 <http://im.usr.cn>

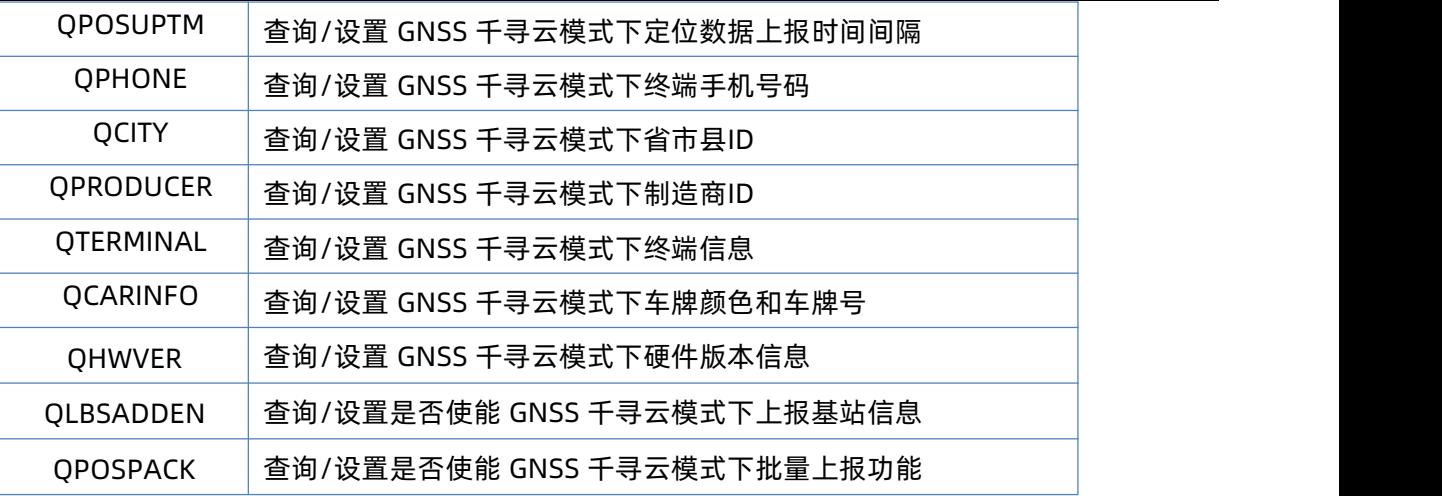

### AT 指令错误码

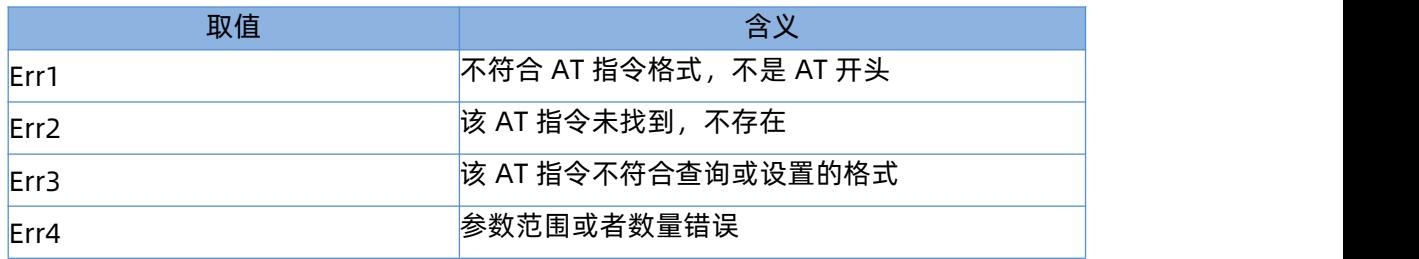

# 注:G776 设置的所有参数需要重启后生效。

## **4.2.1. AT**

功能:测试指令,用于测试当前设备是否处于活动状态。

格式:

### ◆ 查询:

AT{CR}

{CR}{LF}OK{CR}{LF}{CR}{LF}

# **4.2.2. AT+H**

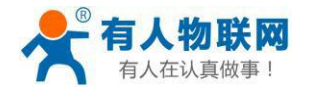

- 功能:帮助指令。
- 格式:
	- ◆ 查询:
		- AT+H{CR}

{CR}{LF}help message{CR}{LF}{CR}{LF}

- 参数:
	- ◆ help message: 指令帮助说明。

### **4.2.3. AT+Z**

- 功能:软件重启,只把应用重启,时间快。
- 格式:

AT+Z{CR}

{CR}{LF}OK{CR}{LF}

# **4.2.4. AT+REBOOT**

- > 功能: 重启设备, 系统重新启动, 时间慢, 同重新上电。
- 格式:

AT+REBOOT{CR}

{CR}{LF}OK{CR}{LF}

## **4.2.5. AT+E**

- 功能:查询/设置设备AT指令的回显状态。
- 格式:
	- 查询当前参数值:

AT+E{CR}或 AT+E?{CR}

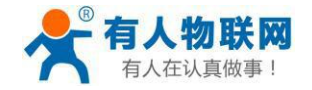

{CR}{LF}+E:status{CR}{LF}{CR}{LF}

◆ 设置:

AT+E=status{CR}

{CR}{LF}OK{CR}{LF}

- 参数:
	- $\blacklozenge$  status: 回显状态, 包括:
		- $\lozenge$  ON: 开启
		- OFF:关闭

默认指令回显为开启状态。

▶ 例: AT+E=ON

# **4.2.6. AT+ENTM**

- 功能:设置设备返回之前的工作模式。
- 格式:
	- 执行指定功能:

AT+ENTM{CR}

{CR}{LF}OK{CR}{LF}

# **4.2.7. AT+WKMOD**

- 功能:查询/设置设备的工作模式。
- 格式:
	- ◆ 查询当前参数值:

AT+WKMOD{CR}或 AT+WKMOD?{CR}

{CR}{LF}+WKMOD:mode{CR}{LF}{CR}{LF}

◆ 设置:

AT+WKMOD=mode{CR}

{CR}{LF}OK{CR}{LF}

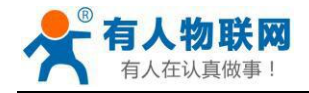

- ▶ 参数: フィング アイスト あんしゃ あんしゃ あんしゃ あんしゃ
	- **◆ mode: 工作模式, 包括:** 
		- ◇ NET: 网络透传模式
		- UDC:UDC 协议透传模式
		- ◆ HTTPD: HTTPD 模式

默认为NET 模式。

▶ 例: AT+WKMOD=NET

## **4.2.8. AT+CMDPW**

- 功能:查询/设置命令密码。
- 格式:
	- 查询当前参数值:

AT+CMDPW{CR}或 AT+CMDPW?{CR}

{CR}{LF}+CMDPW:password{CR}{LF}{CR}{LF}

- ◆ 设置: AT+CMDPW=password{CR}
	- {CR}{LF}OK{CR}{LF}
- 参数:
	- ◆ password: 命令密码, 1~10 个字节的ASCII 码,默认为admin。
- **≽** 例: AT+CMDPW[=www.usr.cn](http://www.usr.cn/)

## **4.2.9. AT+STMSG**

- 功能:查询/设置设备的欢迎信息。
- 格式:
	- 查询当前参数值: AT+STMSG{CR}或 AT+STMSG?{CR}

{CR}{LF}+STMSG:message{CR}{LF}{CR}{LF}

◆ 设置:

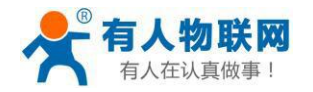

AT+STMSG=message{CR}

{CR}{LF}OK{CR}{LF}

- 参数:
	- ◆ message: 欢迎信息, 设备上电启动后, 主动输出的信息。1~20 字节的ASCII 码, 默认为[USR-G776]。
- **▷ 例: AT+STMSG[=www.usr.cn](http://www.usr.cn/)**

## **4.2.10. AT+RSTIM**

- 功能:查询/设置设备的自动重启时间。
- 格式:
	- 查询当前参数值:

AT+RSTIM{CR}或 AT+RSTIM?{CR}

{CR}{LF}+RSTIM:time{CR}{LF}{CR}{LF}

◆ 设置:

AT+RSTIM=time{CR}

{CR}{LF}OK{CR}{LF}

- 参数:
	- ◆ time: 单位秒, 可设范围为 60s~60000s, 当网络没有回复数据超过这个时间, 设备会重新启动, 默 认时间为1800s, 参数设置为 0 时, 表示关闭此功能。
- **▶ 例: AT+RSTIM=2400**

# **4.2.11. AT+CSQ**

- 功能:查询设备当前信号强度信息。
- > 格式:
	- 查询当前参数值:

AT+CSQ{CR}或 AT+CSQ?{CR}

{CR}{LF}+CSQ: rssi,null,ber {CR}{LF}{CR}{LF}

- > 参数: ろうかん おおおお あいしん あいしん あいしん あいしん
	- ◆ rssi:接收信号强度指示

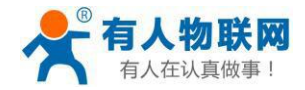

### GSM 制式映射关系

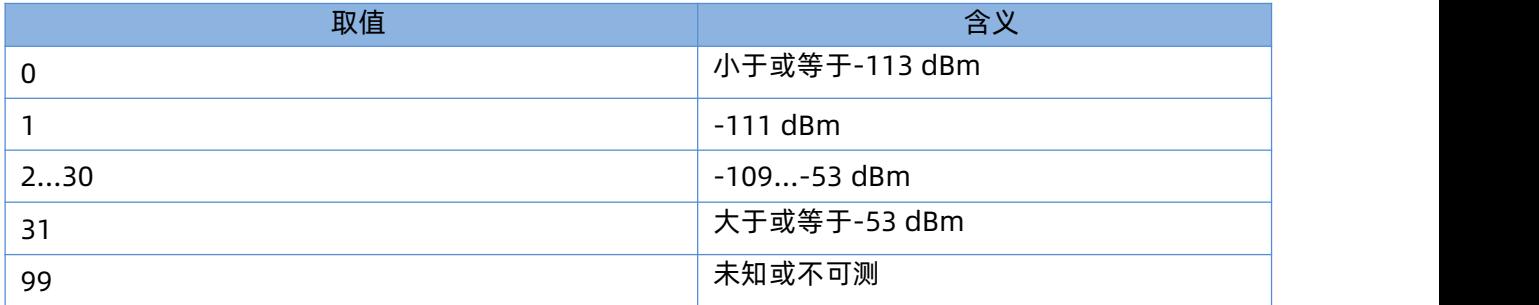

### TD 制式映射关系(减去100 后)

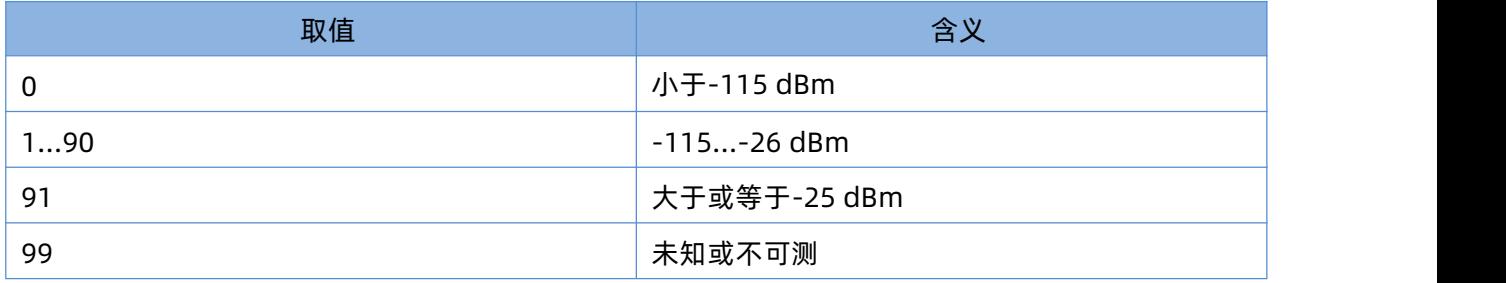

## LTE 制式映射关系(减去100 后)

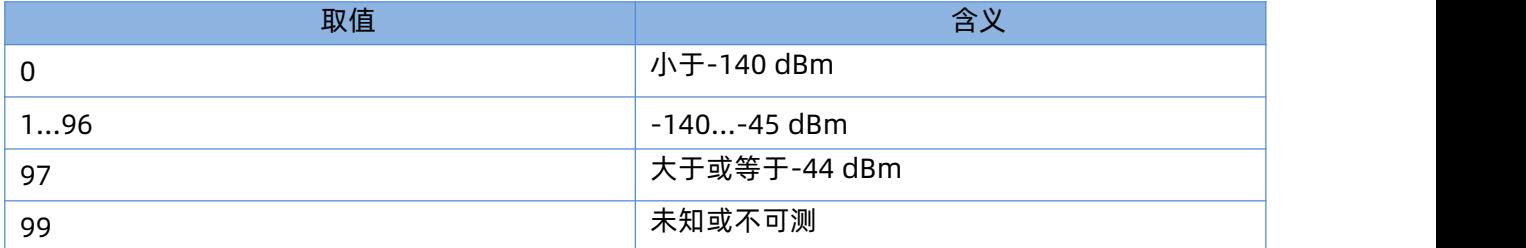

◆ null: 无参考意义, 可以忽略

ber: 比特误码率百分比,该参数在TD/LTE 模式下无效

### 比特误码率百分比

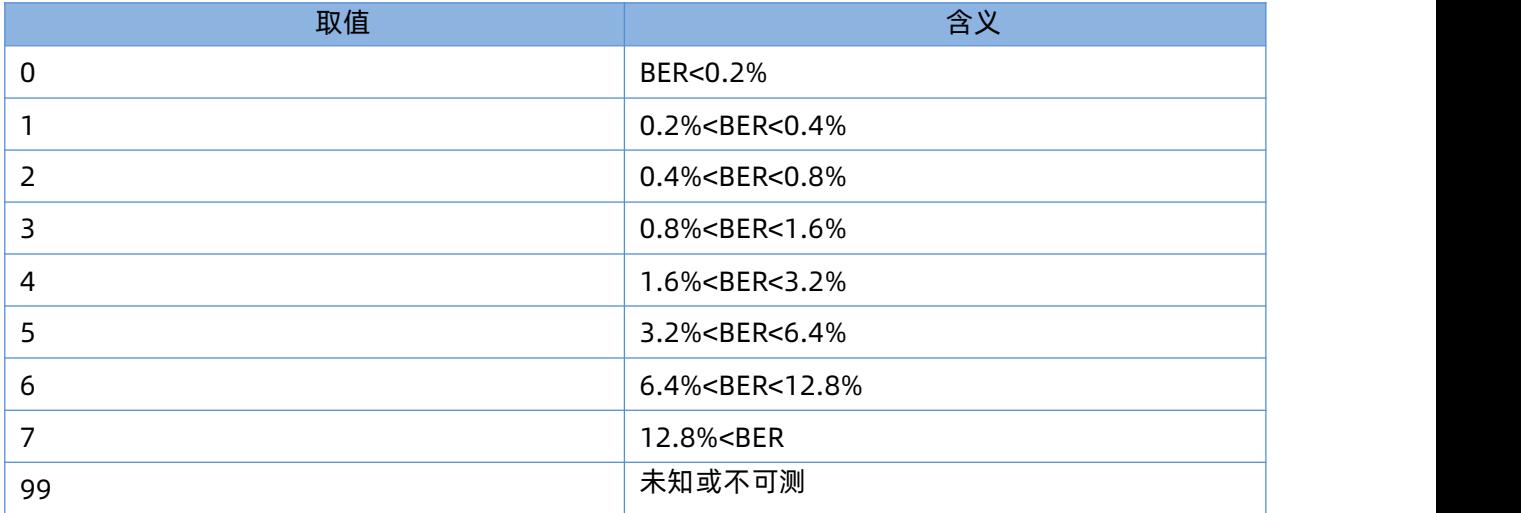

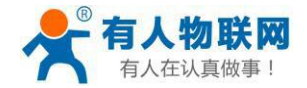

# **4.2.12. AT+SYSINFO**

- 功能:查询设备网络信息
- 格式:
	- 查询当前参数值:

AT+SYSINFO{CR}或 AT+SYSINFO?{CR}

{CR}{LF}+SYSINFO: state,net {CR}{LF}{CR}{LF}

- 参数:
	- **◆ state: 当前网络服务状态**

### 服务列表

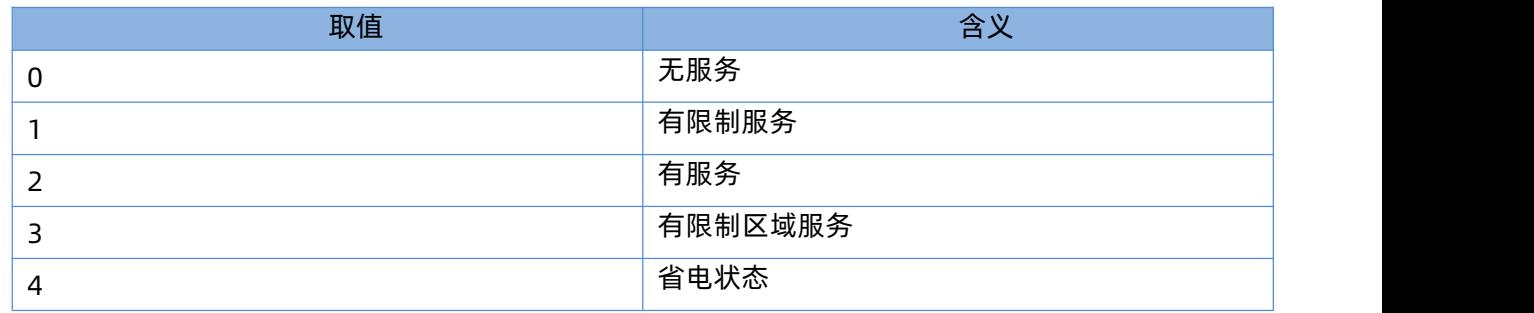

◆ net: 当前联网模式信息

### 联网信息列表

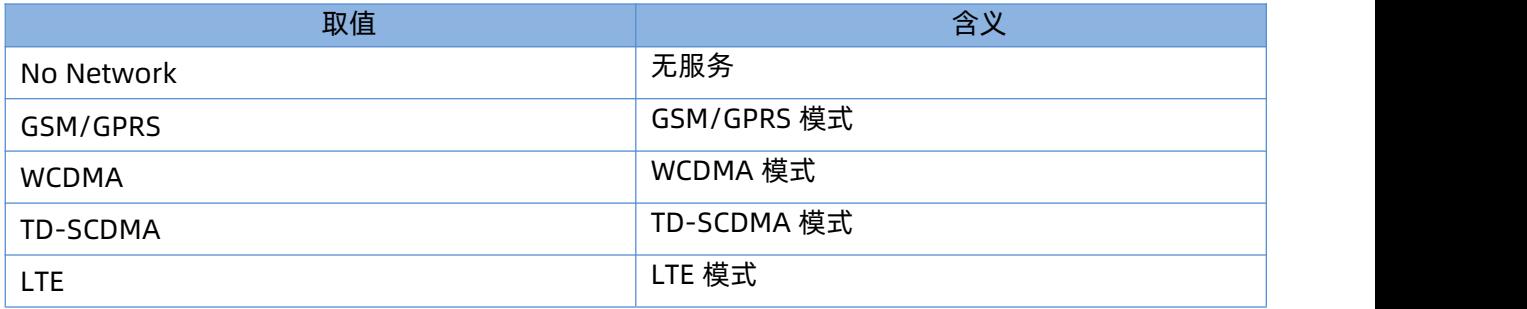

# **4.2.13. AT+SHELL**

功能:执行 Shell 指令,主要用于执行linux 下的命令操作
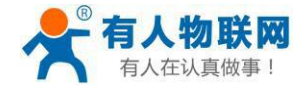

- 格式:
	- ◆ 执行Shell 命令:

AT+SHELL=CMD{CR}

- 参数:
	- ◆ CMD: linux 下的标准 shell 命令。
- **>** 例: 执行PING 命令检查网络: AT+SHELL=ping 192.168.100.100

注:该命令使用要谨慎,不要删除正常文件。ping指令要注意小写。

### **4.2.14. AT+CLEAR**

- 功能:恢复出厂设置,设备会重启。
- 格式:
	- 执行指定功能:

AT+CLEAR{CR}

{CR}{LF}OK{CR}{LF}

# **4.2.15. AT+VER**

- 功能:查询设备的固件版本。
- 格式:
	- 查询当前参数值:
		- AT+VER{CR}或 AT+VER?{CR}
		- {CR}{LF}+VER:version{CR}{LF}{CR}{LF}
- 参数:
	- ◆ version: 固件版本号。

# **4.2.16. AT+SN**

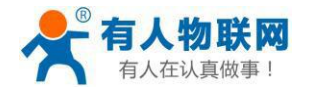

- 功能:查询设备的 SN 码。
- 格式:
	- 查询当前参数值: AT+SN{CR}或 AT+SN?{CR}
		- {CR}{LF}+SN:code{CR}{LF}{CR}{LF}
- 参数:
	- ◆ code: SN 码

# **4.2.17. AT+ICCID**

- 功能:查询设备的ICCID 码。
- 格式:
	- 查询当前参数值:

AT+ICCID{CR}或 AT+ICCID?{CR}

{CR}{LF}+ICCID:code{CR}{LF}{CR}{LF}

- 参数:
	- ◆ code: ICCID 码。

# **4.2.18. AT+IMEI**

- 功能:查询设备的IMEI 码。
- 格式:
	- 查询当前参数值:

AT+IMEI{CR}或 AT+IMEI?{CR}

{CR}{LF}+IMEI:code{CR}{LF}{CR}{LF}

- 参数:
	- ◆ code: IMEI 码。

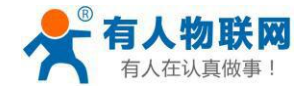

## **4.2.19. AT+IMSI**

- 功能:查询设备的 IMSI 码。
- 格式:
	- 查询当前参数值:

AT+IMSI{CR}或 AT+IMSI?{CR}

{CR}{LF}+IMSI:code{CR}{LF}{CR}{LF}

- 参数:
	- ◆  $code:$  IMSI 码。

注:一张 SIM 卡,里面有ICCID,也有 IMSI。 ICCID 是卡的标识, IMSI 是用户的标识。 ICCID 只是用来区别 SIM 卡,不作接入网络的鉴权认证。而 IMSI 在接入网络的时候,会到运营商的服 务器中进行验证。

## **4.2.20. AT+LOCIP**

- 功能:查询设备的本地 IP 地址。
- 格式:
	- 查询当前参数值:

AT+LOCIP{CR}或 AT+LOCIP?{CR}

{CR}{LF}+LOCIP:IP Address{CR}{LF}{CR}{LF}

- 参数:
	- ◆ IP Address: 移动内网的 IP 地址

## **4.2.21. AT+LBS**

- 功能:获取基站定位数据。
- 格式:
	- 查询当前参数值:

AT+LBS{CR}或AT+LBS?{CR}

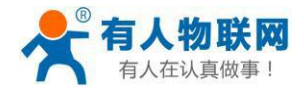

{CR}{LF}+LBS:"LAC","CID"{CR}{LF}{CR}{LF}

- > 参数: ろうかん おおおお あいしん あいしん あいしん あいしん
	- **◆ LAC: 基站定位必要参数之一, 16 进制字符串格式。**
	- **◆ CID: 基站定位必要参数之一, 16 进制字符串格式。**

注:通过http://www.minigps.net/cellsearch.html换算成位置范围。

## **4.2.22. AT+CCLK**

- 功能:查询本地时间
- 格式:
	- 查询当前参数值:

AT+CCLK{CR}{LF}或 AT+CCLK?{CR}{LF}

- {CR}{LF}+CCLK: <time>{CR}{LF}
- {CR}{LF}OK{CR}{LF}
- 参数:
	- **◆** time: 时间, 格式: 年-月-日 时:分:秒
- ▶ 例: AT+CCLK? +CCLK: 2021-3-15 14:25:36

OK **OR** 

## **4.2.23. AT+UART**

- 功能:查询/设置串口参数。
- 格式:

AT+UART{CR}或 AT+UART?{CR}

{CR}{LF}+UART:baud,data bit,stop bit,parity,flow control{CR}{LF}{CR}{LF}

◆ 设置:

AT+UART=baud,data bit,stop bit,parity,flow control{CR}

{CR}{LF}OK{CR}{LF}

- 参数:
- baud:波特率:1200,2400,4800,9600,19200,38400,57600,115200,230400,460800 默认波特率为 115200
	- ◆ data bit: 数据位, 包括:

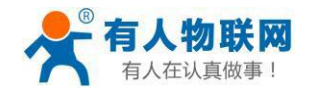

- 7:7 位数据
- 8:8 位数据
- 默认数据位为 8
- ◆ stop bit: 停止位, 包括:
	- 1:1 位数据
	- 2:2 位数据

默认停止位为 1

- ◆ parity: 校验方式, 包括:
	- **◇ NONE: 无校验**
	- ODD:奇校验
	- EVEN:偶校验

默认校验方式为NONE

- ◆ flow control: 流控, 包括:
	- ◆ NFC: 无流控
	- 注:流控暂时不支持,所以此项参数写不写都可以。
- **▷ 例: AT+UART=9600,8,1,NONE,NFC 或者 AT+UART=9600,8,1,NONE**

#### **4.2.24. AT+UARTFT**

- 功能:查询/设置串口打包间隔时间。
- 格式:

AT+UARTFT{CR}或 AT+UARTFT?{CR}

{CR}{LF}+UARTFT:time{CR}{LF}{CR}{LF}

◆ 设置:

AT+UARTFT=time{CR}

{CR}{LF}OK{CR}{LF}

- 参数:
	- ◆ time: 打包间隔时间, 范围是 50~60000ms, 默认为 50ms。
- ▶ 例: AT+UARTFT=200

## **4.2.25. AT+UARTFL**

 $\frac{1}{2}$ 济南有人物联网技术有限公司 第 77 页  $\frac{1}{2}$  共109 页 [www.usr.cn](http://www.usr.cn/)

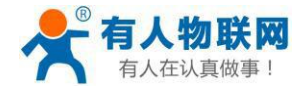

- > 功能: 杳询/设置串口打包长度。
- 格式:

AT+UARTFL{CR}或 AT+UARTFL?{CR}

{CR}{LF}+UARTFL:length{CR}{LF}{CR}{LF}

◆ 设置:

AT+UARTFL=length{CR}

{CR}{LF}OK{CR}{LF}

- 参数:
	- **◆** length: 打包长度, 范围是 5~2048 字节, 默认为 1024 字节。
- ▶ 例: AT+UARTFL =1000

## **4.2.26. AT+APN**

- 功能:查询/设置APN 码。
- 格式:
	- 查询当前参数值:

AT+APN{CR}或 AT+APN?{CR}

{CR}{LF}+APN:code,user\_name,password,auth{CR}{LF}{CR}{LF}

◆ 设置:

AT+APN=code,user\_name,password,auth{CR}

{CR}{LF}OK{CR}{LF}

- 参数:
	- ◆ code: APN, 默认为 internet
	- ◆ user\_name: 用户名, 默认为空
	- ◆ password: 密码, 默认为空
	- ◆ auth: 鉴权方式, 0: None, 1: PAP, 2: CHAP, 3: PAP+CHAP, 默认为0。
- ▶ 例: AT+APN=4gnet,admin,admin,1

注: 恢复出厂设置不能使 APN 恢复为默认, 需要单独发送指令使 APN 恢复默认状态, 指令为 AT+APN=default。

## **4.2.27. AT+SOCKA**

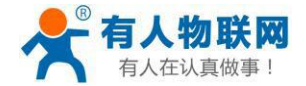

- > 功能: 查询/设置 socket A 的参数。
- 格式:
	- 查询当前参数值:
		- AT+SOCKA{CR}或 AT+SOCKA?{CR}
		- {CR}{LF}+SOCKA:protocol,address,port{CR}{LF}{CR}{LF}
	- ◆ 设置:
		- AT+SOCKA=protocol,address,port{CR}
		- {CR}{LF}OK{CR}{LF}
- 参数:
	- ◆ protocol: 通信协议, 包括:
		- **◇ TCP: TCP 协议**
		- UDP:UDP 协议
		- $\div$  TCPS: TCP Server
		- $\div$  UDPS: UDP Server
	- 默认为 TCP。
	- ◆ address: 服务器地址, 此地址可以域名或 IP, 默认为 test.usr.cn, 在 TCPS 和UDPS 下无效, 可以设 置任意的域名或者 IP,不允许设置空。
	- port:服务器端口,范围 1~65535,默认为 2317,在TCPS 和 UDPS 模式下为本地端口。
- ▶ 例: AT+SOCKA=TCP,test.usr.cn,8899

# **4.2.28. AT+SOCKB**

- 功能:查询/设置socket B 的参数。
- 格式:
	- 查询当前参数值:
		- AT+SOCKB{CR}或 AT+SOCKB?{CR}
		- {CR}{LF}+SOCKB:protocol,address,port{CR}{LF}{CR}{LF}
	- ◆ 设置:
		- AT+SOCKB=protocol,address,port{CR}
		- {CR}{LF}OK{CR}{LF}

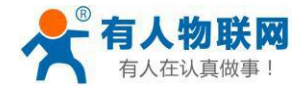

- ▶ 参数: フィング アイスト あんしゃ あんしゃ あんしゃ かいしん
	- ◆ protocol: 通信协议, 包括:
		- **↑ TCP: TCP 协议**
		- UDP:UDP 协议
	- 默认为TCP。
	- ◆ address: 服务器地址, 此地址可以域名或 IP, 最大支持 100 个字节, 默认为test.usr.cn。
	- ◆ port: 服务器端口, 范围 1~65535, 默认为 2317。
- ▶ 例: AT+SOCKB=TCP,test.usr.cn,8899

### **4.2.29. AT+SOCKAEN**

- 功能:查询/设置是否使能 socket A。
- 格式:
	- 查询当前参数值:

AT+SOCKAEN{CR}或 AT+SOCKAEN?{CR}

{CR}{LF}+SOCKAEN:status{CR}{LF}{CR}{LF}

◆ 设置:

AT+SOCKAEN=status{CR}

{CR}{LF}OK{CR}{LF}

- 参数:
	- ◆ status: socket A 功能使能状态, 包括:
		- **◆ ON: 使能**
		- OFF:禁止

#### **4.2.30. AT+SOCKBEN**

- 功能:查询/设置是否使能 socket B。
- 格式:
	- 查询当前参数值:

AT+SOCKBEN{CR}或 AT+SOCKBEN?{CR}

{CR}{LF}+SOCKBEN:status{CR}{LF}{CR}{LF}

◆ 设置:

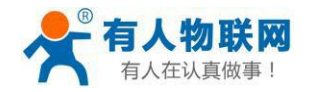

# AT+SOCKBEN=status{CR}

{CR}{LF}OK{CR}{LF}

- 参数:
	- ◆ status: socket B 功能使能状态, 包括:
		- ON:使能
		- OFF:禁止

# **4.2.31. AT+SOCKASL**

- 功能:查询/设置socket A 用于TCP 通信时的连接方式。
- 格式:
	- 查询当前参数值:

AT+SOCKASL{CR}或 AT+SOCKASL?{CR}

{CR}{LF}+SOCKASL:type{CR}{LF}{CR}{LF}

◆ 设置:

AT+SOCKASL=type{CR}

{CR}{LF}OK{CR}{LF}

- 参数:
	- ◆ type: 连接方式, 包括:
		- **◇ SHORT: 短连接**
		- LONG:长连接
- **≽** 例: AT+SOCKASL=LONG

## **4.2.32. AT+SOCKBSL**

- ▶ 功能: 查询/设置 socket B 用于TCP 通信时的连接方式。
- 格式:
	- 查询当前参数值:

AT+SOCKBSL{CR}或 AT+SOCKBSL?{CR}

{CR}{LF}+SOCKBSL:type{CR}{LF}{CR}{LF}

◆ 设置:

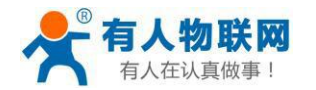

### AT+SOCKBSL=type{CR}

{CR}{LF}OK{CR}{LF}

- 参数:
	- ◆ type: 连接方式, 包括:
		- **◇ SHORT: 短连接**
		- LONG:长连接
- **≽** 例: AT+SOCKBSL=LONG

## **4.2.33. AT+SOCKALK**

- 功能:查询 socket A 是否已建立连接。
- 格式:
	- 查询当前参数值:

AT+SOCKALK{CR}或 AT+SOCKALK?{CR}

{CR}{LF}+SOCKALK:status{CR}{LF}{CR}{LF}

- 参数:
	- ◆ status: socket A 连接状态, 包括:
		- **◆ ON: 已连接**
		- OFF:未连接
- **4.2.34. AT+SOCKBLK**
- 功能:查询 socket B 是否已建立连接。
- 格式:
	- 查询当前参数值:

AT+SOCKBLK{CR}或 AT+SOCKBLK?{CR}

{CR}{LF}+SOCKBLK:status{CR}{LF}{CR}{LF}

- > 参数:
	- ◆ status: socket B 连接状态, 包括:
		- ON:已连接
		- OFF:未连接

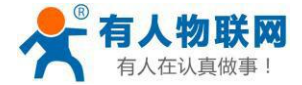

### **4.2.35. AT+SOCKATO**

- 功能:查询/设置socket A 超时重连时间。
- 格式:
	- 查询当前参数值:

AT+SOCKATO{CR} 或AT+SOCKATO?{CR}

{CR}{LF}+SOCKATO:time{CR}{LF}{CR}{LF}

- 参数:
	- ◆ time: socket A 超时重连时间, 可设置范围是 1~100s, 默认为 5s。
- ▶ 例: AT+SOCKATO=10

## **4.2.36. AT+SOCKBTO**

- > 功能: 查询/设置socket B 超时重连时间。
- 格式:
	- 查询当前参数值:

AT+SOCKBTO{CR} 或AT+SOCKBTO?{CR}

{CR}{LF}+SOCKBTO:time{CR}{LF}{CR}{LF}

- 参数:
	- ◆ time: socket B 超时重连时间, 可设置范围是 1~100s, 默认为 5s。

# **4.2.37. AT+SHORATO**

- 功能:查询/设置socket A 短链接超时时间。
- 格式:
	- 查询当前参数值:

AT+SOCKATO{CR} 或AT+SOCKATO?{CR}

{CR}{LF}+SOCKATO:time{CR}{LF}{CR}{LF}

- 参数:
	- ◆ time: socket A 短链接超时时间, 可设置范围是 1~600s, 默认为 5s。

## **4.2.38. AT+SHORBTO**

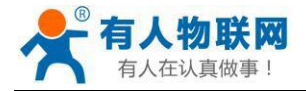

- 功能:查询/设置socket B 短链接超时时间。
- 格式:
	- 查询当前参数值:

AT+SOCKBTO{CR} 或AT+SOCKBTO?{CR}

{CR}{LF}+SOCKBTO:time{CR}{LF}{CR}{LF}

- 参数:
	- ◆ time: socket B 短链接超时时间, 可设置范围是 1~600s, 默认为 5s。

### **4.2.39. AT+SOCKIND**

- 功能:查询/设置是否使能指示透传数据来源 socket。
- 格式:
	- 查询当前参数值:

AT+SOCKIND{CR}或 AT+SOCKIND?{CR}

{CR}{LF}+SOCKIND:status{CR}{LF}{CR}{LF}

◆ 设置:

AT+SOCKIND=status{CR}

{CR}{LF}OK{CR}{LF}

- 参数:
	- ◆ status: 指示透传数据来源 socket 功能使能状态, 包括:
		- $\lozenge$  ON: 开启
		- OFF:关闭

默认为OFF。

## **4.2.40. AT+SDPEN**

- > 功能: 查询/设置是否使能套接字分发协议
- 格式:
	- 查询当前参数值:

AT+SDPEN{CR}或 AT+SDPEN?{CR}

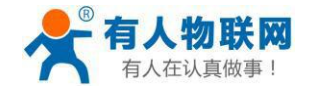

{CR}{LF}+SDPEN:status{CR}{LF}{CR}{LF}

◆ 设置:

AT+SDPEN=status{CR}

{CR}{LF}OK{CR}{LF}

- 参数:
	- ◆ status: 指示套接字分发协议功能使能状态, 包括:
		- ON:开启
		- **◇ OFF: 关闭**

默认为OFF。

## **4.2.41. AT+SOCKRSTIM**

- **> 功能: 查询/设置 Socket 连接失败后最大重连次数, 超过最大次数后设备会重启。**
- > 格式:
	- 查询当前参数值:

AT+SOCKRSTIM{CR}或 AT+ SOCKRSTIM?{CR}

{CR}{LF}+ SOCKRSTIM:num{CR}{LF}{CR}{LF}

- 参数:
	- ◆ num: 最大重连次数, 可设置范围是 10~600 次, 默认为 60 次。

#### **4.2.42. AT+REGEN**

- 功能:查询/设置是否使能注册包功能。
- 格式:
	- 查询当前参数值:

AT+REGEN{CR}或 AT+REGEN?{CR}

{CR}{LF}+REGEN:status{CR}{LF}{CR}{LF}

◆ 设置:

AT+REGEN=status{CR}

- {CR}{LF}OK{CR}{LF}
- 参数:

◆ status: 注册包功能使能状态, 包括:

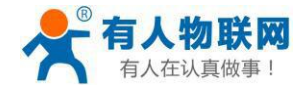

ON:开启

OFF:关闭

默认为OFF。

## **4.2.43. AT+REGTP**

- 功能:查询/设置注册包的内容类型。
- 格式:
	- ◆ 查询当前参数值: AT+REGTP{CR}或 AT+REGTP?{CR}
		- {CR}{LF}+REGTP:type{CR}{LF}{CR}{LF}
	- ◆ 设置:

AT+REGTP=type{CR}

{CR}{LF}OK{CR}{LF}

- 参数:
	- ◆ type: 注册数据类型, 包括:
		- $\lozenge$  ICCID: ICCID 码
		- **◇ IMEI: IMEI 码**
		- CLOUD:有人云功能
		- USER:用户自定义

默认为 USER。

**▶ 例: AT+REGTP =ICCID** 

## **4.2.44. AT+REGDT**

- 功能:查询/设置自定义注册包数据。
- 格式:
	- 查询当前参数值:

AT+REGDT{CR}或 AT+REGDT?{CR}

{CR}{LF}+REGDT:data{CR}{LF}{CR}{LF}

◆ 设置:

AT+REGDT=data{CR}

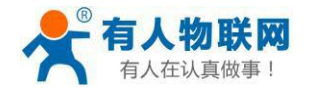

{CR}{LF}OK{CR}{LF}

- > 参数: ろうかん おおおお あいしん あいしん あいしん あいしん
	- data:用户自定义注册包数据,十六进制字符串格式,最大长度 256 字节,2~256 偶数个字节,默认为 7777772E7573722E636E。例如: 参数值为 7777772E7573722E636E, 如果用 ASCII 码表示则为 [www.usr.cn](http://www.usr.cn/)
		- 注:最大长度 256 字节指的是ASCII 码转换成十六进制字符串后的字节数。
- **≽ 例: AT+REGDT =7777772E7573722E636E**

### **4.2.45. AT+REGSND**

- 功能:查询/设置注册包的发送方式。
- > 格式:
	- 查询当前参数值:
		- AT+REGSND{CR}或 AT+REGSND?{CR}
		- {CR}{LF}+REGSND:type{CR}{LF}{CR}{LF}
	- ◆ 设置:
		- AT+REGSND=type{CR}
		- {CR}{LF}OK{CR}{LF}
- 参数:
	- ◆ type: 发送方式, 包括:
		- LINK:建立连接时发送
		- DATA:注册包数据作为每包数据的开头

默认为LINK。

**≽** 例: AT+REGSND =DATA

## **4.2.46. AT+CLOUD**

- 功能:查询/设置有人有人云功能的注册参数。
- 格式:
	- 查询当前参数值:
		- AT+CLOUD{CR}或 AT+CLOUD?{CR}
		- {CR}{LF}+CLOUD:id,password{CR}{LF}{CR}{LF}

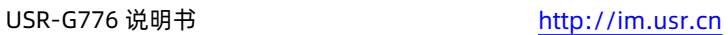

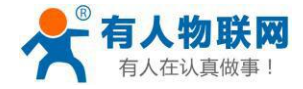

◆ 设置: フィング マイン しょうしょう しょうしょう

AT+CLOUD=id,password{CR}

{CR}{LF}OK{CR}{LF}

- > 参数:
	- ◆ id: 有人有人云功能的注册 ID, 长度是 20 个字节, 默认为空。
	- ◆ password: 有人有人云功能的通信密码, 长度是 8 个字节, 默认为空。
- **▶ 例: AT+CLOUD =12345678901234567890,12345678**

# **4.2.47. AT+ID**

- 功能:查询/设置UDC 模式设备ID。
- 格式:
	- 查询当前参数值:

AT+ID{CR}或 AT+ID?{CR}

{CR}{LF}+ID:id{CR}{LF}{CR}{LF}

◆ 设置:

AT+ID=id {CR}

{CR}{LF}OK{CR}{LF}

- 参数:
	- ◆ id: UDC 模式下设备的识别 ID, 最大长度 11 位, 默认为 0001。
- **≽** 例: AT+ID=12345678901

## **4.2.48. AT+HEARTEN**

- 功能:查询/设置是否使能心跳包功能。
- 格式:
	- 查询当前参数值:

AT+HEARTEN{CR}或 AT+HEARTEN?{CR}

{CR}{LF}+HEARTEN:status{CR}{LF}{CR}{LF}

◆ 设置:

AT+HEARTEN=status{CR}

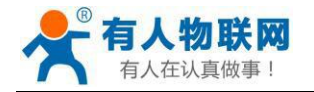

{CR}{LF}OK{CR}{LF}

- > 参数: ろうかん おおおお あいしん あいしん あいしん あいしん
	- ◆ status: 心跳包功能使能状态, 包括:
		- ON:开启
		- OFF:关闭

默认为ON。

### **4.2.49. AT+HEARTDT**

- 功能:查询/设置心跳包数据。
- 格式:
	- 查询当前参数值:

AT+HEARTDT{CR} 或AT+HEARTDT?{CR}

{CR}{LF}+HEARTDT:data{CR}{LF}{CR}{LF}

◆ 设置:

AT+HEARTDT=data{CR}

{CR}{LF}OK{CR}{LF}

- 参数:
- data:用户自定义注册包数据,十六进制字符串格式,最大长度 160 字节,2~160 偶数个字节,默认为 7777772E7573722E636E 。例如: 参数值为 7777772E7573722E636E , 如果用 ASCII 码 表 示 则 为 [www.usr.cn](http://www.usr.cn/)

注:最大长度 160 字节指的是ASCII 码转换成十六进制字符串后的字节数。

**≽ 例: AT+HEARTDT =7777772E7573722E636E** 

## **4.2.50. AT+HEARTSND**

- 功能:查询/设置心跳包的发送方式。
- 格式:
	- 查询当前参数值:

AT+HEARTSND{CR}或 AT+HEARTSND?{CR}

{CR}{LF}+HEARTSND:type{CR}{LF}{CR}{LF}

设置:

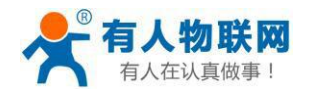

## AT+HEARTSND=type{CR}

{CR}{LF}OK{CR}{LF}

- 参数:
	- ◆ type: 发送方式, 包括:
		- ◇ COM: 向串口端发送心跳包
		- ◇ NET: 向网络端发送心跳包

默认为NET。

**▷ 例: AT+HEARTSND =COM** 

# **4.2.51. AT+HEARTTM**

- 功能:查询/设置心跳包的发送间隔时间。
- 格式:
	- ◆ 查询当前参数值:

AT+HEARTTM{CR} 或AT+HEARTTM?{CR}

{CR}{LF}+HEARTTM:time{CR}{LF}{CR}{LF}

设置:

AT+HEARTTM=time{CR}

{CR}{LF}OK{CR}{LF}

- 参数:
	- ◆ time: 送间隔时间, 可设置范围是 1~6000s, 默认为 30s。
- ▶ 例: AT+HEARTTM=60

# **4.2.52. AT+HTPTP**

- 功能:查询/设置HTTP 请求方式。
- 格式:
	- 查询当前参数值:

AT+HTPTP{CR}或 AT+HTPTP?{CR}

{CR}{LF}+HTPTP:type{CR}{LF}{CR}{LF}

◆ 设置:

AT+HTPTP=type{CR}

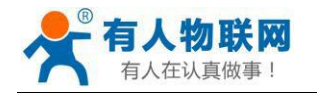

{CR}{LF}OK{CR}{LF}

- 参数:
	- ◆ type: HTTP 请求方式, 包括:
		- GET:get 方式
		- POST:post 方式

默认为GET。

▶ 例: AT+HTPTP =POST

# **4.2.53. AT+HTPURL**

- 功能:查询/设置HTTP 请求的URL。
- 格式:
	- 查询当前参数值:
		- AT+HTPURL{CR}或 AT+HTPURL?{CR}
		- {CR}{LF}+HTPURL:URL{CR}{LF}{CR}{LF}
	- 设置:

AT+HTPURL=URL{CR}

{CR}{LF}OK{CR}{LF}

- 参数:
- ▶ URL: HTTP 请求的URL, 最大100 个字节, 默认为/1.php[3F], 转义规则请参考《特殊符号说明》章节。
- **▷** 例: AT+HTPURL =/1.php[3F]

# **4.2.54. AT+HTPSV**

- 功能:查询/设置HTTP 请求的服务器参数。
- 格式:
	- ◆ 查询当前参数值:
		- AT+HTPSV{CR}或 AT+HTPSV?{CR}
		- {CR}{LF}+HTPSV:address,port{CR}{LF}{CR}{LF}
	- ◆ 设置:

AT+HTPSV=address,port{CR}

- {CR}{LF}OK{CR}{LF}
- 参数:

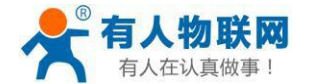

address: 服务器地址, 此地址可以域名或 IP, 最大 100 个字节, 默认为test.usr.cn。

- **◆ port: 服务器端口, 可设置范围是 1~65535, 默认为 80。**
- ▶ 例: AT+HTPSV =test.usr.cn,80

### **4.2.55. AT+HTPHD**

功能:查询/设置HTTP 请求的头信息。

#### 格式:

- 查询当前参数值: AT+HTPHD{CR}或 AT+HTPHD?{CR} {CR}{LF}+HTPHD:head{CR}{LF}{CR}{LF}
- ◆ 设置:

AT+HTPHD=head{CR}

{CR}{LF}OK{CR}{LF}

- 参数:
	- ◆ head: HTTP 请求的头信息, 可设范围为 9~200 个字节, 并且必须以[0D][0A]结尾, 默认为 Connection: close[0D][0A],转义规则请参考《特殊符号说明》章节。
- ▶ 例: AT+HTPHD =Connection: close[0D][0A]

## **4.2.56. AT+HTPTO**

功能:查询/设置HTTP 请求的超时时间。

#### **格式: https://www.file.com/**

查询当前参数值:

AT+HTPTO{CR}或 AT+HTPTO?{CR}

- {CR}{LF}+HTPTO:time{CR}{LF}{CR}{LF}
- ◆ 设置:

AT+HTPTO=time{CR}

{CR}{LF}OK{CR}{LF}

**参数: with the contract of the contract of the contract of the contract of the contract of the contract of the c** 

- ◆ head: HTTP 请求的超时时间, 可设置范围是 1~600s, 默认为 10s。
- $\triangleright$   $\emptyset$ : AT+HTPTO =60

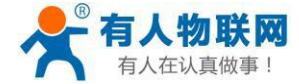

### **4.2.57. AT+HTPFLT**

功能:查询/设置是否过滤HTTP 请求回复信息的头信息。

格式:

- 查询当前参数值: AT+HTPFLT{CR}或 AT+HTPFLT?{CR} {CR}{LF}+HTPFLT:status{CR}{LF}{CR}{LF}
- ◆ 设置:

AT+HTPFLT=status{CR} {CR}{LF}OK{CR}{LF}

#### 参数:

◆ status: 是否过滤 HTTP 请求回复信息的头信息。

- **◇ ON: 开启**
- OFF:关闭

默认为 ON。

## **4.2.58. AT+SMSEND**

- > 功能: 发送短信息。
- 格式:
	- ◆ 设置:

AT+SMSEND=number,data{CR}

- {CR}{LF}OK{CR}{LF}
- 参数:
	- ◆ number: 短信息的目标电话号码注意加国际号码例如 86188888888888
	- ◆ data: 短信息的内容,支持中文, 最大一次能发送 70 个字符。
- **▷ 例: AT+SMSEND=86188888888888,你好啊**

注: 无论是 SMSEND 还是 CISMSSEND 指令都无法使用电信卡发送短信, 因为设备频段不支持电信 2G 网络,所以无法使用电信的短信服务。

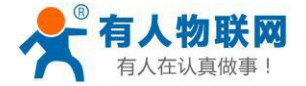

#### **4.2.59. AT+CISMSSEND**

- 功能:发送短信息。
- 格式:
	- ◆ 设置:

AT+CISMSSEND=number,type {CR}

{CR}{LF}OK{CR}{LF}

- > 参数:
	- ◆ number: 短信息的目标电话号码注意加国际号码例如 86188888888888
	- ◆ data: 短信息的内容,支持中文, 最大一次能发送 70 个字符。
- **▷ 例: AT+CISMSSEND=86188888888888,你好啊**

注: 无论是 SMSEND 还是 CISMSSEND 指令都无法使用电信卡发送短信, 因为设备频段不支持电信 2G 网络,所以无法使用电信的短信服务。

#### **4.2.60. AT+GNSSFUNEN**

- 功能:查询/设置 GNSS 使能状态。
- 格式:
	- 查询当前参数值:

AT+GNSSFUNEN{CR}或 AT+GNSSFUNEN?{CR}

{CR}{LF}+GNSSFUNEN:<enable>{CR}{LF}{CR}{LF}

◆ 设置:

AT+GNSSFUNEN=<enable>{CR}

{CR}{LF}OK{CR}{LF}

- 参数:
	- ◆ enable: GNSS 功能使能控制
		- 1:开启
		- 0:关闭(默认)
- ▶ 例: AT+GNSSFUNEN=1

# **4.2.61. AT+GNSSMOD**

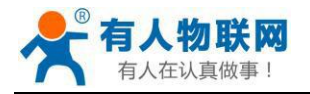

- 功能:查询/设置 GNSS 工作方式。
- 格式:
	- 查询当前参数值: AT+GNSSMOD{CR}或 AT+GNSSMOD?{CR} {CR}{LF}+GNSSMOD:<type>{CR}{LF}{CR}{LF}
	- ◆ 设置:

AT+GNSSMOD=<type>{CR}

- {CR}{LF}OK{CR}{LF}
- 参数:
	- ◆ type: GNSS 工作模式选择
		- ◇ NET: 私有云模式 (默认)
		- CLOUD:有人云模式
		- ◇ OX: 千寻云模式
- **▷ 例: AT+GNSSMOD=CLOUD**

# **4.2.62. AT+SOCKGLK**

- 功能:查询 GNSS 模式下独立网络通道的连接状况。
- 格式:
	- 查询当前参数值:

AT+SOCKGLK{CR}或 AT+SOCKGLK?{CR}

- {CR}{LF}+SOCKGLK:<status>{CR}{LF}{CR}{LF}
- 参数:
	- ◆ status: GNSS 定位服务器连接状态
		- OFF:未连接
		- **◇ ON: 已连接**
		- AUTH:千寻模式下说明鉴权成功
- > 例: AT+SOCKGLK?

# **4.2.63. AT+GNSSINFO**

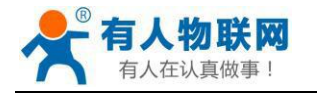

- 功能:查询当前经纬度信息。
- 格式:
	- 查询当前参数值:

AT+GNSSINFO{CR}或 AT+GNSSINFO?{CR}

{CR}{LF}+GNSSINFO:<status>,<longitude\_hem>,<longitude>,<latitude\_hem>,<latitude>{CR}{LF}{CR}{ LF}

- ▶ 参数:
	- ◆ status: 定位状态
		- A:有效定位
		- **◇ V: 无效定位**
	- longitude hem: 经度半球
		- E:东半球
		- W:西半球
	- Longitude: 经度 (度度形式)
	- latitude\_hem:纬度半球
		- **◇ N: 北半球**
		- S:南半球
	- ◆ Latitude: 纬度 (度度形式)
- ▶ 例: AT+GNSSINFO?
	- 注:如果获取到的定位数据无效,则经纬度信息字段为NULL。

## **4.2.64. AT+GWKMOD**

- 功能:查询/设置 GNSS 功能私有云模式下的工作方式。
- 格式:
	- 查询当前参数值:

AT+GWKMOD{CR}或 AT+GWKMOD?{CR}

{CR}{LF}+GWKMOD:<type>{CR}{LF}{CR}{LF}

◆ 设置:

AT+GWKMOD=<type>{CR}

{CR}{LF}OK{CR}{LF}

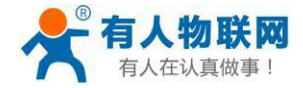

- ▶ 参数: フィング アイスト あんしゃ あんしゃ あんしゃ かいしん
	- ◆ type: GNSS 私有云模式下工作方式选择
		- INDE:新建独立通道(默认)
		- ◇ MULT: 复用原有通道
- **▶ 例: AT+GWKMOD=INDE**

### **4.2.65. AT+GPOSTP**

- ▶ 功能: 查询/设置 GNSS 私有云模式下定位心跳包类型。
- 格式:
	- 查询当前参数值:

AT+GPOSTP{CR}或 AT+GPOSTP?{CR}

{CR}{LF}+GPOSTP:<type>{CR}{LF}{CR}{LF}

◆ 设置:

AT+GPOSTP=<type>{CR}

- {CR}{LF}OK{CR}{LF}
- > 参数:
	- type:GNSS 私有云模式下定位心跳包类型
		- GGA:GNSS信息中的GGA原始字段
		- RMC:GNSS信息中的RMC原始字段
		- ◇ MDBS: 上报有人modbus定位型 (默认)
- ▶ 例: AT+GPOSTP=MDBS

#### **4.2.66. AT+GMDBS**

- 功能:查询/设置GNSS私有云/有人云模式下有人modbus定位型对应的从机号和地址。
- 格式:
	- 查询当前参数值:

AT+GMDBS{CR}或 AT+GMDBS?{CR}

{CR}{LF}+GMDBS:<id>,<address>{CR}{LF}{CR}{LF}

设置:

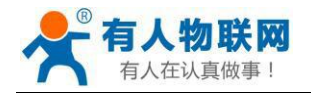

AT+GMDBS=<id>,<address>{CR}

{CR}{LF}OK{CR}{LF}

- 参数:
	- id:GNSS中有人modbus定位型中的从机号,范围:[0-255],默认值为1。
	- ◆ Address: GNSS中有人modbus定位型中的地址,范围: [0-65535], 默认值为0。
- **▶ 例: AT+GMDBS=1, 0**

### **4.2.67. AT+GPOSUPTM**

- 功能:查询/设置私有云/有人云模式下定位数据上报时间间隔。
- 格式:
	- 查询当前参数值:

AT+GPOSUPTM{CR}或 AT+GPOSUPTM?{CR}

{CR}{LF}+GPOSUPTM:<time>{CR}{LF}{CR}{LF}

◆ 设置:

AT+GPOSUPTM=<time>{CR}

{CR}{LF}OK{CR}{LF}

- 参数:
	- ◆ time: 定位数据上报时间间隔, 范围: [1-6000s], 默认值为30。
- ▶ 例: AT+GPOSUPTM=30

## **4.2.68. AT+SOCKG**

- **> 功能: 查询/设置私有云模式下独立服务器 sock G 参数。**
- 格式:
	- 查询当前参数值:

AT+SOCKG{CR}或 AT+SOCKG?{CR}

{CR}{LF}+SOCKG:<protocol>,<address>,<port>{CR}{LF}{CR}{LF}

设置:

AT+SOCKG=<protocol>,<address>,<port>{CR}

{CR}{LF}OK{CR}{LF}

参数:

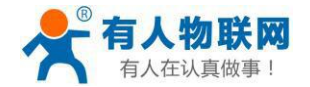

- protocol:服务器协议类型,仅支持输入"TCPC"。
- address:服务器地址,域名或者IP,默认为"test.usr.cn"。
- **◆** port: 服务器端口, 范围: [1-65535], 默认为2317。
- **▶ 例: AT+SOCKG=TCPC,test.usr.cn,2317**

### **4.2.69. AT+SOCKGTO**

- ▶ 功能: 查询/设置私有云模式下独立服务器断开重连超时时间。
- 格式:
	- 查询当前参数值:

AT+SOCKGTO{CR}或 AT+SOCKGTO?{CR}

{CR}{LF}+SOCKGTO:<time>{CR}{LF}{CR}{LF}

◆ 设置:

AT+SOCKGTO=<time>{CR}

- {CR}{LF}OK{CR}{LF}
- 参数:
	- time:断开重连超时时间,范围:[1-100s],默认值为5s。
- ▶ 例: AT+SOCKGTO=5

#### **4.2.70. AT+ GREGEN**

- 功能:查询/设置是否使能 GNSS 私有云独立通道下的注册包功能。
- 格式:
	- 查询当前参数值:

AT+GREGEN{CR}或 AT+GREGEN?{CR}

- {CR}{LF}+GREGEN:<status>{CR}{LF}{CR}{LF}
- ◆ 设置:

AT+GREGEN=<status>{CR}

{CR}{LF}OK{CR}{LF}

- 参数:
	- ◆ status: 注册包功能使能状态

**◇ ON: 开启** 

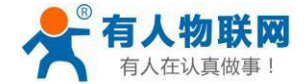

OFF:关闭(默认)

**▶ 例: AT+GREGEN=OFF** 

## **4.2.71. AT+ GREGTP**

- 功能:查询/设置 GNSS 私有云独立通道下的注册包类型。
- 格式:
	- 查询当前参数值: AT+GREGTP{CR}或 AT+GREGTP?{CR}

{CR}{LF}+GREGTP:<type>{CR}{LF}{CR}{LF}

◆ 设置:

AT+GREGTP=<type>{CR}

{CR}{LF}OK{CR}{LF}

- 参数:
	- ◆ tvpe: 注册数据类型
		- **◆ ICCID: ICCID 码**
		- **◇ IMEI: IMEI 码**
		- **◇ IMSI: IMSI码**
		- USER:用户自定义(默认)
		- $\Leftrightarrow$  SN: SN码
- ▶ 例: AT+GREGTP=USER

## **4.2.72. AT+ GREGDT**

- 功能:查询/设置 GNSS 私有云独立通道下自定义注册包数据。
- 格式:
	- 查询当前参数值:

AT+GREGDT{CR}或 AT+GREGDT?{CR}

{CR}{LF}+GREGDT:<data>{CR}{LF}{CR}{LF}

设置:

AT+GREGDT=<data>{CR}

{CR}{LF}OK{CR}{LF}

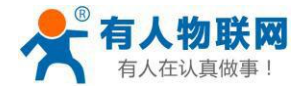

- ▶ 参数: フィング アイスト あんしゃ あんしゃ あんしゃ かいしん
	- ◆ data: 用户自定义注册包数据,十六进制字符串格式, 最大长度 256 字节, 2~256 偶数个字节,默认为 7777772E7573722E636E。例如:参数值为 7777772E7573722E636E,如果用 ASCII 码表示则为 [www.usr.cn](http://www.usr.cn/)

注:最大长度 256 字节指的是ASCII 码转换成十六进制字符串后的字节数。

**≽** 例: AT+GREGDT =7777772E7573722E636E

## **4.2.73. AT+ GREGSND**

- ▶ 功能: 查询/设置 GNSS 私有云独立通道下注册包的发送方式。
- 格式:
	- 查询当前参数值:

AT+GREGSND{CR}或 AT+GREGSND?{CR}

{CR}{LF}+GREGSND:<type>{CR}{LF}{CR}{LF}

◆ 设置:

AT+GREGSND=<type>{CR}

{CR}{LF}OK{CR}{LF}

- 参数:
	- ◆ type: 发送方式, 包括:
		- LINK:建立连接时发送(默认)
		- DATA:注册包数据作为每包数据的开头
		- LINK&DATA:同时满足以上两种情况
- **▶ 例: AT+GREGSND=LINK**

#### **4.2.74. AT+ GBYDTU**

- ▶ 功能: 杳询/设置 GNSS 私有云复用模式下复用通道选择。
- 格式:
	- 查询当前参数值:

AT+GBYDTU{CR}或 AT+GBYDTU?{CR}

{CR}{LF}+GBYDTU:<enable\_a>,<enable\_b>{CR}{LF}{CR}{LF}

◆ 设置:

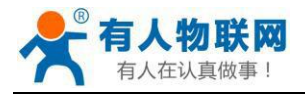

AT+GBYDTU=<enable\_a>,<enable\_b>{CR}

{CR}{LF}OK{CR}{LF}

- 参数:
	- ◆ anable\_a: 通道A复用使能控制
		- 0:禁用(默认)
		- ◆ 1: 启用
	- ◆ anable b: 通道B复用使能控制
		- 0:禁用(默认)
		- ◆ 1: 启用
- ▶ 例: AT+GBYDTU=1,0

## **4.2.75. AT+ GPOSSND**

- ▶ 功能: 查询/设置 GNSS 私有云复用模式下定位心跳包的发送方式。
- 格式:
	- 查询当前参数值: AT+GPOSSND{CR}或 AT+GPOSSND?{CR} {CR}{LF}+GPOSSND:<type>{CR}{LF}{CR}{LF}
	- ◆ 设置:

AT+GPOSSND=<type>{CR}

- {CR}{LF}OK{CR}{LF}
- 参数:
	- ◆ type: 发送方式, 包括:
		- **◇ NET: 发往网络 (默认)**
		- COM:发往串口
		- DOUBLE:同时满足以上两种情况
- **≽** 例: AT+GPOSSND=NET

## **4.2.76. AT+ GCLOUD**

- 功能:查询/设置 GNSS 有人云模式下的账号和密码。
- 格式:

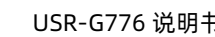

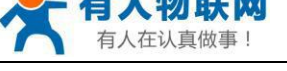

查询当前参数值:

AT+GCLOUD{CR}或 AT+GCLOUD?{CR}

- {CR}{LF}+GCLOUD:<id>,<password>{CR}{LF}{CR}{LF}
- 设置:

AT+GCLOUD=<id>,<password>{CR}

- {CR}{LF}OK{CR}{LF}
- 参数:
	- ◆ id: 有人云功能的注册 ID, 长度是 20 个字节, 默认为空。
	- ◆ password: 有人云功能的通信密码, 长度是 8 个字节, 默认为空。
- 例:AT+ GCLOUD =12345678901234567890,12345678

## **4.2.77. AT+SOCKQ**

- 功能:查询/设置千寻云模式下服务器 sock Q 参数。
- 格式:
	- 查询当前参数值:
		- AT+SOCKQ{CR}或 AT+SOCKQ?{CR}
		- {CR}{LF}+SOCKQ:<protocol>,<address>,<port>{CR}{LF}{CR}{LF}
	- 设置:

AT+SOCKQ=<protocol>,<address>,<port>{CR}

- {CR}{LF}OK{CR}{LF}
- 参数:
	- ◆ protocol: 服务器协议类型, 仅支持输入"TCP"。
	- ◆ address: 服务器地址, 域名或者IP, 默认为 "39.105.241.141"。
	- ◆ port: 服务器端口, 范围: [1-65535], 默认为8808。
- **▶ 例: AT+SOCKQ=TCP,39.105.241.141,8808**

# **4.2.78. AT+SOCKQTO**

- 功能:查询/设置千寻云模式下服务器断开重连超时时间。
- 格式:
	- 查询当前参数值:

 $\frac{1}{2}$ 济南有人物联网技术有限公司 第 103 页 共109 页 [www.usr.cn](http://www.usr.cn/)

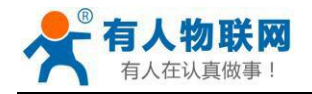

AT+SOCKQTO{CR}或 AT+SOCKQTO?{CR}

{CR}{LF}+SOCKQTO:<time>{CR}{LF}{CR}{LF}

◆ 设置:

AT+SOCKQTO=<time>{CR}

{CR}{LF}OK{CR}{LF}

- 参数:
	- ◆ time: 断开重连超时时间, 范围: [1-100s], 默认值为5s。
- ▶ 例: AT+SOCKOTO=5

## **4.2.79. AT+SOCKQPSW**

- 功能:查询千寻云模式下设备鉴权码。
- 格式:
	- 查询当前参数值:

AT+SOCKQPSW{CR}或 AT+SOCKQPSW?{CR}

{CR}{LF}+SOCKQPSW:<passsword>{CR}{LF}{CR}{LF}

- 参数:
	- ◆ password: 设备登陆鉴权码。
- ▶ 例: AT+SOCKQPSW?

## **4.2.80. AT+ QLOGOUT**

- > 功能: JT808标准协议中终端注销指令 (千寻平台不支持) 。
- 格式:

AT+QLOGOUT{CR}

{CR}{LF}<result>{CR}{LF}{CR}{LF}

- 参数:
	- ◆ result: 注销指令返回值
		- ◇ OK: 注销成功, 设备断开连接, 且不再重连
		- ◇ ERR:Failed!: 注销失败, 设备恢复到原来的工作状态
		- ◆ ERR: Timeout!: 注销超时, 指令发出后3s内没有收到回复, 设备恢复到原工作状态

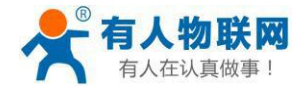

 $\Diamond$  ERR: Not connected!: 网络未连接或者终端还没有成功登陆到云端

▶ 例: AT+QLOGOUT

### **4.2.81. AT+ QONLINE**

- 功能:JT808标准协议中再次连接服务器,与注销指令配套使用(千寻平台不支持)。
- 格式:

AT+QONLINE{CR}

{CR}{LF}OK{CR}{LF}{CR}{LF}

▶ 例: AT+QONLINE

注:如果将模块从终端注销之后没有执行再次连接指令,下次重启后设备会重新开始向云端注册。

### **4.2.82. AT+ QHEARTEN**

- 功能:查询/设置是否使能 GNSS 千寻云模式下心跳包功能。
- 格式:
	- 查询当前参数值:

AT+QHEARTEN{CR}或 AT+QHEARTEN?{CR}

{CR}{LF}+QHEARTEN:<enable>{CR}{LF}{CR}{LF}

◆ 设置:

AT+QHEARTEN=<enable>{CR}

{CR}{LF}OK{CR}{LF}

- 参数:
	- ◆ enable: 千寻云心跳功能使能状态
		- **◇ ON: 开启**
		- OFF:关闭(默认)
- ▶ 例: AT+OHEARTEN=OFF

#### **4.2.83. AT+ QHEARTTM**

- > 功能: 查询/设置 GNSS 千寻云模式下心跳包上报时间间隔。
- 格式:

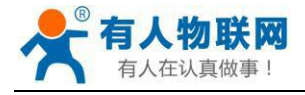

查询当前参数值:

AT+QHEARTTM{CR}或 AT+QHEARTTM?{CR}

{CR}{LF}+QHEARTTM:<time>{CR}{LF}{CR}{LF}

◆ 设置:

AT+QHEARTTM=<time>{CR}

- {CR}{LF}OK{CR}{LF}
- 参数:
	- ◆ time: 定位数据上报时间间隔, 范围: [1-6000s], 默认值为30。
- ▶ 例: AT+ OHEARTTM=30

## **4.2.84. AT+ QPOSUPTM**

- 功能:查询/设置 GNSS 千寻云模式下定位数据上报时间间隔。
- 格式:
	- 查询当前参数值:

AT+QPOSUPTM{CR}或 AT+QPOSUPTM?{CR}

{CR}{LF}+QPOSUPTM:<time>{CR}{LF}{CR}{LF}

◆ 设置:

AT+QPOSUPTM=<time>{CR}

```
{CR}{LF}OK{CR}{LF}
```
- 参数:
	- ◆ time: 定位数据上报时间间隔, 范围: [1-6000s], 默认值为30。
- ▶ 例: AT+ OPOSUPTM=30

## **4.2.85. AT+ QPHONE**

- 功能:查询/设置 GNSS 千寻云模式下终端手机号码。
- > 格式:
	- ◆ 查询当前参数值:

AT+QPHONE{CR}或 AT+QPHONE?{CR}

{CR}{LF}+QPHONE:<number>{CR}{LF}{CR}{LF}

设置:

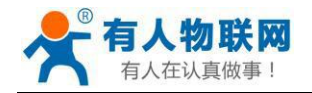

AT+QPHONE=<number>{CR}

{CR}{LF}OK{CR}{LF}

- 参数:
	- number:终端手机号码,输入0-9的字符,可以输入11位(自动在前面补0),也可以输入12位(大 陆地区首位为0,港澳台地区为区号),默认为:12345678901。
- **≽** 例: AT+ OPHONE=12345678901

# **4.2.86. AT+ QCITY**

- 功能:查询/设置 GNSS 千寻云模式下省市县ID。
- 格式:
	- 查询当前参数值:

AT+QCITY{CR}或 AT+QCITY?{CR}

{CR}{LF}+QCITY:<number>{CR}{LF}{CR}{LF}

◆ 设置:

AT+QCITY=<number>{CR}

{CR}{LF}OK{CR}{LF}

- 参数:
	- ◆ number: 省市县id, 具体参考GB/T 2260 中规定的行政区划代码(六位), 参数范围[输入数字0-9, 必 须是6个数字],前两个数字表示省ID,后面4位数字表示市县ID, 默认值:370102。
- **▶ 例: AT+ QCITY=370102**

# **4.2.87. AT+ QPRODUCER**

- 功能:查询/设置 GNSS 千寻云模式下制造商ID。
- 格式:
	- 查询当前参数值:

AT+QPRODUCER{CR}或 AT+QPRODUCER?{CR}

{CR}{LF}+QPRODUCER:<id>{CR}{LF}{CR}{LF}

设置:

AT+QPRODUCER=<id>{CR}

{CR}{LF}OK{CR}{LF}

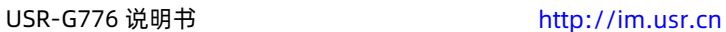

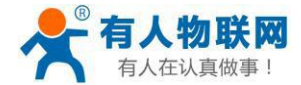

- ▶ 参数: フィング アイスト あんしゃ あんしゃ あんしゃ かいしん
	- ◆ id: 制造商ID, WMI代号, 字符串类型, 最大长度为5个字节, 默认: USR。
- ▶ 例: AT+ OPRODUCER=USR

### **4.2.88. AT+ QTERMINAL**

- 功能:查询/设置 GNSS 千寻云模式下终端信息。
- 格式:
	- 查询当前参数值:
		- AT+QTERMINAL{CR}或 AT+QTERMINAL?{CR}
		- {CR}{LF}+QTERMINAL:<terminal\_id>,<terminal\_mode>,<terminal\_type>{CR}{LF}{CR}{LF}
	- ◆ 设置:

AT+QTERMINAL=<terminal\_id>,<terminal\_mode>,<terminal\_type>{CR}

- {CR}{LF}OK{CR}{LF}
- 参数:
	- ◆ terminal id: 终端ID, 制造商自定义, 字符串类型, 最大支持7个字节, 默认: USRGNSS
	- ◆ terminal mode: 终端型号, 制造商自定义, 字符串类型, 最大支持20个字节, 默认: usr-gnss-001
	- ◆ terminal\_type: 终端类型,客户根据实际情况定义,数字类型,范围: [0-255],默认: 0b10001111。命名说明:
		- $\Diamond$  bit0: 0: 不适用客运车辆, 1:适用客运车辆
		- $\div$  bit1: 0: 不适用危险品车辆, 1:适用危险品车辆
		- bit2:0:不适用普通货运车辆, 1:适用普通货运车辆
		- bit3:0:不适用出租车辆, 1:适用出租车辆
		- bit6:0:不支持硬盘录像, 1:支持硬盘录像
		- bit7:0:一体机, 1:分体机
- ▶ 例: AT+QTERMINAL=USRGNSS, usr-gnss-001,143

## **4.2.89. AT+ QCARINFO**

- ▶ 功能: 查询/设置 GNSS 千寻云模式下车牌颜色和车牌号。
- > 格式:
	- ◆ 查询当前参数值:
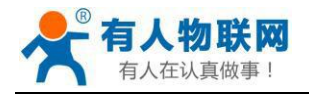

AT+QCARINFO{CR}或 AT+QCARINFO?{CR}

{CR}{LF}+QCARINFO:<color>,<number>{CR}{LF}{CR}{LF}

◆ 设置:

AT+QCARINFO=<color>,<number>{CR}

- {CR}{LF}OK{CR}{LF}
- 参数:
	- color:车牌颜色,按照JT/T415-2006 的 5.4.12标准,未上牌是为0。范围[0,1(蓝),2(黄),3(黑), 4(白),9(其他)],默认:0。
	- $\Diamond$  number: 车牌号, 车牌颜色为0时, 该值为VIN, 字符串类型, 最大支持20个字节,默认: VIN。
- **▶ 例: AT+ OCARINFO=0, VIN**

#### **4.2.90. AT+ QHWVER**

- 功能:查询/设置 GNSS 千寻云模式下硬件版本信息。
- 格式:
	- ◆ 杳询当前参数值: AT+QHWVER{CR}或 AT+QHWVER?{CR} {CR}{LF}+QHWVER:<ver>CR}{LF}{CR}{LF}
	- 设置:

AT+QHWVER=<ver>{CR}

{CR}{LF}OK{CR}{LF}

参数:

 $\diamond$  ver: 硬件版本号, 字符串类型, 最大支持20字节, 默认值: GNSS-V1.0

▶ 例: AT+ QHWVER=GNSS\_V1.0

### **4.2.91. AT+ QLBSADDEN**

- 功能:查询/设置是否使能 GNSS 千寻云模式下上报基站信息。
- 格式:
	- 查询当前参数值:

AT+QLBSADDEN{CR}或 AT+QLBSADDEN?{CR}

{CR}{LF}+QLBSADDEN:<enable>{CR}{LF}{CR}{LF}

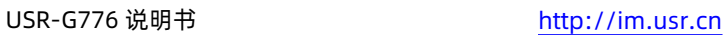

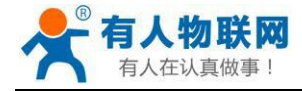

◆ 设置: フィング マイン しょうしょう しょうしょう

AT+QLBSADDEN=<enable>{CR}

{CR}{LF}OK{CR}{LF}

- > 参数:
	- ◆ enable: 千寻云上报基站信息使能
		- **◇ ON: 开启 (默认)**
		- **◇ OFF: 关闭**
- ▶ 例: AT+OLBSADDEN=ON

### **4.2.92. AT+ QPOSPACK**

- 功能:查询/设置是否使能 GNSS 千寻云模式下批量上报功能。
- 格式:
	- ◆ 杳询当前参数值:

AT+QPOSPACK{CR}或 AT+QPOSPACK?{CR}

{CR}{LF}+QPOSPACK:<enable>{CR}{LF}{CR}{LF}

◆ 设置:

AT+QPOSPACK=<enable>{CR}

- {CR}{LF}OK{CR}{LF}
- 参数:
	- ◆ enable: 千寻云批量上报功能使能
		- **◇ ON: 开启**
		- OFF:关闭(默认)
- ▶ 例: AT+QPOSPACK=OFF

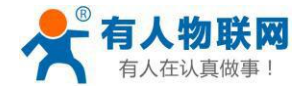

### **5. 联系方式**

- 公 司:济南有人物联网技术有限公司
- 地 址:山东省济南市历下区茂岭山三号路中欧校友产业大厦 12、13 层有人物联网
- 网 址:**<http://www.usr.cn>**
- 用户支持中心:**<http://im.usr.cn>**
- 邮 箱:sales@usr.cn
- 电 话:4000-255-652 或者 0531-66592361
- **有人定位:可靠的智慧工业物联网伙伴**
- **有人愿景:成为工业物联网领域的生态型企业**
- **有人使命:连接价值 价值连接**
- **价值观:天道酬勤 厚德载物 共同成长 积极感恩**
- **产品理念:可靠 易用 价格合理**
- **企业文化:联网的事情找有人**

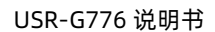

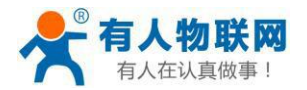

## **6. 免责声明**

本文档提供有关USR-G776系列产品的信息,本文档未授予任何知识产权的许可,并未以明示或暗示,或以 禁止发言或其它方式授予任何知识产权许可。除在其产品的销售条款和条件声明的责任之外, 我公司概不承担任何 其它责任。并且,我公司对本产品的销售和/或使用不作任何明示或暗示的担保,包括对产品的特定用途适用性, 适销性或对任何专利权,版权或其它知识产权的侵权责任等均不作担保。本公司可能随时对产品规格及产品描述 做出修改,恕不另行通知。

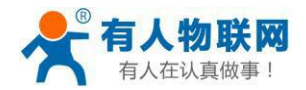

# **7. 更新历史**

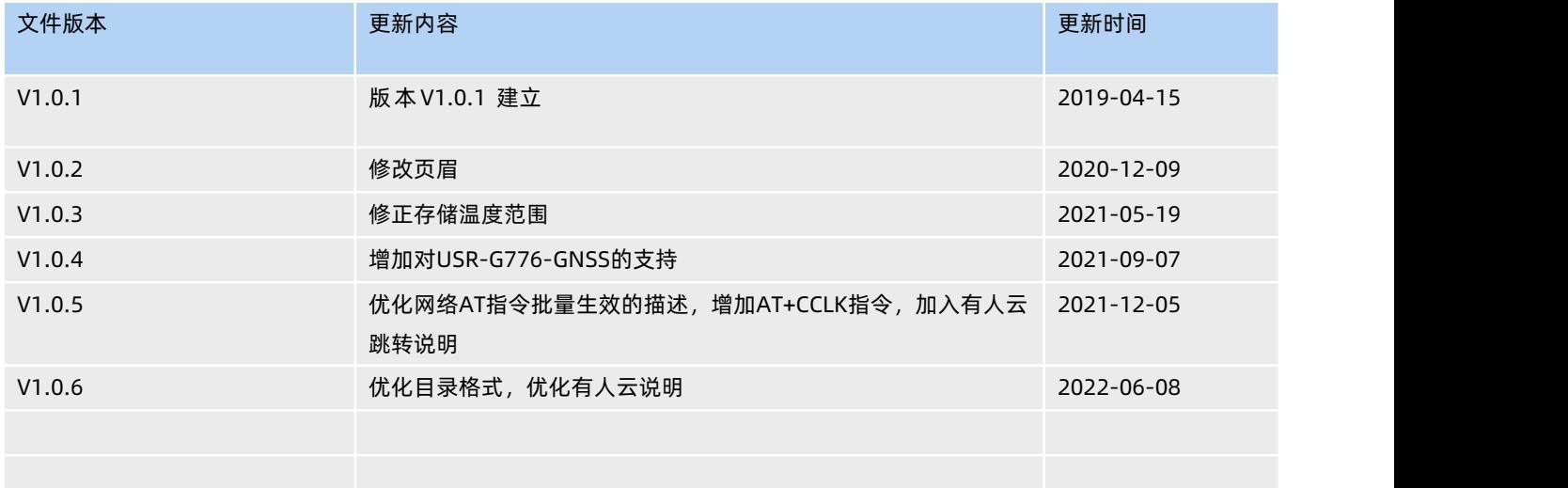